**T.C. MİLLÎ EĞİTİM BAKANLIĞI**

# **BİLİŞİM TEKNOLOJİLERİ**

# **ELEKTRONİK TABLOLAMA**

**Ankara, 2015**

- Bu modül, mesleki ve teknik eğitim okul/kurumlarında uygulanan Çerçeve Öğretim Programlarında yer alan yeterlikleri kazandırmaya yönelik olarak öğrencilere rehberlik etmek amacıyla hazırlanmış bireysel öğrenme materyalidir.
- Millî Eğitim Bakanlığınca ücretsiz olarak verilmiştir.
- PARA İLE SATILMAZ.

# **İÇİNDEKİLER**

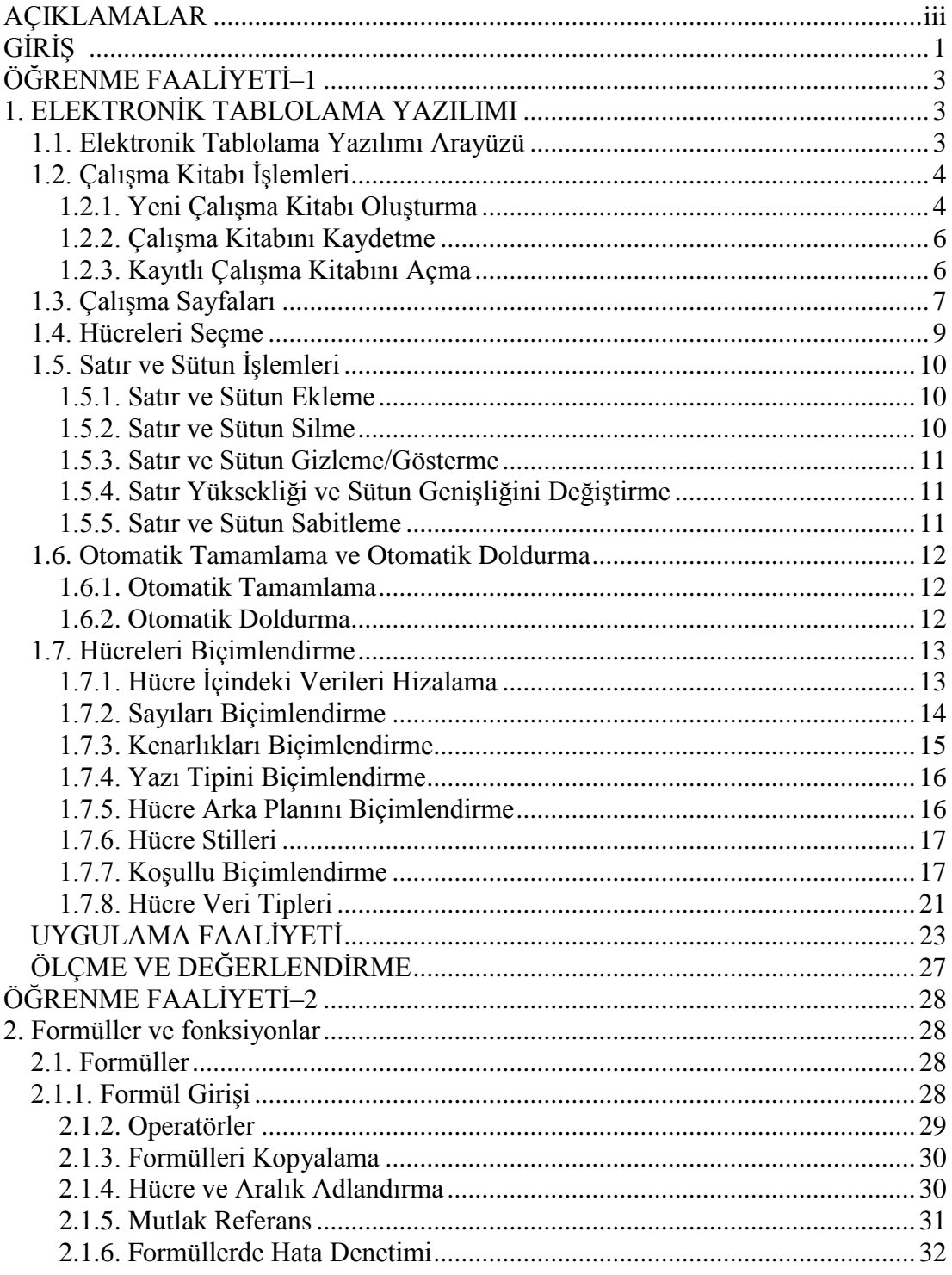

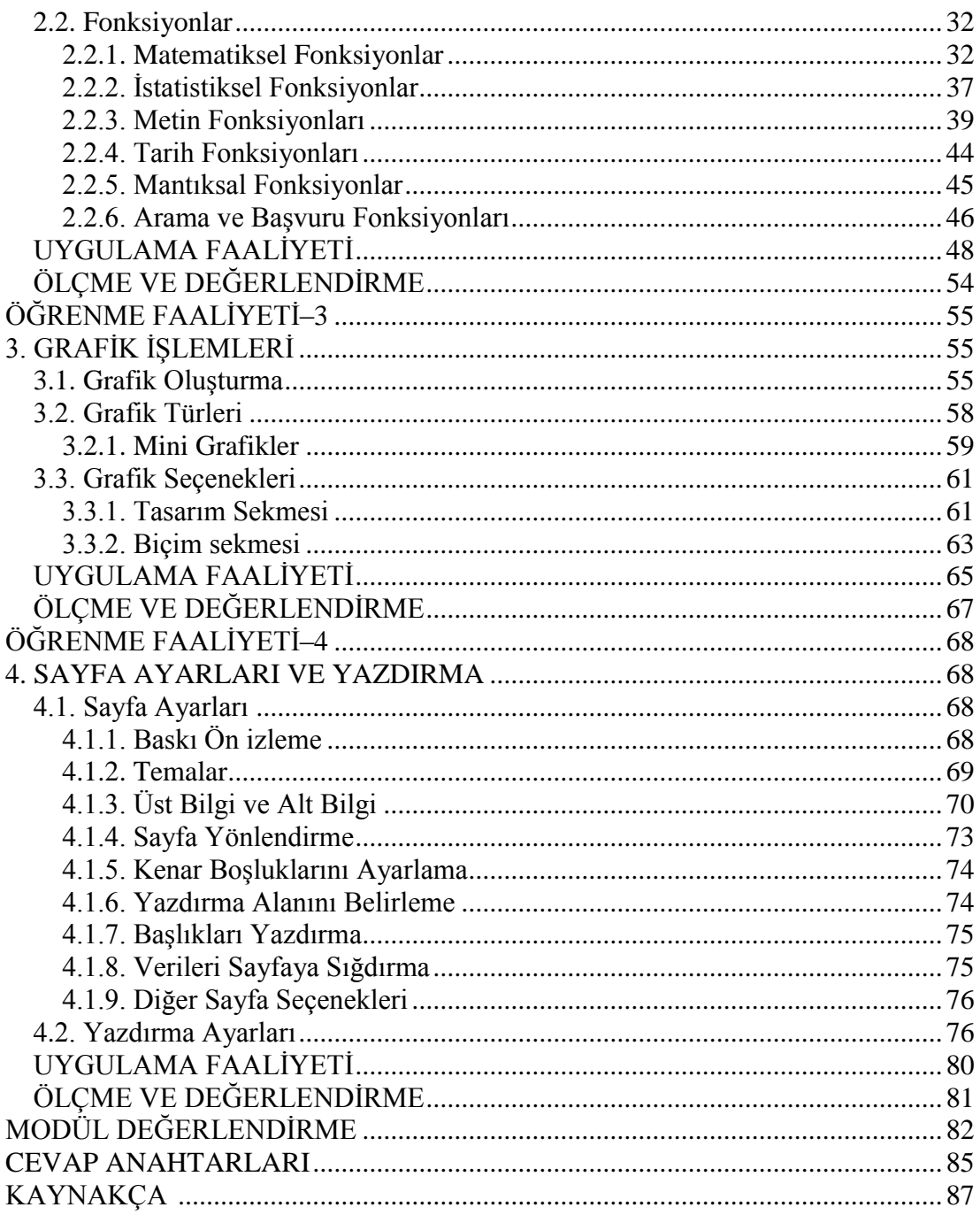

# **AÇIKLAMALAR**

<span id="page-4-0"></span>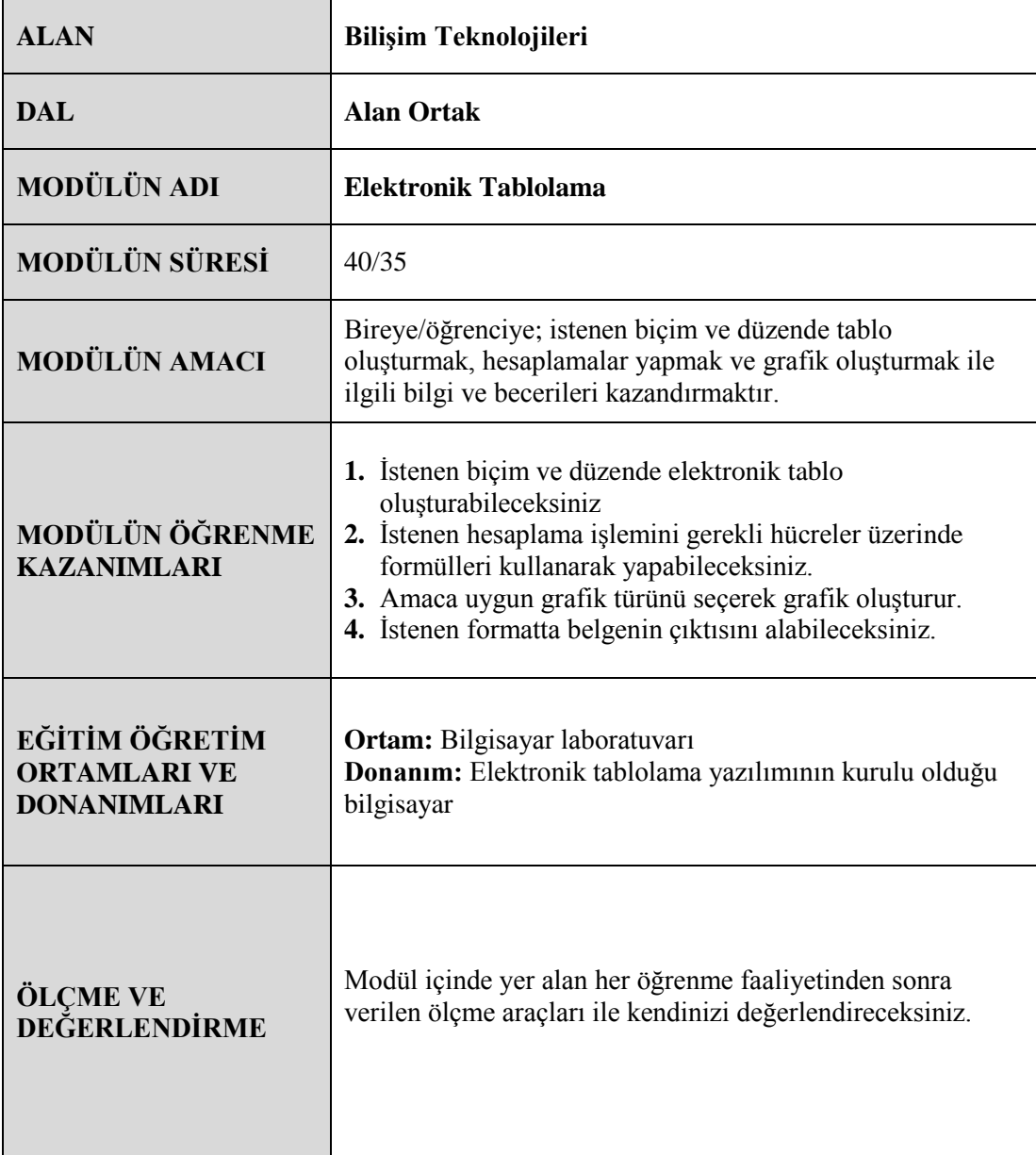

iv

# **GİRİŞ**

## <span id="page-6-0"></span>**Sevgili Öğrenci,**

Günümüzde zamanı etkili kullanmak, çok önemli bir unsurdur. Hızla gelişen dünyada geride kalmamak için her ânınızı çok iyi değerlendirmeniz gerekmektedir. Size zaman kazandıracak her uygulamayı öğrenerek hızla akıp giden zamana daha sıkı tutunabilirsiniz.

Elektronik tablolama yazılımını kullanarak zamanınızı en etkili şekilde kullanmanın yeni yollarını öğreneceksiniz. Verilere daha hızlı ulaşacak ve bu verileri analiz ederek çok daha çabuk sonuca ulaşabileceksiniz.

Verilerinizi grafiklerle destekleyerek anlaşılması kolay sonuçlar ve materyaller hazırlayabilirsiniz. Tablolarınızda formüller kullanarak karmaşık hesapları kısa zamanda ve kesin sonuçlarla oluşturabilirsiniz. Ayrıca verileri, bilgisayarınızda ve dijital ortamlarda güvenli bir şekilde depolayabilir, istediğiniz verilere anında ulaşabilir ve dökümünü alarak farklı ortamlarda da kullanabilirsiniz.

# **ÖĞRENME FAALİYETİ–1**

**ÖĞRENME FAALİYETİ–1**

# <span id="page-8-0"></span>**ÖĞRENME KAZANIMI**

Bu öğrenme faaliyetindeki bilgiler ile istenen biçim ve düzende elektronik tablo oluşturabileceksiniz.

# **ARAŞTIRMA**

- $\triangleright$  Elektronik tablolama yazılımlarının kullanım amaçlarını ve kullanım yerlerini araştırınız
- Güncel olarak kullanılan elektronik tablolama yazılımlarının isimlerini araştırınız.<br>
Farklı elektronik tablolama yazılımlarının avantai ve dezavantajlarını arast
- Farklı elektronik tablolama yazılımlarının avantaj ve dezavantajlarını araştırınız. Topladığınız bilgileri rapor hâline getiriniz. Hazırladığınız raporu sınıfta öğretmeninize ve arkadaşlarınıza sununuz.

# <span id="page-8-1"></span>**1. ELEKTRONİK TABLOLAMA YAZILIMI**

Elektronik tablolama veya hesap tablosu olarak adlandırılan yazılımlar; sayı, kelime ve tarih gibi veri türleriyle amaca uygun olarak matematiksel, mantıksal metin veya tarih formülleri ile ilgili işlemler içeren, tablo ve şablon oluşturulan, grafik çizilen, temel veri tabanı işlemlerini gerçekleştiren programlardır.

Elektronik tablolama yazılımları ile hesaplama işlemlerini hızlı bir şekilde yapabilir ve veriler ile ilgili açıklayıcı grafikleri kolay bir şekilde oluşturabilirsiniz.

### <span id="page-8-2"></span>**1.1. Elektronik Tablolama Yazılımı Arayüzü**

Elektronik tablolama yazılımını açtığınızda araçların yer aldığı şerit ve altında hücrelerden oluşan çalışma sayfası gözükmektedir. Bu sayfada yatay olarak görünen ve sayılarla belirtilmiş bölümlere **satır**, dikey olarak görünün ve harflerle adlandırılan bölüme ise **sütun** denir. Çalışma sayfasında, satır ve sütunların kesişiminden oluşmuş kutucuklara **hücre** denir. Bir hücreyi oluşturan sütun harfi ile satırın numarası, o hücrenin adresini belirtir. Bu hücrelerin oluşturduğu alana ise **çalışma sayfası** denir ve tüm işlemler bu sayfada yapılır. Çalışma sayfalarının bir araya gelerek oluşturduğu dosyaya ise **çalışma kitabı** adı verilir.

Hücre etrafında kalın çizgilerle gösterilen ve aktif olan hücreyi belirten araca **hücre seçicisi** adı verilir.

En üstte, açık olan çalışma kitabının adını gösteren ve sağ tarafında kaydetme, geri alma ve yineleme düğmelerinin, sol tarafında ise pencere kapatma, simge durumuna küçültme gibi düğmelerinin bulunduğu başlık çubuğu bulunmaktadır.

Başlık çubuğunun altında **şerit** adı verilen ve araçları yaptıkları işe göre sekmelerle organize eden bir menü bulunur.

Şerit altında seçili hücrenin adresinin gösteren **ad kutusu** ve hücre içindeki veriyi veya formülü gösteren **formül çubuğu** bulunmaktadır.

Bir çalışma kitabı içinde birden fazla çalışma sayfası bulunabilir ve sayfalar arasında dolaşmak için pencere altındaki **sayfa sekmeleri** kullanılır.

En alttaki alanda ise sol tarafında çalışma sayfası hakkında bilgilerin, sağ tarafında ise görünüm ve yakınlaştırma seçeneklerinin bulunduğu **durum çubuğu** bulunmaktadır.

| - 63<br>ち・ き・。<br>x≣                                                                                                    |                                                                                                    |          | Kitap1 - Excel                                   |                     |                           | 2<br>$\overline{\mathbb{R}}$<br>$\overline{\phantom{a}}$ | $\Box$ $\times$          |
|----------------------------------------------------------------------------------------------------|----------------------------------------------------------------------------------------------------|----------|--------------------------------------------------|---------------------|---------------------------|----------------------------------------------------------|--------------------------|
| GÍRÍŞ<br><b>DOSYA</b><br>EKLE                                                                                                    |                                                                                                    |          | SAYFA DÜZENİ FORMÜLLER VERİ GÖZDEN GEÇİR GÖRÜNÜM | <b>TEAM</b>         |                           |                                                          | Oturum aç                |
| $\aleph$<br>le ∙<br>Yapıştır<br>T<br>$\Gamma_{\rm M}$<br>Pano                                                                                     | $\begin{array}{c c c c c c c c} \hline \text{Calibi} & \hspace{0.1cm} \text{~~$\gamma$} & \hspace{0.1cm} \text{~~$\Lambda$} & \text{~~$\Lambda$} & \equiv & \equiv & \text{~~$\Xi$} & \text{~~$\overline{\Xi}$} & \text{~~$\Omega$} \\ \hline \end{array} \hspace{0.2cm} \begin{array}{c} \text{Calibi} & \hspace{0.1cm} \text{~~$\gamma$} & \hspace{0.1cm} \text{~~$\Lambda$} & \hspace{0.1cm} \text{~~$\Lambda$} & \hspace{0.1cm} \text{~~$\Xi$} & \equiv &$<br>Yazı Tipi<br><b>Contract Contract Contract</b> | Hizalama | $\sqrt{2}$ Sayı<br>$\Gamma_{\rm M}$ .            | Stiller             | ■ Biçim ▼ 【 ▼<br>Hücreler | Düzenleme                                                | ۸                        |
| A1<br>$\overline{\phantom{a}}$                                                                                                    | $\mathbb{R} \times \mathbb{R} \times f_x$                                                                                                    |          |                                                  |                     |                           |                                                          | $\checkmark$             |
| $\boldsymbol{\mathsf{A}}$<br>B                                                                                                    | $\mathsf{C}$<br>D                                                                                                    | E<br>F   | G<br>н                                           | T.<br>J.            | κ                         | L<br>M                                                   | A                        |
| $\mathbf{1}$<br>$\overline{2}$<br>3<br>4<br>5<br>$\overline{6}$<br>$\overline{7}$<br>8<br>9<br>10<br>11<br>12<br>13<br>14<br>15<br>16<br>17<br>18 |                                                                                                    |          |                                                  |                     |                           |                                                          |                          |
| 19                                                                                                    |                                                                                                    |          |                                                  |                     |                           |                                                          | $\overline{\phantom{a}}$ |
| Sayfa1<br>$\triangleleft$<br>b.                                                                                                    | $\bigoplus$                                                                                                    |          |                                                  | ÷<br>$\overline{4}$ |                           |                                                          | $\overline{\phantom{a}}$ |
| HAZIR                                                                                                    |                                                                                                    |          |                                                  | $\blacksquare$<br>圓 | π                         |                                                          | %100                     |

**Resim 1.1: Elektronik tablolama yazılımı**

### <span id="page-9-0"></span>**1.2. Çalışma Kitabı İşlemleri**

#### <span id="page-9-1"></span>**1.2.1. Yeni Çalışma Kitabı Oluşturma**

Elektronik tablolama yazılımını açtığınızda hızlı başlat ekranı görüntülenir. Ekranın sol tarafında daha önceden üzerinde çalıştığınız çalışma kitaplarını görebilir ve üzerine tıklayarak hızlı bir şekilde var olan çalışma kitabını açabilirsiniz.

Ekranın sağ tarafında bulunan simgelere tıklayarak boş bir çalışma kitabı veya var olan şablonlardan yeni bir çalışma kitabı oluşturabilirsiniz.

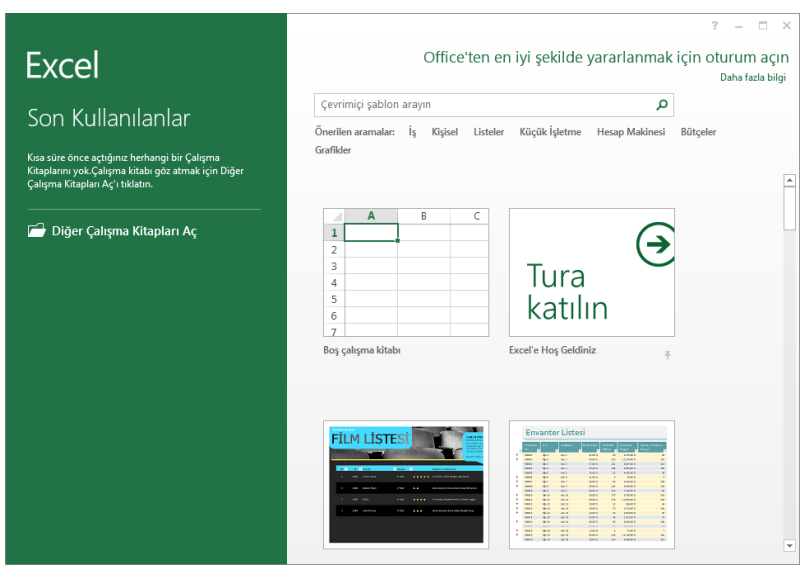

**Resim 1.2: Hızlı Başlat ekranı**

Bu ekrana ulaşmak için diğer bir yöntem ise **Dosya** sekmesi içindeki **Yeni** seçeneğine tıklamaktır. Yeni komutuna tıkladığınızda boş çalışma kitabı veya şablonları kullanarak yeni bir çalışma kitabı oluşturabilirsiniz. Boş bir çalışma kitabını hızlı bir şekilde oluşturma için **Ctrl + N** klavye kısayolunu da kullanabilirsiniz.

|               | Kitap1 - Excel                                                                                                    | $\Box$<br>2<br>$\times$<br>$\overline{\phantom{a}}$ |
|---------------|----------------------------------------------------------------------------------------------------|-----------------------------------------------------|
| $\leftarrow$  |                                                                                                    | Oturum aç                                           |
| Bilgi         | Yeni                                                                                                    |                                                     |
| Yeni          |                                                                                                    |                                                     |
| Aç            | Çevrimiçi şablon arayın<br>م                                                                                                    |                                                     |
| Kaydet        | Önerilen aramalar:<br>Küçük İşletme<br>İş<br>Kişisel<br>Hesap Makinesi<br>Bütçeler<br>Grafikler<br>Listeler                                                                                                    |                                                     |
| Farklı Kaydet |                                                                                                    | $\Delta$                                            |
| Yazdır        | B<br>Ċ<br>A<br><b>FİLM LİSTESİ</b><br>$\mathbf{1}$                                                                                                    |                                                     |
| Paylaş        | $\rightarrow$<br>$\overline{2}$<br>3<br><b>COLL CATCHER</b><br>$\sim$<br><b>SALES</b> COM                                                                                                    |                                                     |
| Dışarı Aktar  | Tura<br>4                                                                                                    |                                                     |
| Kapat         | katılın<br>5<br><b>Northeast Road Rd, Polar Fax</b><br>press.<br>PW-<br><br>6<br>÷,                                                                                                    |                                                     |
| Hesap         | Excel'e Hoş Geldiniz<br>Film listesi<br>Boş çalışma kitabı<br>x,                                                                                                    |                                                     |
|               |                                                                                                    |                                                     |
| Seçenekler    |                                                                                                    |                                                     |
|               | <b>Envanter Listesi</b><br><b>U INSURANCE LE BASIC</b><br>10<br>$\overline{11}$<br>. .                                                                                                    |                                                     |
|               | Ξ<br>$\frac{1}{1000}$<br>Ξ<br>픎<br>÷<br>Salı<br>Öğrenci Listesi<br>$\overline{12}$<br>×<br>$\sim$<br>$\sim$<br><b>LASER</b><br>B<br>$rac{1}{2}$<br>$rac{1}{2}$<br>_____                                                                                                    |                                                     |
|               | <br>Ξ<br><b>BLOOD</b> # =<br>÷<br><b>LIGHT</b><br><b>WARNERS</b><br>$\frac{1}{13}$<br>CALL DELATE<br>$\sim$<br>$-1$ .<br>EV TELEFONI<br><b>OGSENCI ADI</b><br><b>EFOSTA</b><br>81811818<br>$\frac{1}{2}$<br><b>THEFT</b><br>$rac{1}{\sqrt{2}}$<br>j<br>280<br>76.40<br>$\begin{array}{c}\n\cdots \\ \cdots \\ \cdots \\ \cdots\n\end{array}$<br>Oliver, Lora<br>(122) 555-0121<br>boss@eegmple.com<br>$\frac{1}{2}$ |                                                     |
|               | <b>CRAND DELATIN PUT</b><br>$\overline{14}$<br>Sohin, Elif<br>(123) 555-0122<br>el filosomple.com<br>÷<br>$\begin{array}{c} 143.88 \\ 143.88 \\ 143.88 \end{array}$<br><b>IL INSIERE</b><br>(123) 555-0124<br>me a<br>Wrngg, Ali<br>of Renample, com<br>$0 -$<br><b>CANADA</b>                                                                                                    | $\overline{\phantom{a}}$                            |

**Resim 1.3: Yeni çalışma kitabı oluşturma ekranı**

#### <span id="page-11-0"></span>**1.2.2. Çalışma Kitabını Kaydetme**

Çalışma kitabını kaydetmek için **Dosya** sekmesindeki **Kaydet** seçeneği kullanılır. Çalışma kitabı ilk defa kaydedilecekse Kaydet seçeneğine tıkladığınızda **Farklı Kaydet** ekranı görüntülenir. Buradan çalışma kitabının kaydedileceği konumu seçebilirsiniz. Kaydetmek için bir başka yöntem de başlık çubuğundaki Kaydet simgesine tıklamaktır. Bu işlemi **Ctrl + S** klavye kısayolu ile hızlı bir şekilde yapabilirsiniz.

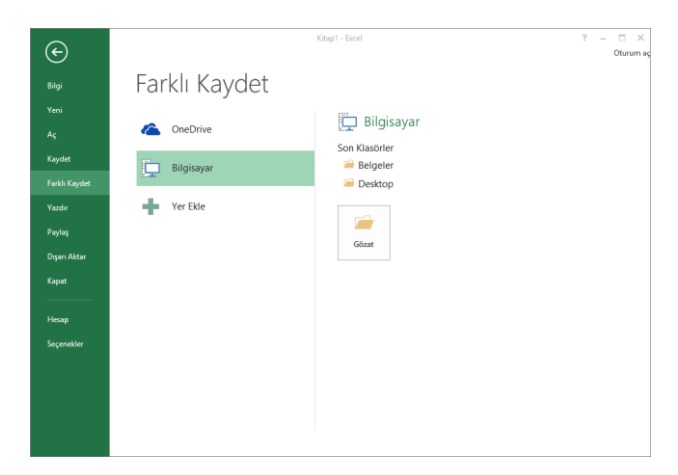

**Resim 1.4: Farklı kaydet ekranı**

#### <span id="page-11-1"></span>**1.2.3. Kayıtlı Çalışma Kitabını Açma**

Kayıtlı olan çalışma kitabını açmak için **Dosya** sekmesindeki **Aç** seçeneği kullanılır. Bu seçenek tıklandığında açılan ekrandan ilgili klasör ve dosya seçilerek açma işlemi gerçekleştirebilirsiniz. Yine ekranın sağ tarafında üzerinde çalışılan son çalışma kitaplarını görebilirsiniz. Dosya açma işlemini hızlı bir şekilde yapmak için **Ctrl + O** klavye kısayolu da kullanılabilir.

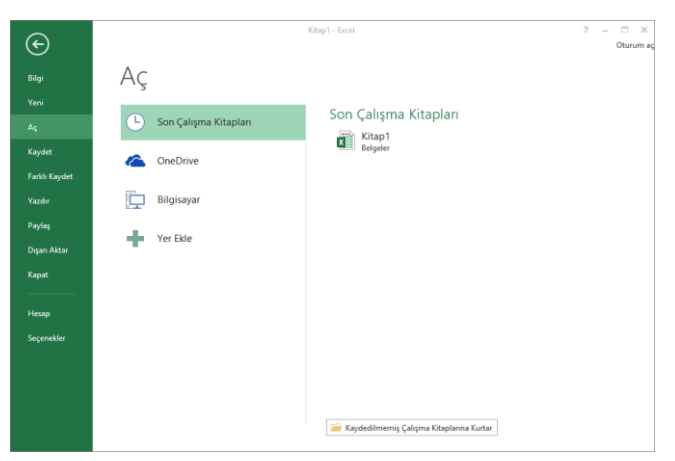

**Resim 1.5: Dosya açma ekranı**

## <span id="page-12-0"></span>**1.3. Çalışma Sayfaları**

Çalışma kitabı birden fazla sayfadan oluşabilir. Bu sayede farklı alanlarda yaptığınız çalışmalar birbiri ile karışmaz ve aradığınız verilere daha hızlı bir şekilde ulaşabilirsiniz. Boş bir çalışma kitabı oluşturduğunuzda otomatik olarak bir sayfa eklenmiş olarak gelir.

Çalışma kitabına yeni sayfalar eklemek için sayfa sekmesi yanındaki artı simgesine tıklamanız gerekir. Bu işlemin klavye kısayolu ise **Shift + 11**'dir.

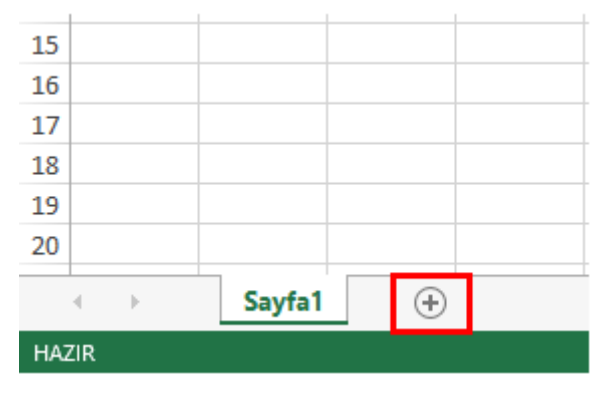

**Resim 1.6: Yeni sayfa ekleme**

Eklenen sayfa otomatik olarak adlandırılır. Sayfa adını değiştirmek için ilgili sayfa sekmesine çift tıklayabilir veya sayfa sekmesine sağ tıklayıp **Yeniden Adlandır** seçeneğini seçebilirsiniz.

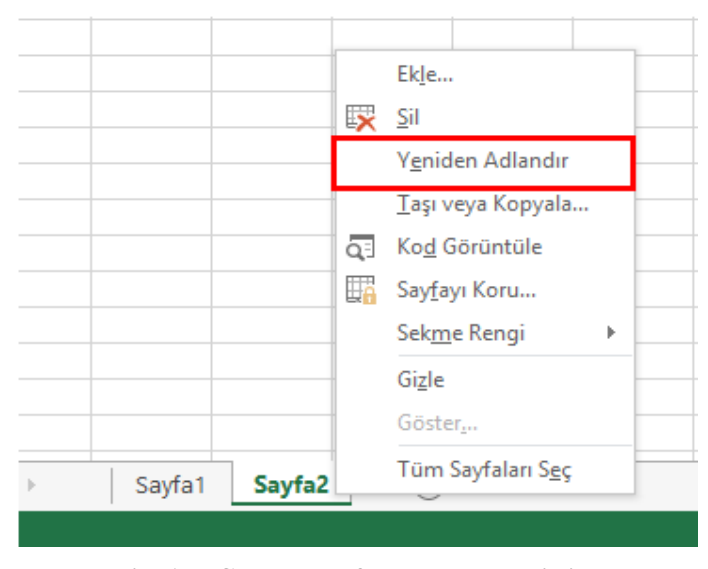

**Resim 1.7: Çalışma sayfasının adını değiştirme**

Sayfaların sıralamasını değiştirmek için sekmeye basılı tutup yeni konumuna taşıyabilirsiniz.

Silmek veya gizlemek istediğiniz sayfa isminin üzerinde sağ tuşu tıkladıktan sonra açılan menüden istediğiniz komutu seçerek silme veya gizleme işlemlerini gerçekleştirebilirsiniz. Gizlediğiniz bir sayfanın aynı menüden göster seçeneğini seçerek sayfa listesinde görüntülenmesini sağlayabilirsiniz. Silinen bir sayfayı geri döndüremeyeceğinizden silmeden önce emin olmalısınız.

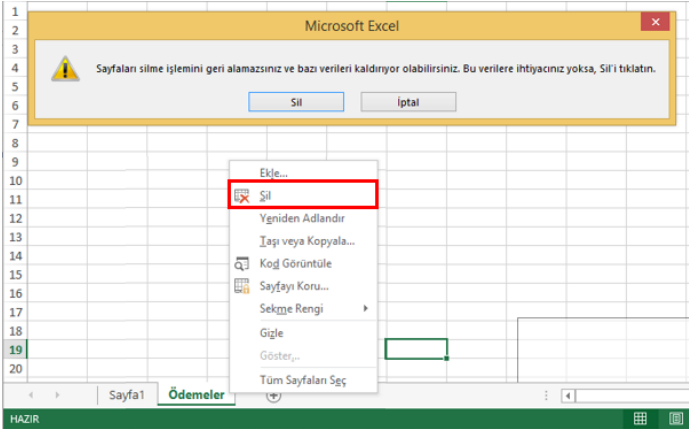

**Resim 1.8: Sayfayı silmek istediğinizde çıkan uyarı mesajı**

Sayfaların taşınması veya aynı sayfanın bir kopyasının oluşturulması istendiğinde sayfanın üzerinde sağ tuş tıklanarak menü açılır. Bu menüden **Taşı veya Kopyala** seçeneğini seçeriz. Ekrana aşağıda gösterilen **Taşı Veya Kopyala** penceresi gelecektir. Taşı Veya Kopyala penceresinden taşıyacağınız konumdan sonra gelecek sayfayı seçersiniz. Sayfanın bir kopyası oluşturulacaksa pencerede yer alan kopya oluştur onay kutusu işaretlenir ve **Tamam** düğmesi tıklanır. Bu sayede sayfa, istenen konuma taşınacak veya yeni bir kopyası oluşacaktır.

| 3               |                                                          |                     |
|-----------------|----------------------------------------------------------|---------------------|
| 4               |                                                          |                     |
| 5               | ş.<br>×<br>Taşı veya Kopyala                             |                     |
| 6               | Seçili sayfaların taşınacağı                             |                     |
| 7               | Kitap:                                                   |                     |
| 8               | Kitap1.xlsx<br>v                                         |                     |
| 9               | Sonraki sayfa:                                           | Ekle                |
| 10              | Personel<br>$\mathcal{L}_{\mathcal{C}}$                  | ᆬ<br>Sil            |
| 11              | Kiralar<br>Aidat                                         |                     |
| 12              | Ödemeler                                                 | Yeniden Adlandır    |
| 13              | (sona taşı)                                              | Taşı veya Kopyala   |
| 14              |                                                          | δE<br>Kod Görüntüle |
| 15              | $\forall$                                                | 瞩<br>Sayfayı Koru   |
| 16              | Kopya oluştur                                            | Sekme Rengi<br>ь    |
| 17              | <i>iptal</i><br>Tamam                                    |                     |
| 18              |                                                          | Gizle               |
| 19              |                                                          | Göster              |
| 20              |                                                          | Tüm Sayfaları Seç   |
| $\triangleleft$ | Ödemeler<br>Personel<br>Kiralar<br>Aidat<br>$\mathbb{R}$ | Ð                   |
|                 |                                                          |                     |
| <b>HAZIR</b>    |                                                          |                     |

**Resim 1.9: Taşı veya Kopyala penceresi**

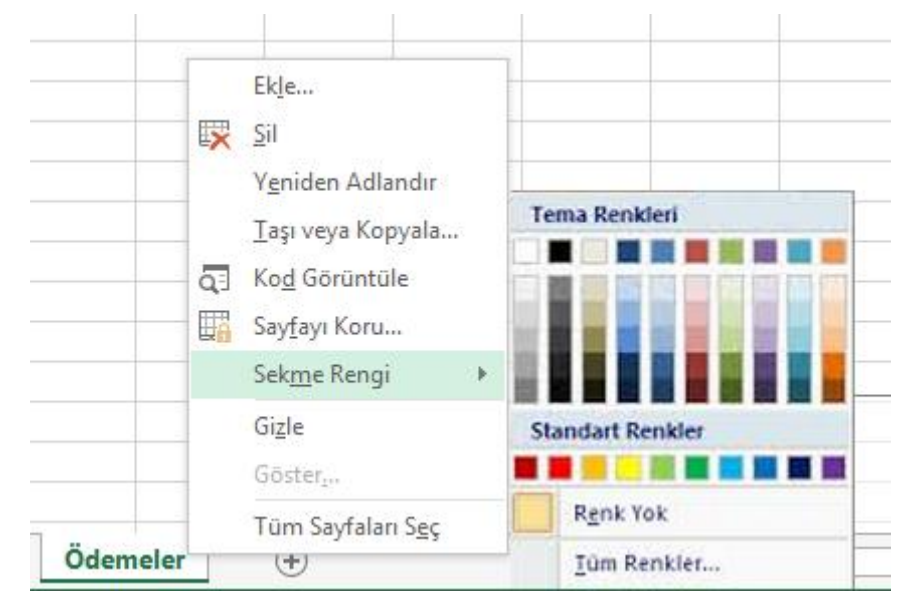

Sayfa sekmelerine farklı renkler verebilirsiniz. Bunun için sekmeye sağ tıklandığında açılan menüden **Sekme Rengi** seçeneğini kullanabilirsiniz.

**Resim 1.10: Sekme rengini değiştirme**

### <span id="page-14-0"></span>**1.4. Hücreleri Seçme**

Hücre üzerindeki veriler üzerinde değişiklik yapmak için öncelikle hücrelerin seçilmesi gerekmektedir. Bitişik hücreleri fare yardımıyla seçmek için farenizin sol tuşuyla seçeceğiniz hücrelerin ilkine tıklar ve bırakmadan seçeceğiniz hücrelerin sonuncusuna kadar sürüklersiniz. Bu işlem sonrasında hücreler, aşağıda gösterildiği gibi farklı bir renge dönüşür. Bu alana **Seçim Alanı** denir. Bu alandan doğru hücreleri seçip seçmediğinizi anlayabilirsiniz. Ayrıca **Shift** tuşuna basılı tutarak yön tuşlarına bastığınızda bu yöndeki hücrelerin de seçildiğini fark edeceksiniz. Bu yöntemler ile birbiriyle bitişik hücreleri seçebilirsiniz.

| ⊿              | A | B                  | c             | D                  | E                   | F                  | G           | н |
|----------------|---|--------------------|---------------|--------------------|---------------------|--------------------|-------------|---|
| $\mathbf{1}$   |   |                    |               |                    |                     |                    |             |   |
| $\overline{2}$ |   | Ürün Kodu Ürün Adı |               | <b>Adet Fiyatı</b> | <b>Gelis Tarihi</b> | <b>Gelis Saati</b> | S.K. Tarihi |   |
| 3              |   |                    | 1002 Bisküvi  | 5.00 & b           | 12.7.2015           | 12:05:00           | 11.8.2015   |   |
| 4              |   |                    | 3211 Çikolata | $2,00+$            | 3.5.2015            | 13:06:00           | 2.6.2015    |   |
| 5              |   |                    | 3545 Dondurma | 4,00 $\pm$         | 5.7.2015            | 14:35:00           | 4.8.2015    |   |
| 6              |   |                    | 4345 Sakız    | 1,00 k             | 1.7.2015            | 15:05:00           | 31.7.2015   |   |
| $\overline{7}$ |   |                    | 6757 Şeker    | $3.50 +$           | 17.6.2015           | 17:02:00           | 17.7.2015   |   |
| 8              |   |                    | 3245 Konserve | $7,00+$            | 19.6.2015           | 11:05:00           | 19.7.2015   |   |
| 9              |   |                    |               |                    |                     |                    |             |   |
| 10             |   |                    |               |                    |                     |                    |             |   |
| 11             |   |                    |               |                    |                     |                    |             |   |

**Resim 1.11: Bitişik hücrelerin seçilmesi**

Bitişik olmayan hücreleri seçmek için ilk seçimi yaptıktan sonra **Ctrl** tuşuna basarak bitişik olmayan hücreleri seçmek gerekir. Hücrelerin seçili olduğunu hücre dolgu renginin değiştiğinden anlayabilirsiniz.

|                         | A | B                  | C             | D                  | E                   | F                  | G           | н |
|-------------------------|---|--------------------|---------------|--------------------|---------------------|--------------------|-------------|---|
| 1                       |   |                    |               |                    |                     |                    |             |   |
| $\overline{2}$          |   | Ürün Kodu Ürün Adı |               | <b>Adet Fiyatı</b> | <b>Gelis Tarihi</b> | <b>Gelis Saati</b> | S.K. Tarihi |   |
| $\overline{\mathbf{3}}$ |   |                    | 1002 Bisküvi  | 5,00 k             | 12.7.2015           | 12:05:00           | 11.8.2015   |   |
| 4                       |   |                    | 3211 Çikolata | $2.00 +$           | 3.5.2015            | 13:06:00           | 2.6.2015    |   |
| 5                       |   |                    | 3545 Dondurma | 4,00 ₺             | 5.7.2015            | 14:35:00           | 4.8.2015    |   |
| 6                       |   |                    | 4345 Sakız    | 1,00 k             | 1.7.2015            | 15:05:00           | 31.7.2015   |   |
| 7                       |   |                    | 6757 Seker    | $3,50 +$           | 17.6.2015           | 17:02:00           | 17.7.2015   |   |
| 8                       |   |                    | 3245 Konserve | 7,00 ₺             | 19.6.2015           | 11:05:00           | 19.7.2015   |   |
| 9                       |   |                    |               |                    |                     |                    |             |   |
| 10                      |   |                    |               |                    |                     |                    |             |   |

**Resim 1.12: Bitişik olmayan hücrelerin seçilmesi**

# <span id="page-15-0"></span>**1.5. Satır ve Sütun İşlemleri**

#### <span id="page-15-1"></span>**1.5.1. Satır ve Sütun Ekleme**

Bir tabloya satır eklemek için eklemek istediğiniz yerde bulunan satır harfi üzerinde sağ tıklarsınız. Açılan menüden **Ekle** seçeneğini seçtiğinizde araya yeni bir satır eklenecektir. Aynı şekilde sütun eklenmek istendiğinde de eklenmek istenen yerde bulunan sütun sayısının üzerinde sağ tıklanıp açılan menüden **Ekle** komutu seçilir. Bu işlemle istenen araya yeni bir sütun eklenecektir.

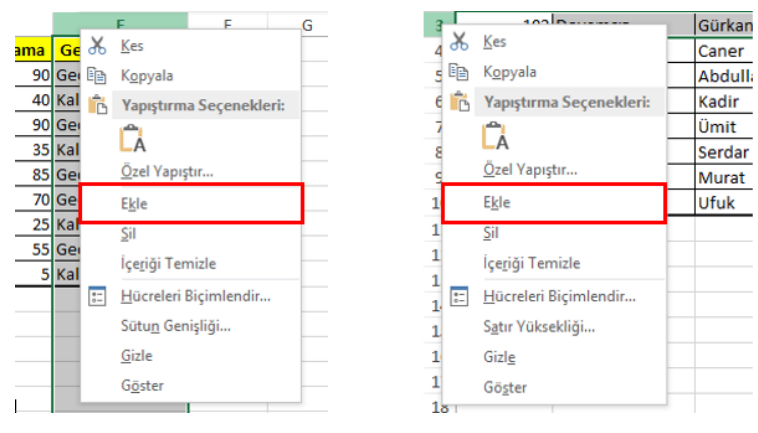

**Resim 1.13: Satır ve sütun ekleme**

#### <span id="page-15-2"></span>**1.5.2. Satır ve Sütun Silme**

Bir tabloda bulunan herhangi bir satırı silmek için silinmesi istenen yerde bulunan satır harfi üzerinde sağ tıklanır. Yukarıda da gösterilen açılan menüden **Sil** seçeneğini seçtiğinizde seçilen satır silinecektir. Aynı şekilde sütun silmek istediğinizde de silmek istediğiniz yerde bulunan sütun sayısının üzerinde sağ tıklayıp gibi açılan menüden sil komutunu seçeriz. Bu işlemden seçtiğiniz sütun silinecektir.

#### <span id="page-16-0"></span>**1.5.3. Satır ve Sütun Gizleme/Gösterme**

Bir tabloda bulunan herhangi bir satırı gizlemek için gizlemek istediğiniz yerde bulunan satır harfi üzerinde sağ tıklarsınız. Açılan menüden **Gizle** seçeneğini seçtiğinizde seçilen satır gizlenecektir. Aynı şekilde sütun gizlemek istediğinizde de gizlemek istediğiniz yerde bulunan sütun sayısının üzerinde sağ tıklayıp açılan menüden **Gizle** komutunu seçeriz. Bu işlemden seçtiğiniz sütun gizlenecektir. Daha sonra aynı menülerden **Göster** seçeneğini seçerek gizlediğiniz ögeleri tekrar gösterebilirsiniz.

#### <span id="page-16-1"></span>**1.5.4. Satır Yüksekliği ve Sütun Genişliğini Değiştirme**

Satır yüksekliğini değiştirmek için satırların birleşim yerine fare ile geldiğinizde imleç değişir. İmleç değiştiğinde fare ile satır yüksekliğini değiştirebilirsiniz. Sütun genişliğini değiştirmek için de aynı yöntem uygulanır. Bu işlemleri satır veya sütunlara sağ tıkladığınızda açılan menüdeki **Sütun Genişliği** ve **Satır Yüksekliği** komutları ile de yapabilirsiniz.

#### <span id="page-16-2"></span>**1.5.5. Satır ve Sütun Sabitleme**

Uzun veya geniş tablolarla çalışırken ve tablo içinde dolaşırken hücre içindeki değerin neyle ilgili olduğunu görmek için tablo başlıklarını sürekli kontrol etmeniz gerekebilir. Böyle durumlarda satır veya sütunlardaki başlıkları sabitleyebilirsiniz.

Bunun için **Görünüm** sekmesindeki **Bölmeleri Dondur** komutları kullanılır. Sadece ilk satırı dondurmak için **Üst Satırı Dondur**, sadece ilk sütunu dondurmak içinde **İlk Sütunu Dondur** seçenekleri kullanılır. Birden fazla satır veya sütunu dondurmak içinse dondurulacak hücreye tıklanır ve **Bölmeleri Dondur** seçeneğine tıklanırsa seçilen hücrenin solundan ve üstünden itibaren sabitleme işlemi yapılır. Bu dondurma işini kapatmak için aynı menüdeki **Bölmeleri Çöz** seçeneği seçilmelidir.

|                | <b>DOSYA</b><br>GIRIS   | EKLE                                     | SAYFA DÜZENİ  | <b>FORMÜLLER</b>                | VERI                | <b>GÖZDEN GECIR</b> | GÖRÜNÜM                                                      | TEAM                               |                        |                                                                                        |                                                                                         |          |
|----------------|-------------------------|------------------------------------------|---------------|---------------------------------|---------------------|---------------------|--------------------------------------------------------------|------------------------------------|------------------------|----------------------------------------------------------------------------------------|-----------------------------------------------------------------------------------------|----------|
|                | Normal Sayfa Sonu Sayfa | Ħ,<br>Özel<br>Önizleme Düzeni Görünümler | $\vee$ Cetvel | √ Kılavuz Çizgileri < Başlıklar | √ Formül Çubuğu     | Yakınlaştır         | $\frac{1}{10}$<br>$\bigcap$<br>%100<br>Seçimi<br>Yakınlastır | Yeni<br>Pencere Yerleştir Dondur v | E.<br>Tümünü Bölmeleri | $\Box$ Böl<br>Gizle<br>Göster                                                          | <b>DD</b> Yan Yana Görüntüle<br>[E] Zaman Uyumlu Kaydırma<br>图 Pencere Konumunu Sıfırla | Pe<br>G. |
|                |                         | Calısma Kitabı Görünümleri               |               | Göster                          |                     |                     | Yakınlaştır                                                  |                                    | Ð                      | <b>Bölmeleri Çöz</b>                                                                   |                                                                                         |          |
| G <sub>1</sub> | $\checkmark$            |                                          | Ťх            |                                 |                     |                     |                                                              |                                    |                        | Calışma sayfasının tamamını kaydırmak üzere<br>tüm satır ve sütunların kilidini çözer. |                                                                                         |          |
|                | A                       | B                                        |               | D                               | Е                   | F                   | G                                                            | н                                  | ⊸<br>—                 | <b>Üst Satırı Dondur</b><br>Calışma sayfasının kalan bölümü kaydırılırken              |                                                                                         |          |
|                | 1 Öğrenci No            | <b>Devam Durumu</b>                      | Adı           | <b>Ortalama</b>                 | <b>Geçme Durumu</b> |                     |                                                              |                                    |                        | en üst satırı görünür durumda tutar.                                                   |                                                                                         |          |
| 8              |                         | 107 Devamsız                             | Serdar        |                                 | 25 Kaldı            |                     |                                                              |                                    |                        | İlk Sütunu Dondur                                                                      |                                                                                         |          |
| 9              |                         | 108 Devamlı                              | <b>Murat</b>  |                                 | 55 Geçti            |                     |                                                              |                                    | ٤                      | Calışma sayfasının kalan bölümü kaydırılırken                                          |                                                                                         |          |
| 10             |                         | 109 Devamlı                              | Ufuk          |                                 | 5 Kaldı             |                     |                                                              |                                    |                        | ilk sütunu görünür durumda tutar.                                                      |                                                                                         |          |
| 11             |                         |                                          |               |                                 |                     |                     |                                                              |                                    |                        |                                                                                        |                                                                                         |          |
| 12             |                         |                                          |               |                                 |                     |                     |                                                              |                                    |                        |                                                                                        |                                                                                         |          |
| 13             |                         |                                          |               |                                 |                     |                     |                                                              |                                    |                        |                                                                                        |                                                                                         |          |
| 14             |                         |                                          |               |                                 |                     |                     |                                                              |                                    |                        |                                                                                        |                                                                                         |          |
| 15             |                         |                                          |               |                                 |                     |                     |                                                              |                                    |                        |                                                                                        |                                                                                         |          |

**Resim 1.14: Satır veya sütunların dondurulması**

### <span id="page-17-0"></span>**1.6. Otomatik Tamamlama ve Otomatik Doldurma**

#### <span id="page-17-1"></span>**1.6.1. Otomatik Tamamlama**

Üst satırlardaki hücrelerden birine önceden girilmiş olan ifadeye benzeyen bir ifade bir alt satıra girilirse elektronik tablolama yazılımı otomatik olarak o hücreyi bir üstteki hücredeki aynı ifade ile doldurur. Buna "otomatik tamamlama" denir.

|                | А | B                       |                 | n | E                     |  |
|----------------|---|-------------------------|-----------------|---|-----------------------|--|
| 1              |   | Öğrenci No Devam Durumu | <b>Adı</b>      |   | Ortalama Geçme Durumu |  |
| $\overline{2}$ |   | 101 Devamlı             | Yasin           |   | 90 Geçti              |  |
| 3              |   | 102 Devamsız            | Gürkan          |   | 40 Kaldı              |  |
| 4              |   | 103 Devamlı             | Caner           |   | 90 Geçti              |  |
| 5              |   | 104 Devamlı             | Abdullah        |   | 35 Kaldı              |  |
| 6              |   | 105 Devamsız            | Kadir           |   | 85 Gecti              |  |
| 7              |   | 106 Devamlı             | Ümit            |   | 70 Geçti              |  |
| 8              |   | 107 Devamsız            | Serdar          |   | 25 Kaldı              |  |
| 9              |   | 108 Devamlı             | Murat           |   | 55 Gecti              |  |
| 10             |   | 109 Devamlı             | Ufuk            |   | 5 Kaldı               |  |
| 11             |   |                         | <b>Abdullah</b> |   |                       |  |
| 12             |   |                         |                 |   |                       |  |
| 13             |   |                         |                 |   |                       |  |

**Resim 1.15: Otomatik tamamlama**

#### <span id="page-17-2"></span>**1.6.2. Otomatik Doldurma**

Hücrenin sağ alt kısmına fare ile gelindiğinde imleç ince siyah artı işareti şeklini alır. Hücrenin sağ alt kısmında artı işareti oluştuğunda fare ile sol tuşa basılı tutup aşağıya doğru çekildiğinde hücredeki ifade, çekilen yere kadar olan tüm hücrelere kopyalanır. Buna "otomatik doldurma" denir. Bu işlem (sağa, sola, yukarı) hangi yöne çekilirse o yöne doğru otomatik doldurma işlemi gerçekleşir.

Otomatik doldurma işlemi bazı kolaylıklar sağlar. Örneğin 1'den başlayıp 10'a kadar giden sayıların hücreleri doldurması istenmektedir. Bunun için ilk hücreye 1 yazılır ve **Ctrl**  tuşuna basılı tutarak hücre kulpundan tutularak aşağıya doğru sürüklenir. Sayıların artan bir şekilde hücrelere yazıldığını görebilirsiniz. Eğer sayılar belirli aralıklarla yazılacaksa ilk ve ikinci değer yazılıp seçildikten sonra hücre kulpundan tutulup sürüklendiğinde sayıların belirlenen aralığa göre artarak hücrelere yazıldığını görebilirsiniz.

Yine aynı şekilde yıl, gün veya ay değerlerini artan bir şekilde yazdırmak için başlangıç tarihi, günü veya ayı yazılır. Ardından hücre kulpundan tutup sürüklendiğinde değerlerin artarak yazıldığını görebilirsiniz.

| B  | c  | D               | E                   | F             |  |
|----|----|-----------------|---------------------|---------------|--|
|    |    |                 |                     |               |  |
| 1  | з  |                 | 5.7.2015 Pazartesi  | Ocak          |  |
| 2  | 5  | 6.7.2015 Salı   |                     | Subat         |  |
| 3  | 7  |                 | 7.7.2015 Çarşamba   | Mart          |  |
| 4  | 9  |                 | 8.7.2015 Persembe   | Nisan         |  |
| 5  | 11 | 9.7.2015 Cuma   |                     | Mayıs         |  |
| 6  | 13 |                 | 10.7.2015 Cumartesi | Haziran       |  |
| 7  | 15 | 11.7.2015 Pazar |                     | Temmuz        |  |
| 8  | 17 |                 | 12.7.2015 Pazartesi | Ağustos       |  |
| 9  | 19 | 13.7.2015 Salı  |                     | Eylül         |  |
| 10 | 21 |                 | 14.7.2015 Carsamba  | Ekim          |  |
| 11 | 23 |                 | 15.7.2015 Persembe  | Kasım         |  |
| 12 | 25 | 16.7.2015 Cuma  |                     | <b>Aralık</b> |  |
|    |    |                 |                     |               |  |
|    |    |                 |                     |               |  |

**Resim 1.16: Otomatik doldurma**

## <span id="page-18-0"></span>**1.7. Hücreleri Biçimlendirme**

#### <span id="page-18-1"></span>**1.7.1. Hücre İçindeki Verileri Hizalama**

Hücre içindeki verileri dikey veya yatay olarak hizalamak için **Giriş** sekmesindeki **Hizalama** grubu kullanır. Hizalamak istediğiniz hücre veya hücreler seçili iken buradaki hizalama araçlarına tıklayarak hücre içindeki verileri yatayda ve dikeyde istediğiniz konuma getirebilirsiniz.

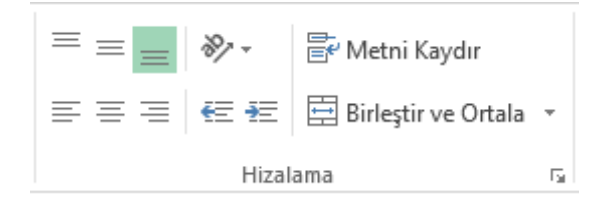

#### **Resim 1.17: Hizalama grubu**

Hücre içindeki verilerin yönlendirmesini yapmak için **Yönlendirme** seçenekleri kullanılır. Bu simgeye tıkladığınızda açılan menüden hücre içindeki verilerin yönlendirmelerinin nasıl yapılacağını görebilirsiniz.

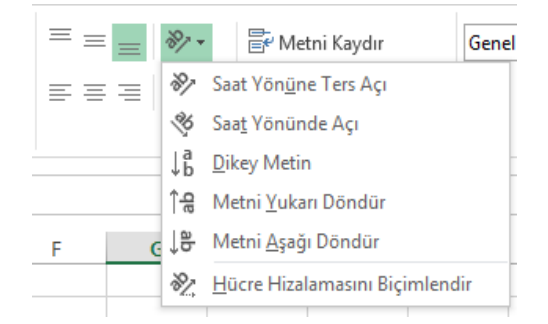

**Resim 1.18: Yönlendirme seçenekleri**

Hücre içindeki veri, hücre uzunluğundan fazla ise hücreye sığmayacak ve taşacaktır. Böyle durumlarda fazla olan kısmın hücre içinde bir alt satıra inmesi için **Hizalama** grubundaki **Metni Kaydır** seçeneği kullanılır. Birden fazla hücreyi birleştirmek içinde öncelikle birleştirilecek hücreler seçilir ve ardından **Hizalama** grubundaki **Birleştir ve Ortala** seçeneği seçilir.

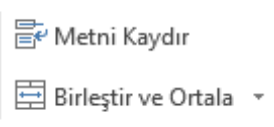

**Resim 1.19: Metni Kaydırma - Birleştir ve Ortala seçenekleri**

Hizalama ile ilgili daha ayrıntılı seçeneklere erişmek için Hizalama grubunun sağ alt köşesinde bulunan simgeye tıklandığında **Hizalama** penceresi görüntülenir. Hizalama işlemlerini buradan da yapabilirsiniz.

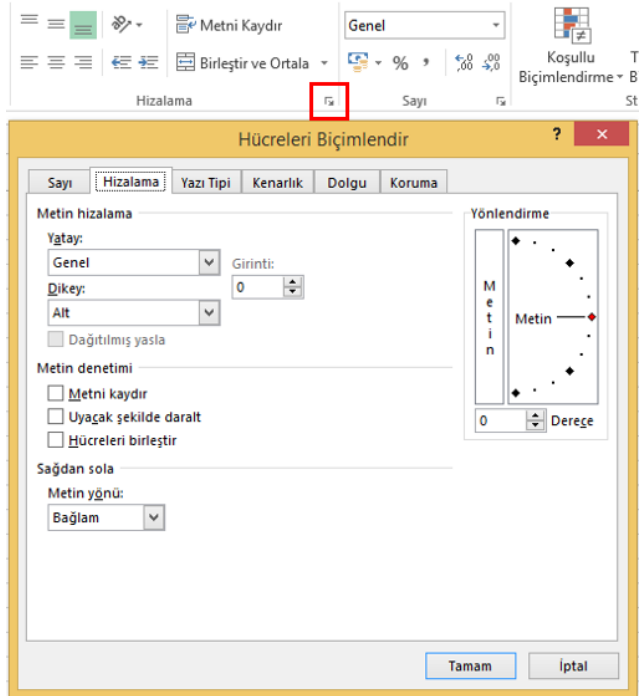

**Resim 1.20: Hizalama ekranı**

#### <span id="page-19-0"></span>**1.7.2. Sayıları Biçimlendirme**

Sayılarla kullanılan birçok veri türü vardır. Bunlar saat, tarih, para birimi vb. olabilir. Hücrelere girilen bu verilerin belirlenmesi, bize tabloyu okumada ve hesaplamalarda kolaylık sağlayacaktır. Hizalama simgesiyle açılacak hücreleri biçimlendir penceresinden sayı sekmesi seçilir. Kategori bölmesinden hücre içindeki verinin türü seçildikten sonra açılan listeden sayı yazım özellikleri seçilir.

Örneğin; hücre içine yazılacak sayıların virgülden sonra bir basamağın görüntülenmesi ve binlik ayracı ile yazılması isteniyorsa **Kategori** bölmesinden sayı seçilip aşağıdaki resimdeki gibi ayarların yapılması gerekir. Yapılan ayarın ön izlemesi bir bölme içinde gösterilir.

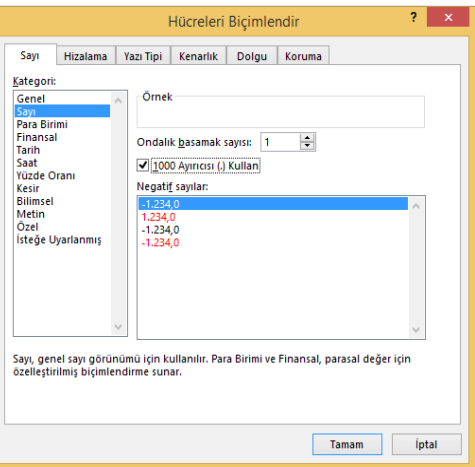

**Resim 1.21: Sayı biçimlendirme sekmesi**

#### <span id="page-20-0"></span>**1.7.3. Kenarlıkları Biçimlendirme**

Çalışma kitabında hücreler, tablo şeklinde görünse de yazıcıdan çıktı aldığınızda bu çerçeveler gözükmeyecektir. Tablonuzun kenarlıklarının görüntülenmesini istiyorsanız kenarlık biçimlendirmelerini yapmanız gerekmektedir. Bunun için **Giriş** sekmesindeki **Yazı Tipi** kategorisinde bulunan kenarlık simgesini ( $\Box$ ) kullanabilirsiniz. Ayrıca **Hücre Biçimlendirme** penceresini açarak buradan da bu işlemi gerçekleştirebilirsiniz. Aşağıda gösterildiği gibi buradan çizgi stilini, kalınlığını, çerçeve şeklini, rengini ve hangi kenarlıkların kullanılacağını kolayca belirleyebilirsiniz.

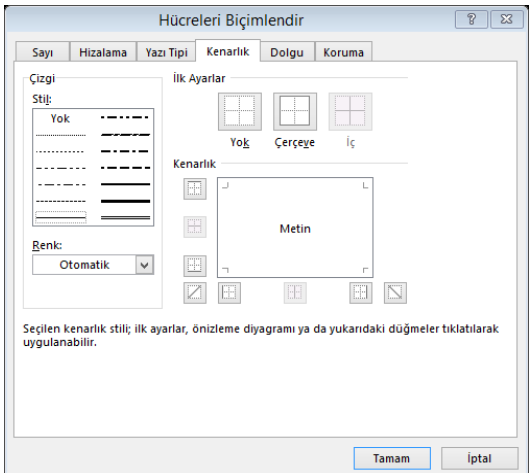

**Resim 1.22: Kenarlık sekmesi** 

#### <span id="page-21-0"></span>**1.7.4. Yazı Tipini Biçimlendirme**

Hücrelerde bulunan yazılarınızın tipini, **Giriş** sekmesinde bulunan yazı tipi bölümünden gerçekleştirebilirsiniz. Ayrıca yazı tipi bölümünün sağ alt köşesinde bulunan yazı tipi simgesi ile yazı tipi penceresine de ulaşabilirsiniz.

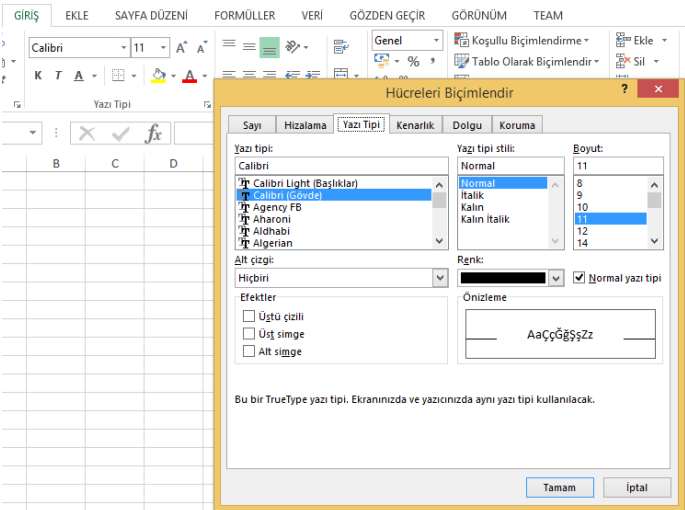

**Resim 1.23: Yazı Tipi sekmesi**

#### <span id="page-21-1"></span>**1.7.5. Hücre Arka Planını Biçimlendirme**

Hücrelerin arka planlarına renk vermek için **Giriş** sekmesindeki dolgu rengi simgesini kullanabilirsiniz. Arka plana sade renk değil, desen ve desen rengi vermek için de **Hücreleri Biçimlendir** penceresindeki **Dolgu** sekmesini kullanabilirsiniz. Seçilen dolgu deseni ve desen rengi sadece seçilmiş olan hücrelere uygulanır.

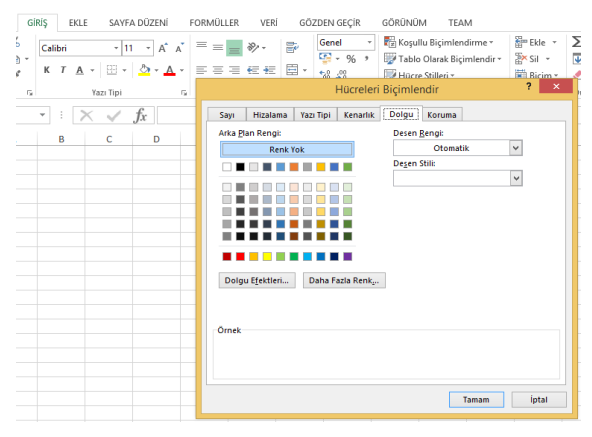

**Resim 1.24: Dolgu sekmesi**

#### <span id="page-22-0"></span>**1.7.6. Hücre Stilleri**

Hücreleri kendiniz biçimlendirebileceğiniz gibi hazır olarak gelen hücre stilleri ile de hızlı bir şekilde biçimlendirebilirsiniz. Bu sayede zamandan tasarruf edebilirsiniz. Hücreleri biçimlendirmek için **Giriş** sekmesinde yer alan **Stiller** bölümündeki **Hücre Stilleri** düğmesi tıkladığınızda açılan menüden istediğiniz biçimi seçerek hücrelerinize uygulayabilirsiniz.

|   | Ų<br>Kosullu                 | Tablo Olarak<br>Hücre<br>Biçimlendirme v Biçimlendir v Stilleri v | ₩<br>- 일본<br>m<br>m<br>Sil<br>Fkle | $\sum$ Otomatik Toplam $\rightarrow$<br>Doldur *<br>Biçim<br>Temizle * | Sırala ve Filtre<br>Uvgula * | <b>Bul</b> ve<br>$Sec -$ |
|---|------------------------------|-------------------------------------------------------------------|------------------------------------|------------------------------------------------------------------------|------------------------------|--------------------------|
|   | İyi, Kötü ve Nötr            |                                                                   |                                    |                                                                        |                              |                          |
|   | Normal                       | İvi                                                               | Kötü                               | Nöfr                                                                   |                              |                          |
|   | <b>Veriler ve Model</b>      |                                                                   |                                    |                                                                        |                              |                          |
|   | Acıklama Me                  | Bağlı Hücre                                                       | Çıkış                              | Giriş                                                                  | Hesaplama                    | İşaretli Hücre           |
|   | <b>Not</b>                   | <b>Uvarı Metni</b>                                                |                                    |                                                                        |                              |                          |
|   | Ana Başlıklar ve Başlıklar   |                                                                   |                                    |                                                                        |                              |                          |
|   | Ana Ba                       | <b>Başlık 1</b>                                                   | <b>Baslık 2</b>                    | <b>Başlık 3</b>                                                        | Başlık 4                     | <b>Toplam</b>            |
|   | <b>Temalı Hücre Stilleri</b> |                                                                   |                                    |                                                                        |                              |                          |
|   | %20 - Vurgu1                 | %20 - Vurgu2                                                      | %20 - Vurgu3                       | %20 - Vurgu4                                                           | %20 - Vurgu5                 | %20 - Vurgu6             |
|   | %40 - Vurgu1                 | %40 - Vurgu2                                                      | %40 - Vurgu3                       | %40 - Vurgu4                                                           | %40 - Vurgu5                 | %40 - Vurgu6             |
|   | %60 - Vurgu1                 | %60 - Vurgu2                                                      | %60 - Vurgu3                       | %60 - Vurgu4                                                           | %60 - Vurgu5                 | %60 - Vurgu6             |
|   | Vurgu1                       | Vurgu2                                                            | Vurgu3                             | Vurgu4                                                                 | Vurgu5                       | Vurgu6                   |
|   | Sayı Bicimi                  |                                                                   |                                    |                                                                        |                              |                          |
|   | Binlik Ayracı                | ParaBirimi                                                        | ParaBirimi [0]                     | Virgül                                                                 | Yüzde                        |                          |
| 圍 | Yeni Hücre Stili             |                                                                   |                                    |                                                                        |                              |                          |
| 巨 | Stilleri Birleştir           |                                                                   |                                    |                                                                        |                              |                          |
|   |                              |                                                                   |                                    |                                                                        |                              | $\overline{\phantom{a}}$ |

**Resim 1.25: Hücre stilleri açılır menüsü**

#### <span id="page-22-1"></span>**1.7.7. Koşullu Biçimlendirme**

Bir tabloda belli hücreler içindeki sayısal değerlerin veya metinlerin belirli koşullara göre değişik hücre biçimlerinde görünmesi için koşullu biçimlendirmeleri kullanabilirsiniz. Örneğin, ortalaması 50'nin altında olan dersleri, kırmızı arka plan rengi ile otomatik olarak biçimlendirebilirsiniz.

Koşullu biçimlendirme seçenekleri **Giriş** sekmesindeki **Stiller** alanında yer almaktadır. Koşullu biçimlendirme yapmak için öncelikle tabloda biçimlendirme yapılacak hücrelerin seçilmesi gerekir.

Koşullu biçimlendirme uygulanan hücrelere koşullu biçimlendirme kuralı sürekli olarak uygulanır. Yani, kurala uygun olarak biçimlendirilen hücre içindeki değer değiştiğinde ve kural dışı kaldığında biçimlendirme işlemi uygulanmaz.

Koşullu biçimlendirme uygulanmış hücrelerdeki biçimlendirmeleri temizlemek için **Koşullu Biçimlendirme** seçenekleri içindeki **Kuralları Temizle** komutları kullanılır.

Koşullu biçimlendirme seçenekleri aşağıdaki gibidir.

#### **Hücre Kurallarını Vurgula**

 $\sim$ 

Koşullu biçimlendirme seçeneklerindeki, "Hücre Kurallarını Vurgula" ile hücre istenen değerlere göre biçimlendirilir. Örneğin, belirli bir değerden büyük, küçük veya eşit olan hücreler, belirli iki değer arasında olan değerler veya içinde belirli bir metin içeren hücreleri biçimlendirmek için **Hücre Kurallarını Vurgula** seçenekleri kullanılır.

Örnekte, **Devam Durumu** alanında "Devamsız" yazan hücreler "Koyu Kırmızı Metinle Açık Kırmızı Dolgu" şeklinde yazılmak istenmektedir.

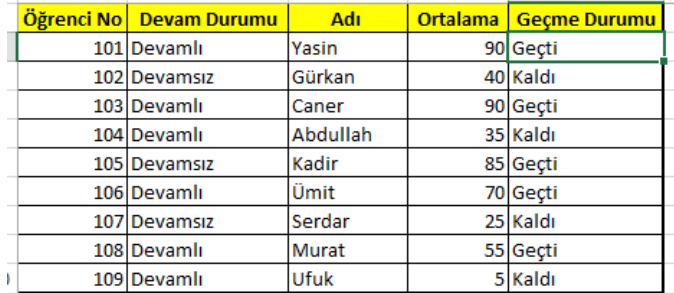

#### **Resim 1.26: Örnek uygulama**

- İşlem basamakları
	- o Bunun için öncelikle koşullu biçimlendirme yapılacak olan hücreleri seçiniz.
	- o Devamsız yazanları biçimlendirmek için **Hücreleri Vurgula** seçeneğinden İçeren Metin'i seçiniz.
	- o Açılan pencereden "Şu metni içeren hücreleri biçimlendir" alanına "Devamsız" yazınız.
	- o Biçim kısmından "Koyu Kırmızı Metinle Açık Kırmızı Dolgu" seçeneğini seçin ve **Tamam** düğmesine tıklayınız.

|          | Öğrenci No Devam Durumu                | Adı            | <b>Ortalama</b> | <b>Geçme Durumu</b>                     |              |
|----------|----------------------------------------|----------------|-----------------|-----------------------------------------|--------------|
|          | 101 Devamlı                            | Yasin          |                 | 90 Geçti                                |              |
|          | 102 Devamsız                           | Gürkan         |                 | 40 Kaldı                                |              |
|          | 103 Devamlı                            | Caner          |                 | 90 Geçti                                |              |
|          | 104 Devamlı                            | Abdullah       |                 | 35 Kaldı                                |              |
|          | 105 Devamsız                           | Kadir          |                 | 85 Geçti                                |              |
|          | 106 Devamlı                            | Ümit           |                 | 70 Geçti                                |              |
|          | 107 Devamsız                           | Serdar         |                 | 25 Kaldı                                |              |
|          | 108 Devamlı                            | Murat          |                 | 55 Gecti                                |              |
|          | 109 Devamlı                            | Ufuk           |                 | 5 Kaldı                                 |              |
|          |                                        | Metnin İceriği |                 |                                         | ż,<br>×      |
|          | Şu metni içeren hücreleri biçimlendir: |                |                 |                                         |              |
| Devamsız |                                        | 嶐<br>biçim:    |                 | Koyu Kırmızı Metinle Açık Kırmızı Dolgu | $\checkmark$ |
|          |                                        |                |                 | Tamam                                   | <i>iptal</i> |
|          |                                        |                |                 |                                         |              |

**Resim 1.27: Örnek uygulama**

Aynı örnekte Ortalama alanında 50'nin altında olan notlar açık kırmızı dolgu ile gösterilmek istenmektedir.

- İşlem Basamakları:
	- o Bunun için öncelikle koşullu biçimlendirme yapılacak olan hücreleri seçiniz.
	- o **Hücreleri Vurgula** seçeneğinden **Küçüktür**'ü seçiniz.
	- o "Şundan küçük olan hücreleri biçimlendir" alanına 50 değerini yazınız.
	- o **Biçim** kısmından "Açık Kırmızı Dolgu" seçeneğini seçiniz.
	- o **Biçim** kısmındaki "Özel Biçim" seçeneği ile farklı biçimler oluşturabilirsiniz.

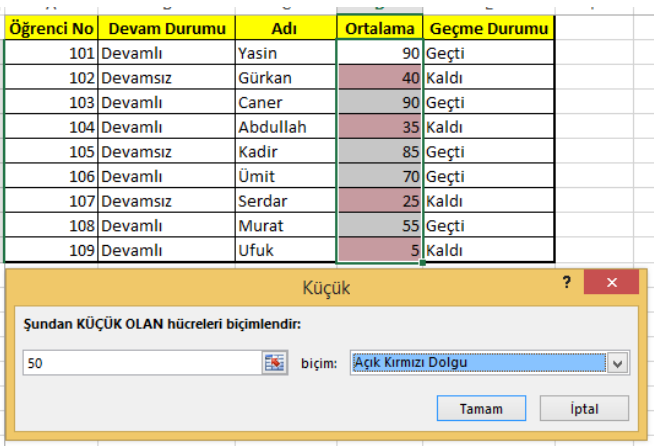

o Son olarak **Tamam** düğmesine tıklayınız.

**Resim 1.28: Örnek uygulama**

#### **İlk Son Kuralları**

Bu komut menüsünde otomatik olarak yapılan biçimlendirmeler vardır. Bunlar **İlk 10 Öge, Son 10 Öge, İlk %10, Son %10, Ortalamanın Üstünde, Ortalamanın Altında** gibi otomatik biçimlendirme seçenekleridir.

Örneğin, **Ortalama** alanındaki değerlerin ortalamasının otomatik olarak hesaplanıp ortalamanın üzerinde olanları biçimlendirmek için aşağıdaki işlem basamakları yapılır:

- Öncelikle koşullu biçimlendirme yapılacak olan hücreleri seçiniz.
- **İlk/Son Kurallarından Ortalamanın Üstünden** seçeneğini seçiniz.
- Biçimlendirmek istediğiniz ayarları yapınız.
- **Tamam** düğmesine tıklayınız.

| Öğrenci No Devam Durumu                         | Adı                          | <b>Ortalama</b> | <b>Geçme Durumu</b> |
|-------------------------------------------------|------------------------------|-----------------|---------------------|
| 101 Devamlı                                     | Yasin                        |                 | 90 Gecti            |
| 102 Devamsız                                    | Gürkan                       |                 | 40 Kaldı            |
| 103 Devamlı                                     | Caner                        |                 | 90 Gecti            |
| 104 Devamlı                                     | Abdullah                     |                 | 35 Kaldı            |
| 105 Devamsız                                    | Kadir                        |                 | 85 Geçti            |
| 106 Devamlı                                     | Ümit                         |                 | 70 Geçti            |
| 107 Devamsız                                    | Serdar                       |                 | 25 Kaldı            |
| 108 Devamlı                                     | Murat                        |                 | 55 Geçti            |
| 109 Devamlı                                     | Ufuk                         |                 | 5 Kaldı             |
|                                                 | Ortalamanın Üstünde          | ?               | ×                   |
| ORTALAMANIN ÜSTÜNDE olan hücreleri biçimlendir: |                              |                 |                     |
| seçili aralık için                              | Koyu Sarı Metinle Sarı Dolgu |                 | M                   |
|                                                 | Tamam                        | <i>iptal</i>    |                     |
|                                                 |                              |                 |                     |

**Resim 1.29: Örnek uygulama**

**İlk 10 Öge, İlk %10, Son 10 Öge, Son %10** komutları ile seçilen hücre aralığını sıralar ve istenilen seçeneğe uygun olarak biçimlendirir. Seçim değerleri 10 ile sınırlı değildir. Bunları komuta tıkladığınızda açılan iletişim kutusundan değiştirebilirsiniz.

#### **Veri Çubukları – Renk Ölçekleri – Simge Kümeleri**

Bu komutlar ile hücre içine, hücre içindeki değer ile ilişkili biçimler eklenir. Aşağıdaki resimlerde "Ortalama" alanına sırası ile veri çubukları, renk ölçekleri ve simge kümeleri komutları uygulanmıştır.

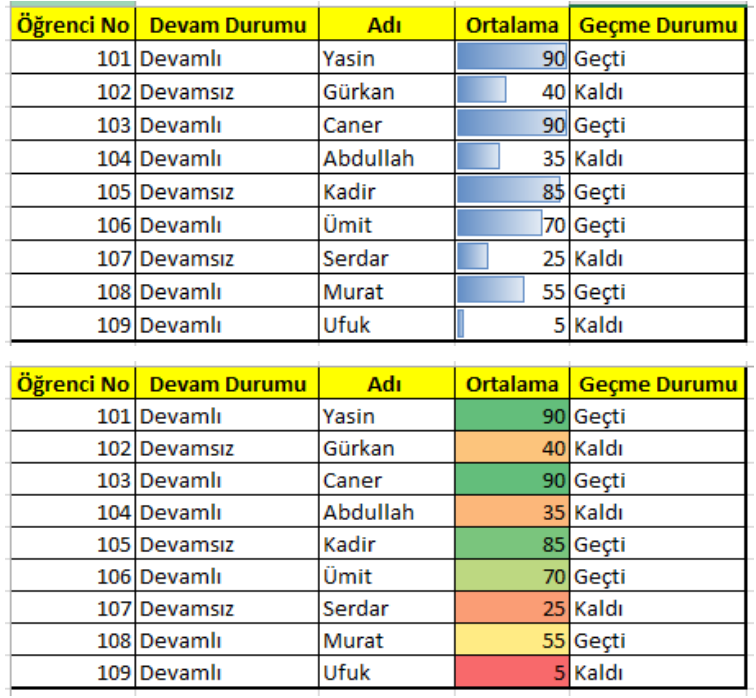

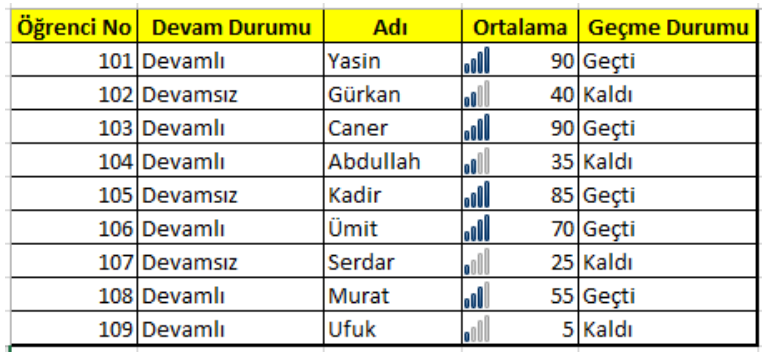

#### **Resim 1.30: Örnek uygulama**

### <span id="page-26-0"></span>**1.7.8. Hücre Veri Tipleri**

Elektronik tablolama yazılımında hücrelere girilen veri tipleri farklı olabilir. Girilen veriye uygun veri tipini seçmek için **Giriş** sekmesinden **Sayı Grubu**ndan istenilen bir veri tipi seçilebilir.

Hücreye veri girerken veri tipine uygun olarak girilmelidir. Örneğin veri tipi "Tarih" olarak seçilmiş olan hücreye bilgi girişi 15.07.2010 şeklinde ay, gün, yıl arasına nokta koyularak girilmelidir.

| АВС<br>123    | Genel<br>Belirli bir biçim yok | k<br>'n |
|---------------|--------------------------------|---------|
| 12            | Sayı                           |         |
|               | Para Birimi                    |         |
|               | <b>Finansal</b>                |         |
|               | <b>Kısa Tarih</b>              |         |
|               | <b>Uzun Tarih</b>              |         |
|               | Saat                           |         |
|               | Yüzde                          |         |
| $\frac{1}{2}$ | <b>Kesir</b>                   |         |
| 10            | <b>Bilimsel</b>                |         |
| <b>ABC</b>    | <b>Metin</b>                   |         |
|               | Tüm Sayı Biçimleri             |         |

**Resim 1.31: Veri tipleri**

Örneğin; bir markette market sahibi, ürünlerin fiyat listesini yapmak isterken fiyatların bulunduğu satırın veri tipini "Para Birimi" yaparak girdiği değerlerin otomatik olarak para birimi simgesinin girilmesini sağlayabilir.

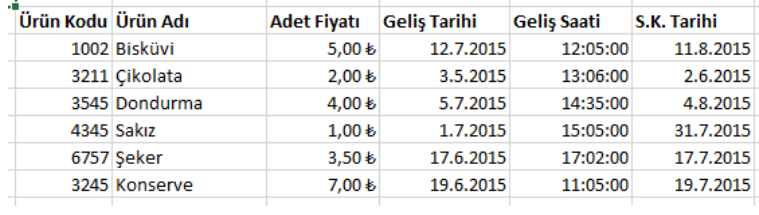

Aşağıdaki örnekte, "Adet Fiyatı" alanına "Para Birimi", "Geliş Tarihi" ve "S.K. Tarihi" alanlarına **Tarih**, "Geliş Saati" alanına da **Saat** veri tipi uygulanmıştır.

**Resim 1.32: Veri tipleri örneği**

# **UYGULAMA FAALİYETİ - 1**

<span id="page-28-0"></span>**1.** Hafta adında yeni bir elektronik tablolama dosyası oluşturup masaüstüne kaydediniz.

**2.** Çalışma kitabı içine aşağıdaki resimde gösterildiği gibi çalışma sayfalarını ekleyip her sayfayı gösterildiği gibi renklendiriniz.

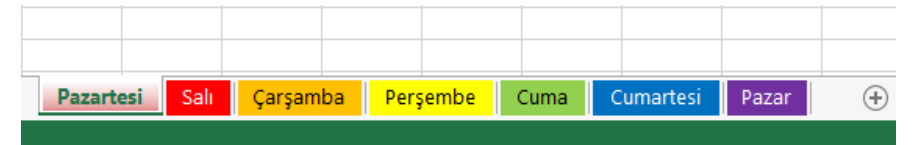

**3.** Pazar adındaki çalışma kitabının içine aşağıdaki resimde gösterildiği gibi bir satranç tahtası oluşturunuz. Satranç tahtası hücrelerinin yükseklik ve genişliklerini 50 piksel olarak ayarlayınız. Dış kenarlıkların rengini kırmızı, iç kenarlıkların rengini de yeşil olarak ayarlayınız.

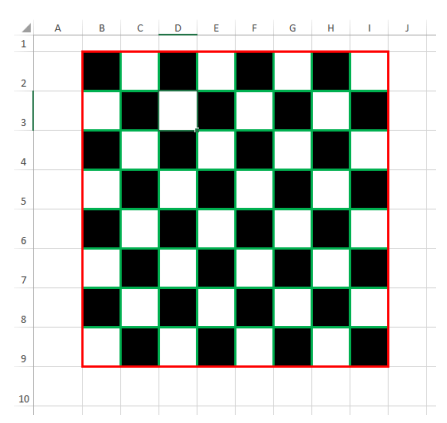

**4.** Satranç tahtası hücrelerinin hizalamalarını dikey ve yatayda ortada olacak şekilde ayarlayınız. Yazı tipini **Arial Black**, boyutunu **24** ve rengini **mavi** olarak ayarlayınız. Tahta üzerine aşağıda gösterildiği gibi satranç taş isimlerinin baş harflerini yazınız.

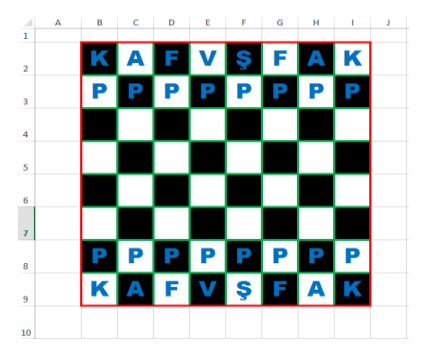

**5.** Son olarak taş isimlerinin açıklamalarını ve yapabildikleri hareketleri satranç tahtası yanındaki boş alana ekleyiniz. Hücreleri aşağıdaki gibi biçimlendiriniz.

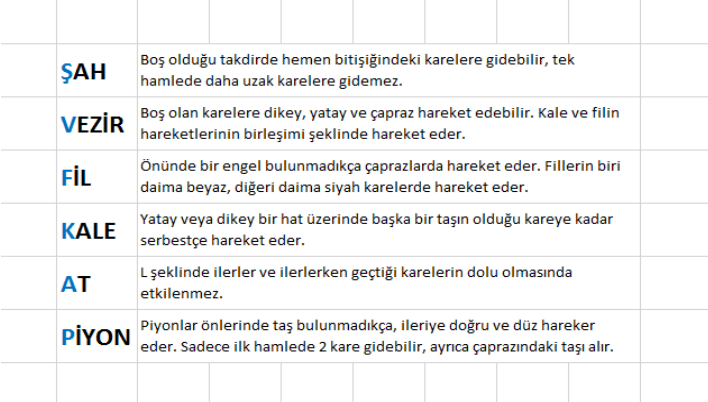

## **UYGULAMA FAALİYETİ -2**

**1.** Aşağıdaki resimde gösterildiği gibi örnek tabloyu oluşturunuz. Tabloyu oluştururken fiyat alanındaki değerin yanında TL simgesinin olmasını sağlayınız. "Sıra No" alanındaki değerleri teker teker elle değil otomatik doldurma özelliği ile ekleyiniz.

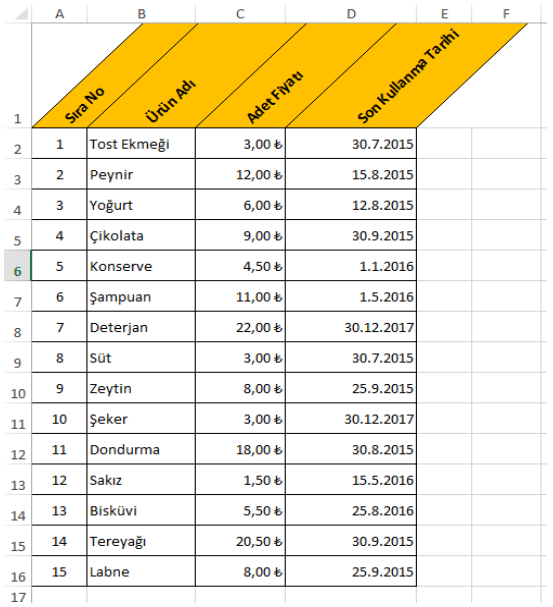

**2.** "Son Kullanma Tarihi" alanındaki değerleri **Koşullu Biçimlendirme** içindeki **Simge Kümelerini** kullanarak aşağıdaki gibi biçimlendiriniz.

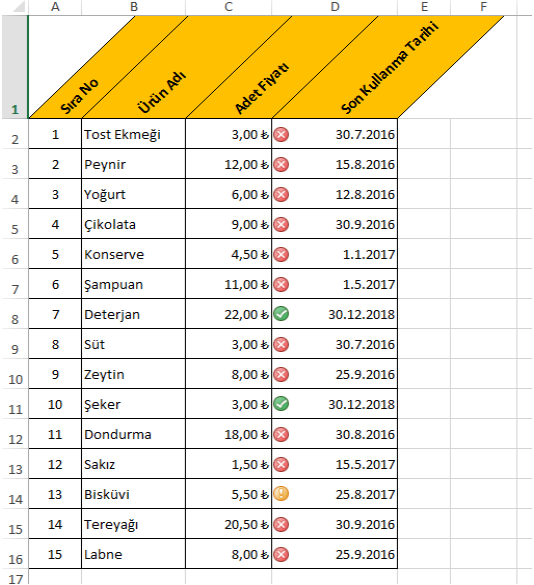

**3.** "Son Kullanma Tarihi" alanındaki değerleri **Hücre Kurallarını Vurgula** içindeki **Tarih Biçimlendirmesi**ni kullanarak aşağıdaki resimdeki gibi biçimlendiriniz.

Hücrelerde hiçbir değişme olmadıysa hücre içindeki tarih değerini, bulunduğunuz aydan bir sonraki ay içinde bir gün olarak ayarlayınız ve sonucunu gözlemleyiniz.

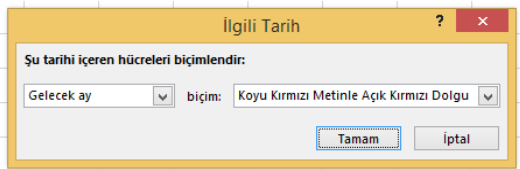

**4.** "Adet Fiyatı" alanındaki değerleri **Hücre Kurallarını Vurgula** içindeki **Büyüktür**, **Küçüktür** ve **Arasında** biçimlendirme kurallarını kullanarak 1-10 TL arasındakilerin dolgu rengini mavi, 11-19 TL arasındakilerin dolgu rengini yeşil ve 20 TL ve 20 TL'den büyük olanların dolgu rengini kırmızı olacak şekilde ayarlayınız.

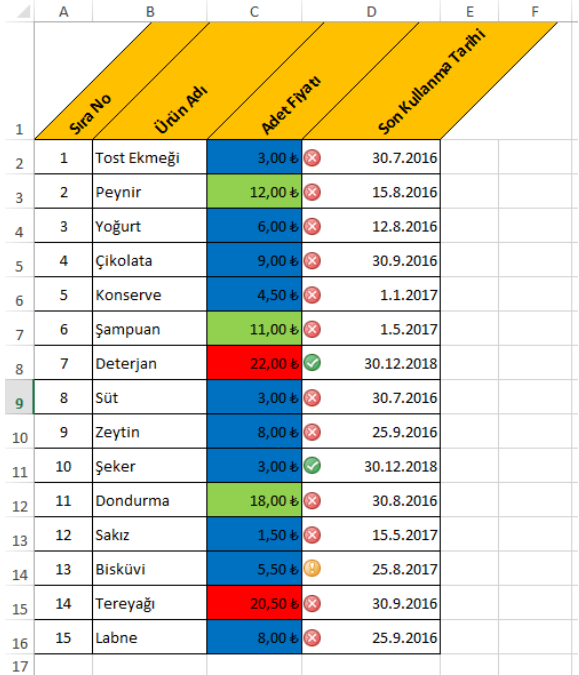

**5.** "Adet Fiyatı" alanı içindeki değerleri değiştirerek sonuçlarını gözlemleyiniz

## **ÖLÇME VE DEĞERLENDİRME**

#### <span id="page-32-0"></span>**Aşağıdaki soruları dikkatlice okuyunuz ve doğru seçeneği işaretleyiniz.**

- **1.** Aşağıdakilerden hangisi elektronik tablolama programında etkin hücrenin adresini belirten arayüz elemanıdır?
	- A) Formül çubuğu
	- B) Adres çubuğu
	- C) Sekmeler
	- D) Durum çubuğu
- **2.** Yeni bir çalışma kitabı oluşturmak için aşağıdaki klavye kısayollarından hangisi kullanılır?
	- A) Ctrl+O
	- B) Ctrl+S
	- C) Shift+F11
	- D) Ctrl+N
- **3.** Aşağıdakilerden hangisi bir çalışma kitabını kaydetme yöntemlerinden biri değildir?
	- A) Taşı ve kopyala penceresini kullanma
	- B) Hızlı erişim araç çubuğunda bulunan kaydet simgesi
	- C) Dosya menüsünden kaydet seçeneği
	- D) Ctrl+S klavye kısayolu
- **4.** Satırlar ve sütunların kesişmesiyle oluşan kutular aşağıdakilerden hangisidir?
	- A) Formül
	- B) Veri
	- C) Hücre
	- D) Sekme
- **5.** Aşağıdaki bilgilerden hangisi yanlıştır?
	- A) Sütunlar harflerle isimlendirilir.
	- B) Satırlar sayılarla isimlendirilir.
	- C) Elektronik tablolama dosyasına kitap adı verilir.
	- D) Bir çalışma kitabında sadece bir sayfa bulunabilir.

### **DEĞERLENDİRME**

Cevaplarınızı cevap anahtarıyla karşılaştırınız. Yanlış cevap verdiğiniz ya da cevap verirken tereddüt ettiğiniz sorularla ilgili konuları faaliyete geri dönerek tekrarlayınız. Cevaplarınızın tümü doğru ise bir sonraki öğrenme faaliyetine geçiniz.

# **ÖĞRENME FAALİYETİ–2**

**ÖĞRENME FAALİYETİ–2**

# <span id="page-33-0"></span>**ÖĞRENME KAZANIMI**

Bu öğrenme faaliyetindeki bilgiler ile istenen hesaplama işlemini gerekli hücreler üzerinde formülleri kullanarak yapabileceksiniz.

# **ARAŞTIRMA**

 $\geq$  Elektronik tablolama programındaki işlem sırasını ve sık kullanılan formülleri araştırınız. Topladığınız bilgileri rapor hâline getiriniz. Hazırladığınız raporu sınıfta öğretmeninize ve arkadaşlarınıza sununuz.

# <span id="page-33-1"></span>**2. FORMÜLLER VE FONKSİYONLAR**

### <span id="page-33-2"></span>**2.1. Formüller**

Elektronik tablolama programını kelime işlemci programlarından ayıran en önemli özelliklerden biri, elektronik tablolama programının formüller yardımıyla karmaşık hesaplamaları yapabilmesidir. Bu özelliği sayesinde elektronik tablolama programı, karmaşık matematiksel işlemleri kısa sürede yaparak sizlere zaman kazandıracaktır.

### <span id="page-33-3"></span>**2.1.1. Formül Girişi**

Hesaplama tablosundaki verileri kullanarak aritmetik işlemler yapabilmek için matematikte kullandığınız formülleri elektronik hesaplama programının anlayacağı dilde yazmanız gerekmektedir. Elektronik tablolama programına formül girişi için öncelikle yapılacak hesaplama ve işlemler belirlendikten sonra sonucun gösterileceği hücre etkinleştirilir. Daha sonra formül çubuğuna, yapılacak işlemin formülü yazılır. Formül mutlaka "=" işareti ile başlamalıdır. Formül içerisinde sayısal veriler yerine kullanılacak verinin bulunduğu hücre adresleri yazılır. Örneğin, A1 ve B1 hücrelerinin içindeki değerler toplanacaksa formül çubuğuna "=A1+B1" yazılır. Formül yazma işlemi bittikten sonra **Enter** tuşuna basılarak formül etkinleştirilir. Sonuç, otomatik olarak formülün yazıldığı hücreye gelecektir.

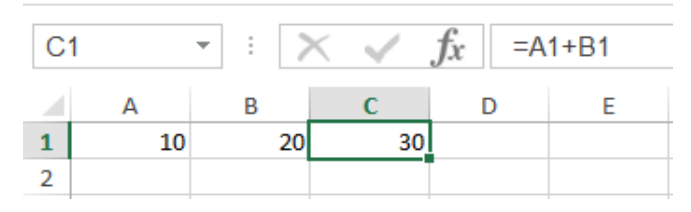

**Resim 2.1: Formül oluşturma**

#### <span id="page-34-0"></span>**2.1.2. Operatörler**

Tablolarınızda yapacağınız hesaplamalarda kullanacağınız formülleri yazabilmek için hesaplama operatörlerinin elektronik hesaplama programındaki karşılıklarını bilmeniz gerekir. Bu operatörler aşağıdaki gibidir:

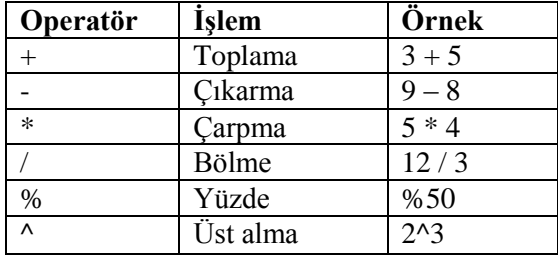

Hesaplama operatörlerinde işlem öncelikleri vardır. Öncelik sırası aşağıdaki gibidir:

- → Parantez ( )<br>→ Yüzde %
- → Yüzde %<br>→ Üs Alma ·
- $\triangleright$  Üs Alma ^<br>  $\triangleright$  Carpma ve E
- Çarpma ve Bölme \* ve /
- $\triangleright$  Toplama ve Çıkartma + ve -

Aşağıdaki örnek tabloda öğrencilerin notları gösterilmektedir. Birinci sıradaki öğrencinin not ortalaması hesaplanmak istenmektedir. Not ortalaması hesaplanırken şu formül kullanılacaktır:

Ortalama =  $(( (Not 1 + Not 2) / 2) + ((Uyg 1 + Uyg 2) / 2) + Proje ) / 3$ 

|              | А       | B        | C     | D     | E     | F     | G     | н        |  |
|--------------|---------|----------|-------|-------|-------|-------|-------|----------|--|
| $\mathbf{1}$ | Sıra No | Adı      | Not 1 | Not 2 | Uyg 1 | Uyg 2 | Proje | Ortalama |  |
| 2            | 1       | Yasin    | 50    | 45    | 80    | 40    | 90    |          |  |
| 3            | 2       | Gürkan   | 65    | 32    | 76    | 90    | 34    |          |  |
| 4            | 3       | Caner    | 78    | 76    | 96    | 43    | 87    |          |  |
| 5            | 4       | Abdullah | 34    | 75    | 78    | 21    | 90    |          |  |
| 6            | 5       | Gülşen   | 90    | 95    | 100   | 85    | 60    |          |  |
| 7            | 6       | Ayşe     | 60    | 80    | 90    | 100   | 100   |          |  |
| 8            | 7       | Duru     | 90    | 75    | 80    | 70    | 100   |          |  |
| 9            | 8       | Kadir    | 63    | 84    | 89    | 32    | 51    |          |  |
| 10           | 9       | Ümit     | 98    | 41    | 54    | 96    | 12    |          |  |
| 11           | 10      | Serdar   | 90    | 100   | 95    | 80    | 100   |          |  |
| 12           | 11      | Murat    | 53    | 76    | 98    | 21    | 22    |          |  |
| 13           | 12      | Ufuk     | 80    | 75    | 54    | 21    | 30    |          |  |
| 14           | 13      | Mustafa  | 24    | 51    | 21    | 41    | 53    |          |  |
| 15           | 14      | Alpay    | 32    | 74    | 85    | 29    | 60    |          |  |
| 16           | 15      | ilkay    | 55    | 45    | 100   | 64    | 67    |          |  |
| 17           |         |          |       |       |       |       |       |          |  |

**Resim 2.2: Örnek uygulama**

Bunun için H2 hücresine tıklayın ve aşağıdaki resimde gösterilen formülü yazın.

| H <sub>2</sub> |         | ŧ.<br>$\overline{\mathbf{v}}$ | fx<br>$=(((C2+D2)/2)+((E2+F2)/2)+G2)/3$ |       |       |       |       |          |
|----------------|---------|-------------------------------|-----------------------------------------|-------|-------|-------|-------|----------|
|                | А       | в                             |                                         | D     | E     | F     | G     | н        |
|                | Sira No | Adı                           | Not 1                                   | Not 2 | Uyg 1 | Uyg 2 | Proje | Ortalama |
| $\overline{2}$ | 1       | Yasin                         | 50                                      | 45    | 80    | 40    | 90    | 65,83333 |
| 3              | 2       | Gürkan                        | 65                                      | 32    | 76    | 90    | 34    |          |
| 4              | 3       | Caner                         | 78                                      | 76    | 96    | 43    | 87    |          |
| 5              | 4       | <b>Abdullah</b>               | 34                                      | 75.   | 78.   | 21    | 90    |          |

**Resim 2.3: Örnek uygulama**

Mantıksal operatörlerde aşağıdaki gibidir:

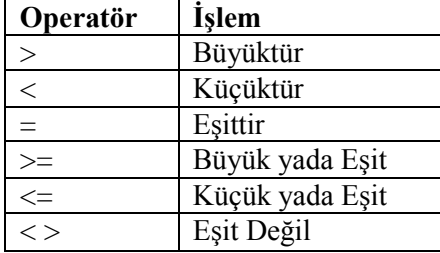

#### <span id="page-35-0"></span>**2.1.3. Formülleri Kopyalama**

Formülleri kopyalamak için ayrıca bir işlem yapmaya gerek yoktur. Hücre kopyalama işlemini yaptığınızda içindeki formüllerle beraber kopyalanacaktır. Kopyalanan hücrede, formüllerdeki kaynak değerler bulunduğu konuma göre yeniden adreslenecektir. Ayrıca hücre kulpundan kopyaladığınızda da formüller, aynı şekilde kopyalanacaktır.

Formül taşıma işleminde ise hiçbir şekilde formül kaynak değerleri değişmez. Hücre taşıma işlemlerini kullanarak formül taşıma işlemlerini gerçekleştirebilirsiniz. Taşıdığınız veya kopyaladığınız hücrelerin formülleri yerine sadece değerlerini kullanacaksanız giriş sekmesinde yer alan özel yapıştır seçeneğinden değerleri yapıştır seçeneğini seçmelisiniz. Bu sayede sadece formüllerin ürettiği değerler taşınır.

Yukarıda yapılan örnekteki formülü diğer hücrelere de uygulayınız.

#### <span id="page-35-1"></span>**2.1.4. Hücre ve Aralık Adlandırma**

Formüllerde kullandığınız hücrelerin adreslerini tek tek yazabilirsiniz fakat tablolarınız büyüdükçe yazdığınız hücrelerin sayısı da gitgide artacak ve bu hücre adreslerini yazmak, zaman alacaktır. Bu gibi durumlarda hücre aralıklarını yazarak işinizi kolaylaştırabilirsiniz.

İki hücre arasında bulunan bütün hücreleri yazmak için ":" simgesini kullanabilirsiniz. Örneğin, A1:H1 yazdığınızda A1 hücresi ile H1 hücresi arasında kalan bütün hücreleri hesaplamaya dâhil edecektir.
|              | TOPLA $\rightarrow$   $\mathbf{X}$ $\rightarrow$ $\mathbf{f}$ $\mathbf{x}$   =A1:H1 |         |  |  |  |
|--------------|-------------------------------------------------------------------------------------|---------|--|--|--|
| $\mathsf{A}$ | B                                                                                   | C D E F |  |  |  |
|              |                                                                                     |         |  |  |  |
|              |                                                                                     |         |  |  |  |

**Resim 2.4: Hücre aralığı seçme**

Sadece iki hücre yazmak istediğinizde ise ";" simgesini kullanabilirsiniz. Örneğin, A1;H1 yazdığınızda sadece A1 ve H1 hücrelerini hesaplamaya dâhil edecektir.

|  | TOPLA $\forall$   :   $\times \checkmark$ fx    =A1;H1 |  |  |  |  |
|--|--------------------------------------------------------|--|--|--|--|
|  |                                                        |  |  |  |  |
|  |                                                        |  |  |  |  |
|  |                                                        |  |  |  |  |

**Resim 2.5: Hücreleri seçme**

## **2.1.5. Mutlak Referans**

Kopyalanan hücrede formüllerinizin kaynak değerlerinin değişmesini istemiyorsanız formülünüzü mutlak referans olarak belirlemelisiniz. Bunun için formülünüzü oluştururken satır sayılarının ve sütun harflerinin önüne \$ işareti koymalısınız (örneğin=\$A\$1+\$A\$2 gibi). Bu sayede formülün kaynak değerleri asla değişmez. Bu şekilde yazmadığınız hücre adresleri, göreceli olarak adlandırılacak ve kopyalama işlemi sırasında kaynak hücre adresleri değişecektir.

Aşağıdaki örnekte çalışanların çalışma saatleri, saat ücreti ile çarpılarak toplam ücretleri bulunmaktadır. Saat ücreti I1 hücresinde tutulmaktadır. Birinci sıradaki çalışanın ücretini bulmak için =D2\*I1 formülünü uygulayıp bu formülü diğer hücreler için kopyaladığınızda aşağıdaki gibi bir hata ile karşılaşırsınız.

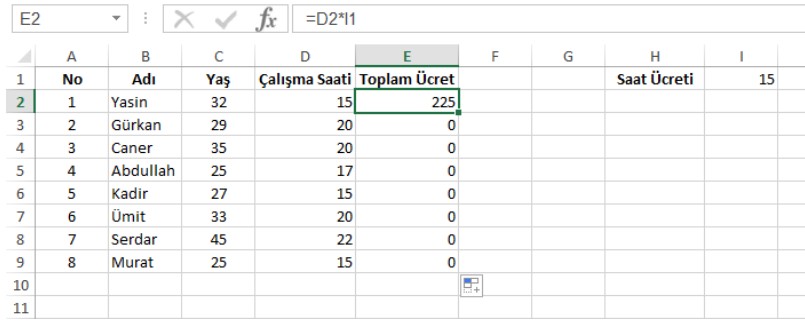

## **Resim 2.6: Örnek uygulama**

Bu hata ile karşılaşmamak için saat ücretinin olduğu hücre, mutlak referans olarak verilmelidir. Bu yüzden formül =D2\*\$I\$1 olarak düzenlenip kopyalanmalıdır. Bu şekilde yapıldığında aşağıdaki sonucu alırsınız.

| ×               | A              | B        | c   | D  |                            | F          | G | н           |    |
|-----------------|----------------|----------|-----|----|----------------------------|------------|---|-------------|----|
| 1               | No             | Adı      | Yaş |    | Calışma Saati Toplam Ücret |            |   | Saat Ücreti | 15 |
| $\overline{2}$  | 1              | Yasin    | 32  | 15 | 225                        |            |   |             |    |
| 3               | $\overline{2}$ | Gürkan   | 29  | 20 | 300                        |            |   |             |    |
| 4               | 3              | Caner    | 35  | 20 | 300                        |            |   |             |    |
| 5               | 4              | Abdullah | 25  | 17 | 255                        |            |   |             |    |
| 6               | 5              | Kadir    | 27  | 15 | 225                        |            |   |             |    |
| 7               | 6              | Ümit     | 33  | 20 | 300                        |            |   |             |    |
| 8               | 7              | Serdar   | 45  | 22 | 330                        |            |   |             |    |
| 9               | 8              | Murat    | 25  | 15 | 225                        |            |   |             |    |
| 10 <sub>1</sub> |                |          |     |    |                            | <b>FOR</b> |   |             |    |

**Resim2.7: Örnek uygulama**

## **2.1.6. Formüllerde Hata Denetimi**

Elektronik tablolama programında en çok karşılaşabileceğiniz hatalar ve bunları giderebileceğiniz yöntemler şunlardır:

- **#AD?:** Formülde bulunan metinler, program tarafından tanınmadığında çıkar. Fonksiyon yazımları ve hücre adreslendirmeleri kontrol edilmelidir.
- **#BAŞV!:** Kaynak gösterilen hücre adreslerinde hata olduğunda ortaya çıkar. Formülde belirttiğiniz adreslerin silinmiş veya taşınmış olmadığından emin olunuz.
- **#BOŞ!:** Birbiriyle kesişmeyen hücre adresleri kullanıldığında ortaya çıkar. Hücre aralıklarının birbiriyle kesişmesine dikkat ediniz.
- **#BÖL/0!:** Bir hücre sıfıra veya boş bir hücreye bölünmeye çalışıldığında çıkar.
- **#DEĞER!:** Formülde kullanılan hücrelerin birbiriyle farklı türde olduğunda ortaya çıkar (metinle sayıyı toplamak gibi).
- **#SAYI!:** Formülde kullanılan sayısal değerlerin yanlış yazılmasıyla ortaya çıkar. Sayıların yazılışını kontrol ediniz.
- **#YOK:** Değer bir formülde veya fonksiyonda kullanılmadığında çıkar.
- $\blacktriangleright$

## **2.2. Fonksiyonlar**

Elektronik tablolama programında yapacağınız hesaplamalarda formülleri kendiniz hazırlayarak gerçekleştirebilirsiniz. Bu şekilde hazırladığınız formüller uzadıkça hata yapma oranı da yükselecektir. Bu gibi durumlarda, elektronik tablolama programında bulunan hazır fonksiyonları kullanarak hem zamandan kazanabilir hem de hata oranını azaltabilirsiniz.

## **2.2.1. Matematiksel Fonksiyonlar**

Temel matematiksel işlemlerin tanımlandığı fonksiyonlardır. Bu fonksiyonlar, günlük yaşamda en çok kullandığınız işlemleri gerçekleştirmektedir. Bu fonksiyonları kullanarak hesaplamalarınızı, hızlı ve hatasız şekilde yapabilirsiniz. Fonksiyon (işlev) eklenecek hücre etkinleştirildikten sonra formül çubuğunda bulunan fonksiyon **Ekle** simgesi tıklanır. Açılan pencereden istenilen fonksiyon seçilir.

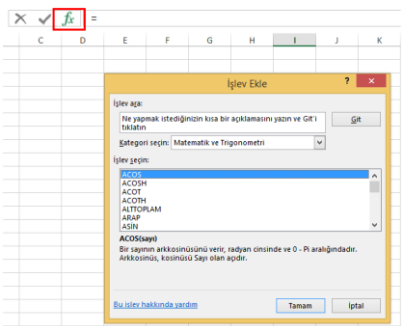

**Resim 2.8: İşlev ekle penceresi**

Bu işlemi **Formüller** sekmesindeki "Matematik" ve "Trigonometri" seçeneğinden de yapabilirsiniz.

### **Topla**

Topla fonksiyonu ile birbirinden bağımsız hücrelerdeki sayısal değerleri toplayabilirsiniz. Formülü =Toplam(A1;C2) şeklinde yazabileceğiniz gibi fonksiyon ekle penceresinden de istenilen hücreleri veya hücre aralığını yazarak da toplama işlemini gerçekleştirebilirsiniz. Birbirinden bağımsız hücreleri belirtmek için noktalı virgül (;), belirli bir aralığı seçmek için de iki nokta üst üste (:) kullanılır. Bu tüm fonksiyonlar için geçerlidir.

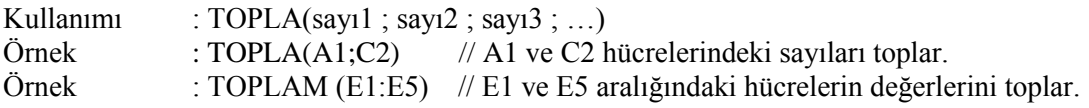

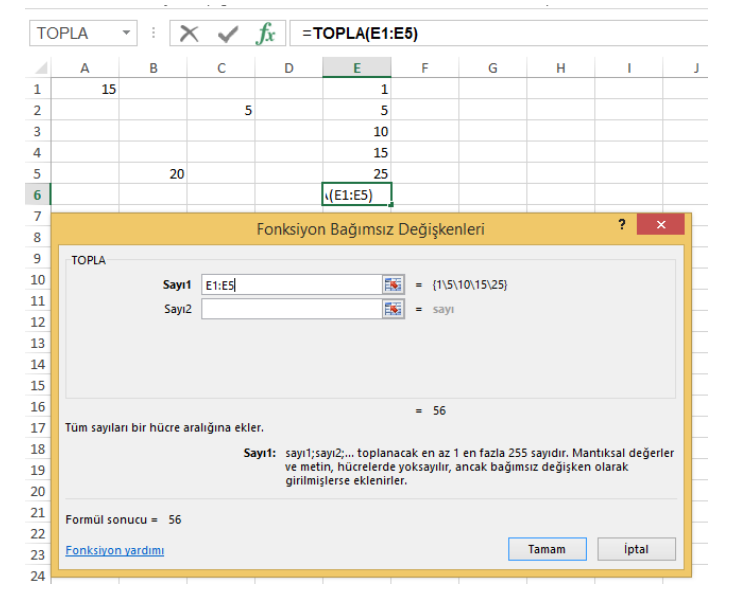

**Resim 2.9: Topla fonksiyonu**

**Ortalama**

Belirli aralıktaki sayıların ortalamasını almak için kullanılır.

Kullanımı  $:=\text{ORTALAMA}(\text{say}1; \text{say}2; \text{say}3; \dots)$ Örnek : =ORTALAMA (E1:E5) //E1 ve E5 aralığındaki hücrelerin ortalamasını alır.

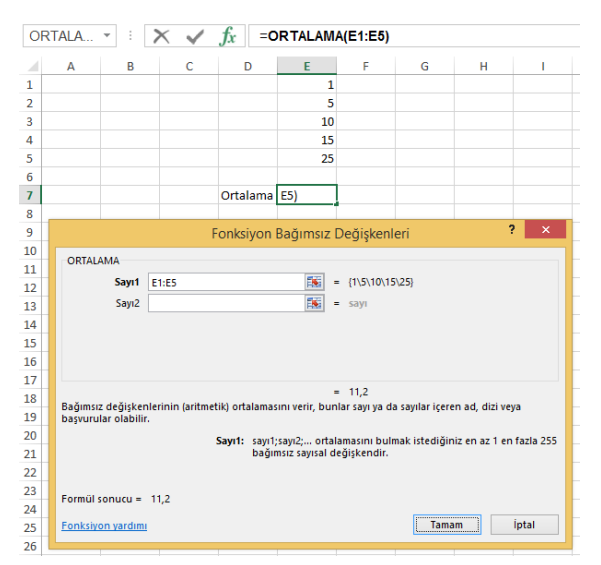

**Resim 2.10: Ortalama fonksiyonu**

## **Yuvarla**

Yuvarla fonksiyonuyla hücrelere girilen veya fonksiyon sonucunda üretilen kesirli değerleri, belirlediğiniz basamak kadar yuvarlayabilirsiniz. İletişim penceresindeki **Sayı\_rakamlar** bölümüne 0 yazarsanız en yakın tam sayıya yuvarlanır.

Kullanımı : =YUVARLA(sayı1 ; sayı rakamlar ) // sayı rakamlar değeri yuvarlanacak basamağı belirtir.

Örnek : =YUVARLA (B1 ; 2) // B1 hücresindeki değeri virgülden sonra 2 basamağa kadar yuvarlar.

|                | <b>YUVARLA</b>           | $\times$ $\checkmark$<br>÷<br>$\overline{\mathbf{v}}$ | $f_x$          |   | $=$ YUVARLA(B1;2)                 |                                  |           |    |              |
|----------------|--------------------------|-------------------------------------------------------|----------------|---|-----------------------------------|----------------------------------|-----------|----|--------------|
|                | A                        | B                                                     | c              | D | E                                 | F                                | G         | н  | т            |
| 1              | Sayı                     | 3,14159                                               |                |   |                                   |                                  |           |    |              |
| $\overline{2}$ |                          |                                                       |                |   |                                   |                                  |           |    |              |
| 3              | Yuvarla                  | =YUVARLA(B1)                                          |                |   |                                   |                                  |           |    |              |
| 4              |                          |                                                       |                |   | Fonksiyon Bağımsız Değişkenleri   |                                  |           | ş. | ×            |
| 5              |                          |                                                       |                |   |                                   |                                  |           |    |              |
| 6              | YUVARLA                  |                                                       |                |   |                                   |                                  |           |    |              |
| 7              |                          | Sayı                                                  | <b>B1</b>      |   | 嶐                                 | $= 3,14159$                      |           |    |              |
| 8              |                          | Sayı_rakamlar                                         | $\overline{2}$ |   | 嶐                                 | $\overline{2}$<br>$\blacksquare$ |           |    |              |
| 9              |                          |                                                       |                |   |                                   |                                  |           |    |              |
| 10             |                          | Sayıyı belirli sayıdaki rakama yuvarlar.              |                |   |                                   | $= 3,14$                         |           |    |              |
| 11             |                          |                                                       |                |   |                                   |                                  |           |    |              |
| 12             |                          |                                                       |                |   | Sayı yuvarlamak istediğiniz sayı. |                                  |           |    |              |
| 13             |                          |                                                       |                |   |                                   |                                  |           |    |              |
| 14             |                          |                                                       |                |   |                                   |                                  |           |    |              |
| 15             |                          | Formül sonucu = $3,14000$                             |                |   |                                   |                                  |           |    |              |
| 16             | <b>Fonksiyon yardımı</b> |                                                       |                |   |                                   |                                  | Tamam<br> |    | <i>iptal</i> |
| 17             |                          |                                                       |                |   |                                   |                                  |           |    |              |
| 18             |                          |                                                       |                |   |                                   |                                  |           |    |              |

**Resim 2.11: Yuvarla fonksiyonu**

## **Mak**

Belirli aralıktaki hücrelerde bulunan verilerden en büyük sayısal değeri içereni bulur.

Kullanımı : =MAK (hücre\_aralığı)<br>
Örnek : =MAK (C2 : C16 ) C2 i : =MAK  $(C2 : \overline{C}16)$   $\overline{C}2$  ile C16 hücreleri arasındaki en büyük sayıyı bulur.

Min fonksiyonunun kullanımı da mak fonksiyonu gibidir ve girilen aralıktaki en küçük sayısal değeri bulur.

| E2             |           | $\overline{\phantom{a}}$<br>÷ |     | Jx         | $=MAK(C2:C16)$                                                                         |        |   |                                                           |                        |   |                                    |                                                                               |  |
|----------------|-----------|-------------------------------|-----|------------|----------------------------------------------------------------------------------------|--------|---|-----------------------------------------------------------|------------------------|---|------------------------------------|-------------------------------------------------------------------------------|--|
| z              | A         | B                             | c   | D          | F                                                                                      | F      | G | н                                                         | T                      | J | к                                  | L                                                                             |  |
| 1              | <b>No</b> | Adı                           | Yas |            | En Büyük Yaş                                                                           |        |   |                                                           |                        |   |                                    |                                                                               |  |
| $\overline{2}$ | 1.        | Yasin                         | 32  |            | <b>AK(C2:C16)</b>                                                                      |        |   |                                                           |                        |   |                                    |                                                                               |  |
| 3              | 2         | Gürkan                        | 29  |            |                                                                                        |        |   |                                                           |                        |   |                                    |                                                                               |  |
| 4              | 3         | Caner                         | 35  |            |                                                                                        |        |   | Fonksiyon Bağımsız Değişkenleri                           |                        |   |                                    | ?<br>$\boldsymbol{\times}$                                                    |  |
| 5              | 4         | Abdullah                      | 25  | <b>MAK</b> |                                                                                        |        |   |                                                           |                        |   |                                    |                                                                               |  |
| 6              | 5         | Gülşen                        | 27  |            |                                                                                        |        |   | 隊                                                         |                        |   |                                    |                                                                               |  |
| 7              | 6         | Ayse                          | 18  |            | Sayı1                                                                                  | C2:C16 |   |                                                           | $\equiv$               |   | {32\29\35\25\27\18\45\25\32\43\23\ |                                                                               |  |
| 8              | 7         | Duru                          | 45  |            | Sayı2                                                                                  |        |   | 匩                                                         | $\blacksquare$<br>sayı |   |                                    |                                                                               |  |
| 9              | 8         | Kadir                         | 25  |            |                                                                                        |        |   |                                                           |                        |   |                                    |                                                                               |  |
| 10             | 9         | Ümit                          | 32  |            |                                                                                        |        |   |                                                           |                        |   |                                    |                                                                               |  |
| 11             | 10        | Serdar                        | 43  |            |                                                                                        |        |   |                                                           |                        |   |                                    |                                                                               |  |
| 12             | 11        | Murat                         | 23  |            |                                                                                        |        |   |                                                           | $= 45$                 |   |                                    |                                                                               |  |
| 13             | 12        | Ufuk                          | 27  |            | Bir değerler kümesindeki en büyük değeri verir. Mantıksal değerleri ve metni yoksayar. |        |   |                                                           |                        |   |                                    |                                                                               |  |
| 14             | 13        | Mustafa                       | 28  |            |                                                                                        |        |   |                                                           |                        |   |                                    | Sayı1: sayı1;sayı2; en büyüğünü bulmak istediğiniz en az 1 en fazla 255 sayı, |  |
| 15             | 14        | Alpay                         | 29  |            |                                                                                        |        |   | bos hücre, mantiksal değer va da metin biciminde savıdır. |                        |   |                                    |                                                                               |  |
| 16             | 15        | ilkay                         | 30  |            |                                                                                        |        |   |                                                           |                        |   |                                    |                                                                               |  |
| 17             |           |                               |     |            |                                                                                        |        |   |                                                           |                        |   |                                    |                                                                               |  |
| 18             |           |                               |     |            | Formül sonucu = $45$                                                                   |        |   |                                                           |                        |   |                                    |                                                                               |  |
| 19             |           |                               |     |            | Fonksiyon yardımı                                                                      |        |   |                                                           |                        |   | Tamam                              | <b>l</b> ptal                                                                 |  |
| 20             |           |                               |     |            |                                                                                        |        |   |                                                           |                        |   |                                    |                                                                               |  |

**Resim 2.12: Mak fonksiyonu**

## **Etopla**

Belli aralıktaki belli ölçülere uyan değerleri toplar. Örneğin, bir tabloda yer alan yaşı 30'un üstünde olanlara ödenen ücretlerin toplamını bu fonksiyonla bulabilirsiniz. Kullanımı : =ETOPLA (aralık;ölçüt;toplam\_aralığı)

Örnek : =ETOPLA (C1:C9 ; ">30" ; D2:D9) C1 ve C9 hücreleri arasında, 30'dan büyük olan satırlara denk gelen D satırlarını toplar.

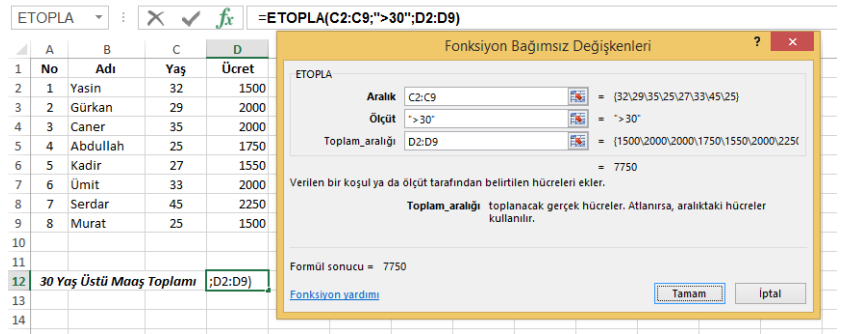

**Resim 2.13: Etopla fonksiyonu**

## **Mod**

Bir sayının bir bölen tarafından bölünmesi sonucunda kalan sayıyı verir.

Kullanımı := MOD (sayı ; bölen) Örnek : =MOD( 15 ; 2) / 15'in 2'ye bölünmesinden geriye 1 kalacağı için geriye 1 değeri döndürür.

## **ÇokETopla**

Birden çok ölçüye uyan değerleri toplamak için kullanılır. Örneğin, yaşı otuzdan büyük olan ve 1750 liradan fazla ödeme yapılan personelin toplamda kaç gün mesai yaptığını hesaplayabilirsiniz.

Kullanımı : = ÇOKETOPLA(aralık toplamı;ölçüt aralığı1;ölçüt1;ölçüt aralığı2;ölçüt2)

Örnek : =ÇOKETOPLA (E2:E9;C2:C9;">30";D2:D9;>1750)

|                | COKET          | $\overline{\phantom{a}}$<br>÷ | X   | Ťх           | =COKETOPLA(E2:E9;C2:C9;">30";D2:D9;">1750") |                  |                                                                            |   |                                |                                           |                                 |   |        |             |  |                               |                                       |                |
|----------------|----------------|-------------------------------|-----|--------------|---------------------------------------------|------------------|----------------------------------------------------------------------------|---|--------------------------------|-------------------------------------------|---------------------------------|---|--------|-------------|--|-------------------------------|---------------------------------------|----------------|
| z.             | А              | B                             | c   | $\mathbf{D}$ | F                                           | F                | G                                                                          | н |                                |                                           |                                 |   | к      |             |  | M                             | N                                     |                |
| 1              | No             | Adı                           | Yaş | Ücret        | <b>Mesai Gün</b>                            |                  |                                                                            |   |                                |                                           | Fonksiyon Bağımsız Değişkenleri |   |        |             |  |                               | ş.                                    | $\pmb{\times}$ |
| $\overline{2}$ | 1              | Yasin                         | 32  | 1500         | 15                                          |                  |                                                                            |   |                                |                                           |                                 |   |        |             |  |                               |                                       |                |
| 3              | $\overline{2}$ | Gürkan                        | 29  | 2000         | 20                                          | <b>COKETOPLA</b> |                                                                            |   |                                |                                           |                                 |   |        |             |  |                               |                                       |                |
| 4              | 3              | Caner                         | 35  | 2000         | 20                                          |                  | Aralık toplamı                                                             |   | E2:E9                          |                                           |                                 | 医 |        |             |  | $=$ {15\20\20\27\16\22\25\15} |                                       | ٨              |
| 5              | 4              | Abdullah                      | 25  | 1750         | 27                                          |                  | 隊<br>Ölçüt_aralığı1<br>$= {32\29\35\25\27\33\45\25}$<br>C2:C9              |   |                                |                                           |                                 |   |        |             |  |                               |                                       |                |
| 6              | 5              | Kadir                         | 27  | 1550         | 16                                          |                  | 隊<br>Ölçüt1<br>$=$ $\degree$ > 30 $\degree$<br>$5 - 302$                   |   |                                |                                           |                                 |   |        |             |  |                               |                                       |                |
| 7              | 6              | Ümit                          | 33  | 2000         | 22                                          |                  | Ölçüt_aralığı2                                                             |   | D <sub>2</sub> :D <sub>9</sub> |                                           |                                 | 隊 |        |             |  |                               | = {1500\2000\2000\1750\1550\2000\225( |                |
| 8              | 7              | Serdar                        | 45  | 2250         | 25                                          |                  | Ölçüt2                                                                     |   | $\approx 1750^{\circ}$         |                                           |                                 | 医 |        | $=$ '>1750' |  |                               |                                       | $\checkmark$   |
| 9              | 8              | Murat                         | 25  | 1500         | 15                                          |                  |                                                                            |   |                                |                                           |                                 |   |        |             |  |                               |                                       |                |
| 10             |                |                               |     |              |                                             |                  |                                                                            |   |                                |                                           |                                 |   | $= 67$ |             |  |                               |                                       |                |
| 11             |                |                               |     |              |                                             |                  | Verili bir koşul veya ölçüt kümesi tarafından belirtilen hücreleri toplar. |   |                                |                                           |                                 |   |        |             |  |                               |                                       |                |
| 12             |                | <b>Mesai Toplamı</b>          |     | $>1750$ ")   |                                             |                  |                                                                            |   |                                | Aralık_toplamı: toplanacak asıl hücreler. |                                 |   |        |             |  |                               |                                       |                |
| 13             |                |                               |     |              |                                             |                  |                                                                            |   |                                |                                           |                                 |   |        |             |  |                               |                                       |                |
| 14             |                |                               |     |              |                                             |                  |                                                                            |   |                                |                                           |                                 |   |        |             |  |                               |                                       |                |
| 15             |                |                               |     |              |                                             |                  | Formül sonucu = 67                                                         |   |                                |                                           |                                 |   |        |             |  |                               |                                       |                |
| 16             |                |                               |     |              |                                             |                  | Fonksiyon yardımı                                                          |   |                                |                                           |                                 |   |        |             |  | Tamam                         | <i>iptal</i>                          |                |
| 17             |                |                               |     |              |                                             |                  |                                                                            |   |                                |                                           |                                 |   |        |             |  |                               |                                       |                |
| 18             |                |                               |     |              |                                             |                  |                                                                            |   |                                |                                           |                                 |   |        |             |  |                               |                                       |                |
|                |                |                               |     |              |                                             |                  |                                                                            |   |                                |                                           |                                 |   |        |             |  |                               |                                       |                |

**Resim 2.14: Çoketopla fonksiyonu**

## **2.2.2. İstatistiksel Fonksiyonlar**

Belli verilerin sayısını ve ortalamasını alan ve sonucunda kullanıcıya istatistiki veriler sağlayan fonksiyonlardır.

**Eğersay**

Bir aralıkta yer alan ve belirttiğiniz tek bir ölçüte uyan hücrelerin sayısını sayar. Örneğin, belirli bir harfle başlayan tüm hücreleri veya belirttiğiniz bir sayıdan daha küçük ya da daha büyük sayılar içeren tüm hücreleri sayabilirsiniz.

Kullanımı :  $=$  EĞERSAY (aralık, ölçüt) Örnek : = EĞERSAY (C2:C16,"Geçti") C2 ile C16 hücreleri arasında 10değeri geçti olan hücreleri sayar.

|                            | A                | B              | c      | D       | F                                                    | F       | G | H                                                                                           |             | J                                          | K |              |
|----------------------------|------------------|----------------|--------|---------|------------------------------------------------------|---------|---|---------------------------------------------------------------------------------------------|-------------|--------------------------------------------|---|--------------|
| 1                          | <b>No</b>        | Adı            | Durumu |         | Geçen Sayısı                                         |         |   |                                                                                             |             |                                            |   |              |
| $\overline{2}$             | 1                | Yasin          | Geçti  |         | 'Geçti")                                             |         |   |                                                                                             |             |                                            |   |              |
| 3                          | $\overline{2}$   | Gürkan         | Kaldı  |         |                                                      |         |   |                                                                                             |             |                                            |   |              |
| 4                          | 3                | Caner          | Kaldı  |         | Kalan Sayısı                                         |         |   |                                                                                             |             |                                            |   |              |
| 5                          | 4                | Abdullah Geçti |        |         |                                                      |         |   |                                                                                             |             |                                            |   |              |
| 6                          | 5                | Gülsen         | Gecti  |         |                                                      |         |   | Fonksiyon Bağımsız Değişkenleri                                                             |             |                                            | ? | $\mathbf{x}$ |
| 7                          |                  |                |        |         |                                                      |         |   |                                                                                             |             |                                            |   |              |
|                            | 6                | Ayşe           | Geçti  |         |                                                      |         |   |                                                                                             |             |                                            |   |              |
|                            | $\overline{7}$   | Duru           | Geçti  | EĞERSAY |                                                      |         |   |                                                                                             |             |                                            |   |              |
| 8<br>9                     | 8                | Kadir          | Kaldı  |         | <b>Aralık</b>                                        | C2:C16  |   | B.                                                                                          | ٠           | {"Geçti"\"Kaldı"\"Kaldı"\"Geçti"\"Geçti"\" |   |              |
|                            | 9                | Ümit           | Gecti  |         | Ölçüt                                                | "Gecti" |   | 嶐                                                                                           | $=$ "Geçti" |                                            |   |              |
|                            | 10               | Serdar         | Kaldı  |         |                                                      |         |   |                                                                                             |             |                                            |   |              |
|                            | 11               | Murat          | Geçti  |         | Verilen kosula uyan aralık içindeki hücreleri sayar. |         |   |                                                                                             | $= 9$       |                                            |   |              |
|                            | 12 <sup>12</sup> | Ufuk           | Kaldı  |         |                                                      |         |   |                                                                                             |             |                                            |   |              |
| 10<br>11<br>12<br>13<br>14 | 13               | Mustafa        | Gecti  |         |                                                      |         |   | Ölçüt hangi hücrelerin sayılacağını tanımlayan sayı, ifade veya metin<br>bicimindeki kosul. |             |                                            |   |              |
| 15                         | 14               | Alpay          | Kaldı  |         |                                                      |         |   |                                                                                             |             |                                            |   |              |
| 16                         | 15               | ilkay          | Geçti  |         |                                                      |         |   |                                                                                             |             |                                            |   |              |
| 17                         |                  |                |        |         | Formül sonucu = $9$                                  |         |   |                                                                                             |             |                                            |   |              |

**Resim 2.15: Eğersay fonksiyonu**

## **Çokeğersay**

Bir aralıkta yer alan ve belirttiğiniz birden fazla ölçüte uyan hücrelerin sayısını sayar. Örneğin, belirli bir harfle başlayan ve belirli bir sayıdan büyük sayılar içeren tüm hücreleri sayabilirsiniz.

Kullanımı : = ÇOKEĞERSAY (ölçüt aralığı1; ölçüt1; ölçüt aralığı2; ölçüt2; ...) Örnek : =  $\angle$ OKEĞERSAY (C2:C16 ; "Geçti" ; D2:D16 ; "Ortalama") C2 ile C16 hücreleri arasında değeri Geçti ve D2 ile D16 arasındaki değeri Ortalama olan hücreleri sayar.

| A              | B            | Ċ             | D                   | E          |                     | G                                                                         | н |                                                                                   |           |                                          | к                           |                                              | M            |              |
|----------------|--------------|---------------|---------------------|------------|---------------------|---------------------------------------------------------------------------|---|-----------------------------------------------------------------------------------|-----------|------------------------------------------|-----------------------------|----------------------------------------------|--------------|--------------|
| <b>No</b>      | Adı          | <b>Durumu</b> | <b>Geçme Durumu</b> |            |                     | Ortalama İle Geçen Sayısı                                                 |   |                                                                                   |           |                                          | Devamsızlıktan Kalan Sayısı |                                              |              |              |
| 1              | Yasin        | Gecti         | Ortalama            |            | lalama").           |                                                                           |   |                                                                                   |           |                                          |                             |                                              |              |              |
| $\overline{2}$ | Gürkan       | Kaldı         | Devamsızlık         |            |                     |                                                                           |   |                                                                                   |           |                                          |                             |                                              |              |              |
| 3              | Caner        | Kaldı         | Devamsızlık         |            |                     | Normal Olarak Gecen Sayısı                                                |   |                                                                                   |           |                                          |                             |                                              |              |              |
| 4              | Abdullah     | Gecti         | Normal              |            |                     |                                                                           |   | Fonksiyon Bağımsız Değiskenleri                                                   |           |                                          |                             |                                              | ż,           | $\mathbf x$  |
| 5              | Gülsen       | Gecti         | Normal              |            |                     |                                                                           |   |                                                                                   |           |                                          |                             |                                              |              |              |
| 6              | Ayse         | Gecti         | Ortalama            | COKEĞERSAY |                     |                                                                           |   |                                                                                   |           |                                          |                             |                                              |              |              |
| 7              | Duru         | Gecti         | Ortalama            |            | Ölcüt aralığı1      | C2:C16                                                                    |   |                                                                                   | B.        |                                          |                             | = {"Gecti"\"Kaldı"\"Kaldı"\"Gecti"\"Gecti"\" |              | $\hat{}$     |
| 8              | Kadir        | Kaldı         | Devamsızlık         |            | Ölçüt1              | "Gecti"                                                                   |   |                                                                                   | 医         | $=$ $^-$ Gecti <sup><math>-</math></sup> |                             |                                              |              |              |
| 9              | Ümit         | Gecti         | Ortalama            |            | Ölcüt aralığı2      | D <sub>2</sub> :D <sub>16</sub>                                           |   |                                                                                   | <b>IS</b> |                                          |                             | = {"Ortalama"\"Devamsızlık"\"Devamsızlıl     |              |              |
| 10             | Serdar       | Kaldı         | Ortalama            |            | Ölçüt2              | "Ortalama"                                                                |   |                                                                                   | 医         | = "Ortalama"                             |                             |                                              |              |              |
| 11             | <b>Murat</b> | Gecti         | Normal              |            | Ölcüt aralığı3      |                                                                           |   |                                                                                   | 医         | $=$ başvuru                              |                             |                                              |              | $\checkmark$ |
| 12             | Ufuk         | Kaldı         | Ortalama            |            |                     |                                                                           |   |                                                                                   |           |                                          |                             |                                              |              |              |
| 13             | Mustafa      | Gecti         | Ortalama            |            |                     | Verili bir kosul veya ölcüt kümesi tarafından belirtilen hücreleri sayar. |   |                                                                                   |           | $-5$                                     |                             |                                              |              |              |
| 14             | Alpay        | Kaldı         | Devamsızlık         |            |                     |                                                                           |   |                                                                                   |           |                                          |                             |                                              |              |              |
| 15             | <b>ilkay</b> | Geçti         | Normal              |            |                     |                                                                           |   | Ölçüt2: sayılacak hücreleri tanımlayan, sayı, ifade veya metin bicimindeki kosul. |           |                                          |                             |                                              |              |              |
|                |              |               |                     |            |                     |                                                                           |   |                                                                                   |           |                                          |                             |                                              |              |              |
|                |              |               |                     |            |                     |                                                                           |   |                                                                                   |           |                                          |                             |                                              |              |              |
|                |              |               |                     |            | Formul sonucu = $5$ |                                                                           |   |                                                                                   |           |                                          |                             |                                              |              |              |
|                |              |               |                     |            | Fonksiyon yardımı   |                                                                           |   |                                                                                   |           |                                          |                             | Tamam                                        | <b>lptal</b> |              |

**Resim 2.16. Çokeğersay fonksiyonu**

## **Çokeğerortalama**

Bir aralıkta yer alan ve belirttiğiniz birden fazla ölçüte uyan hücrelerin ortalamasını alır. Örneğin, geçenlerin not ortalamasını bulabilirsiniz.

Kullanımı : =ÇOKEĞERORTALAMA (aralık\_ortalaması; ölçüt\_aralığı1; ölçüt2...)<br>
Örnek : =COKEĞERORTALAMA (D2:D16 : C2:C16 : "Gecti")  $\overline{C}$ COKEĞERORTALAMA (D2:D16 ; C2:C16 ; "Geçti")

|                | ÇOKEĞ | v        |               | fx                |   | =COKEĞERORTALAMA(D2:D16;C2:C16;"Geçti")                                                                      |        |                                                                       |                                 |                       |                                              |       |              |                       |
|----------------|-------|----------|---------------|-------------------|---|----------------------------------------------------------------------------------------------------|--------|-----------------------------------------------------------------------|---------------------------------|-----------------------|----------------------------------------------|-------|--------------|-----------------------|
|                | A     | B        | C             | D                 | Ε | F                                                                                                    | G      | н                                                                     |                                 |                       | к                                            | L     | M            | N                     |
| 1              | No    | Adı      | <b>Durumu</b> | <b>Ortalaması</b> |   | Geçenlerin Ortalaması                                                                                        |        |                                                                       |                                 | Kalanların Ortalaması |                                              |       |              |                       |
| $\overline{2}$ | 1     | Yasin    | Gecti         | 90                |   | 'Geçti")                                                                                                    |        |                                                                       |                                 |                       |                                              |       |              |                       |
| 3              | 2     | Gürkan   | Kaldı         | 40                |   |                                                                                                    |        |                                                                       |                                 |                       |                                              |       |              |                       |
| 4              | 3     | Caner    | Kaldı         | 35                |   |                                                                                                    |        |                                                                       | Fonksiyon Bağımsız Değişkenleri |                       |                                              |       | ş.           | $\boldsymbol{\times}$ |
| 5              | 4     | Abdullah | Gecti         | 90                |   | COKEĞERORTALAMA                                                                                              |        |                                                                       |                                 |                       |                                              |       |              |                       |
| 6              | 5     | Gülsen   | Gecti         | 100               |   |                                                                                                    |        |                                                                       |                                 |                       |                                              |       |              |                       |
| 7              | 6     | Ayşe     | Gecti         | 95                |   | Aralık ortalaması                                                                                            |        | D2:D16                                                                |                                 | B.                    | $=$ {90\40\35\90\100\95\90\20\55\35\55       |       |              |                       |
| 8              | 7     | Duru     | Gecti         | 90                |   | Ölçüt aralığı1                                                                                               |        | C2:C16                                                                |                                 | 医                     | = {"Gecti"\"Kaldı"\"Kaldı"\"Gecti"\"Gecti"\" |       |              |                       |
| 9              | 8     | Kadir    | Kaldı         | 20                |   |                                                                                                    | Ölçüt1 | "Gecti"                                                               |                                 | 飋                     | = "Gecti"                                    |       |              |                       |
| 10             | 9     | Ümit     | Gecti         | 55                |   | Ölcüt aralığı2                                                                                               |        |                                                                       |                                 | 曯                     | $=$ basyuru                                  |       |              |                       |
| 11             | 10    | Serdar   | Kaldı         | 35                |   |                                                                                                    |        |                                                                       |                                 |                       |                                              |       |              |                       |
| 12             | 11    | Murat    | Gecti         | 55                |   |                                                                                                    |        |                                                                       |                                 |                       |                                              |       |              |                       |
| 13             | 12    | Ufuk     | Kaldı         | 45                |   | Verili bir kosul veya ölçüt kümesi tarafından belirtilen hücrelerin ortalamasını (aritmetik ortalama) bulur. |        |                                                                       |                                 |                       | $= 82.22222222$                              |       |              |                       |
| 14             | 13    | Mustafa  | Gecti         | 80                |   |                                                                                                    |        |                                                                       |                                 |                       |                                              |       |              |                       |
| 15             | 14    | Alpay    | Kaldı         | 45                |   |                                                                                                    |        | Aralık ortalaması: ortalamayı bulmak için kullanılacak asıl hücreler. |                                 |                       |                                              |       |              |                       |
| 16             | 15    | ilkay    | Gecti         | 85                |   |                                                                                                    |        |                                                                       |                                 |                       |                                              |       |              |                       |
| 17             |       |          |               |                   |   |                                                                                                    |        |                                                                       |                                 |                       |                                              |       |              |                       |
| 18             |       |          |               |                   |   | Formül sonucu = 82,22222222                                                                                  |        |                                                                       |                                 |                       |                                              |       |              |                       |
| 19             |       |          |               |                   |   | Fonksiyon yardımı                                                                                            |        |                                                                       |                                 |                       |                                              | Tamam | <b>Iptal</b> |                       |
| 20             |       |          |               |                   |   |                                                                                                    |        |                                                                       |                                 |                       |                                              |       |              |                       |

**Resim 2.17: Çokeğerortalama**

## **2.2.3. Metin Fonksiyonları**

Metin fonksiyonlarını kullanarak tablolarınızda bulunan metinlerin yazımı ve kullanımıyla ilgili işlemleri yapabilirsiniz.

## **Sağdan**

Sağdan fonksiyonu, belirteceğiniz karakter sayısına göre bir metin dizesindeki son karakterleri verir.

Kullanımı : = SAĞDAN (metin ; sayı\_karakterler)<br>  $\ddot{O}$ rnek : = SAĞDAN (A1 : 13) A1 hücresinde b  $\epsilon$  = SAĞDAN (A1 ; 13) A1 hücresinde bulunan metnin son 13 karakterini alır.

Soldan fonksiyonu da aynı şekilde çalışır. Soldan fonksiyonu ilk karakterden başlar.

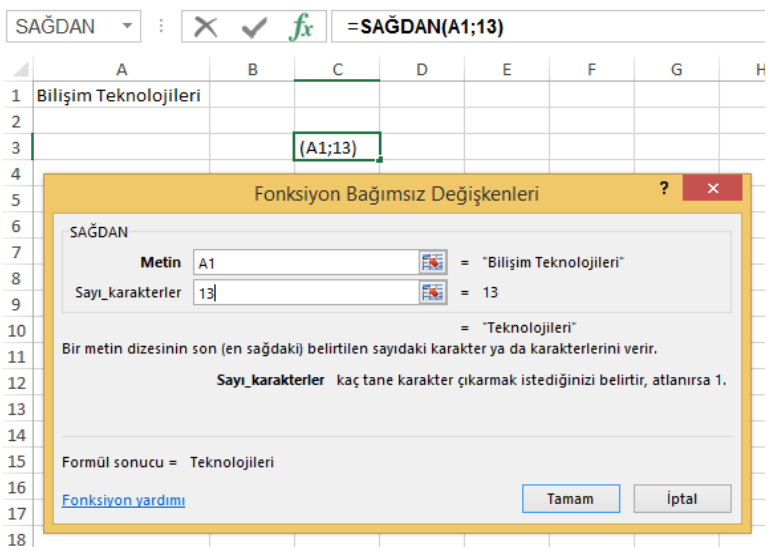

**Resim 2.18: Sağdan fonksiyonu**

## **Parçaal**

Parçaal fonksiyonu, belirttiğiniz konumdan başlayarak belirttiğiniz karakter sayısı temelinde metin dizesinden belirli sayıda karakter alır.

Kullanımı := PARÇAAL (metin ; başlangıç\_sayısı ; sayı\_karakterler)

Örnek : =PARÇAAL ( A1 ; 9 ; 14 ) A1 hücresindeki değerin 9. harften itibaren 14 harfini alır.

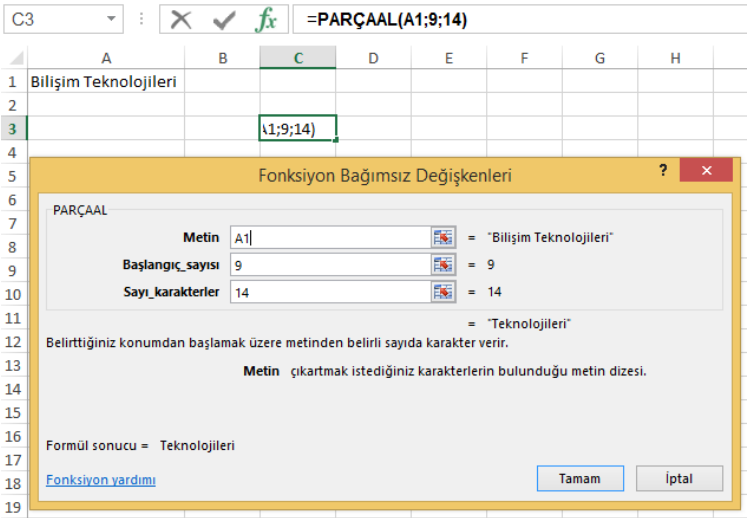

**Resim 2.19: Parçaal fonksiyonu**

## **Birleştir**

Birkaç metin dizesini tek bir metin dizesinde birleştirir.

Kullanımı :=BİRLEŞTİR (metin1 ; metin2...)<br>Örnek :=BİRLESTİR (A1 : A2) A1 ve A2 : =BİRLEŞTİR (A1 ; A2) A1 ve A2 hücrelerindeki metinleri birleştirir.

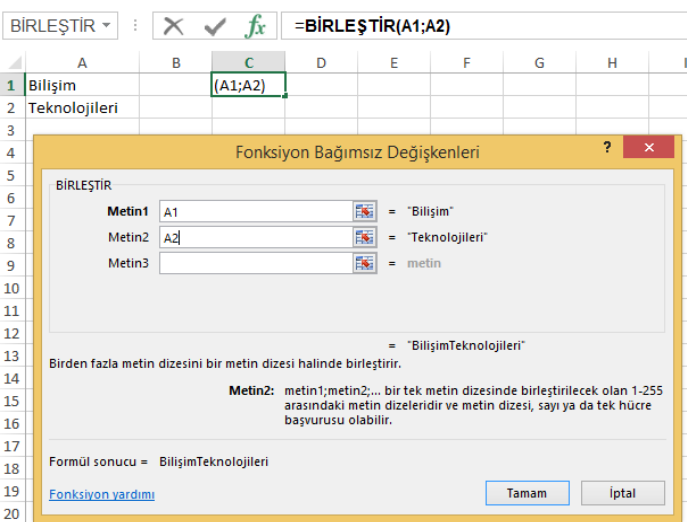

**Resim 2.20: Birleştir fonksiyonu**

#### **Uzunluk**

Bir metin dizisinin karakter sayısını öğrenmek için kullanılır. Hücre adresi kullanabileceğiniz gibi metni doğrudan formüle de yazabilirsiniz. Boşluklar da karakter olarak sayılır.

 $Kullanımı$  : =UZUNLUK (metin) Örnek : =UZUNLUK(A1) A1 hücresindeki metnin karakter sayısını verir.

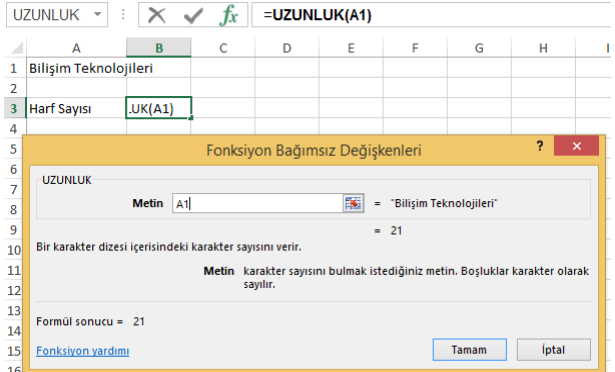

**Resim 2.21: Uzunluk fonksiyonu**

## **Büyük harf**

Bir metin dizisini büyük harfe dönüştürmek için kullanılır. Hücre adresi kullanabileceğiniz gibi metni doğrudan formüle de yazabilirsiniz. Küçükharf fonksiyonu da aynı çekilde çalışır.

Kullanımı  $:=B\ddot{U}Y\ddot{U}KHARF$  (metin) Örnek : =BÜYÜKHARF (A1) A1 hücresindeki metni büyük harfe dönüştürür.

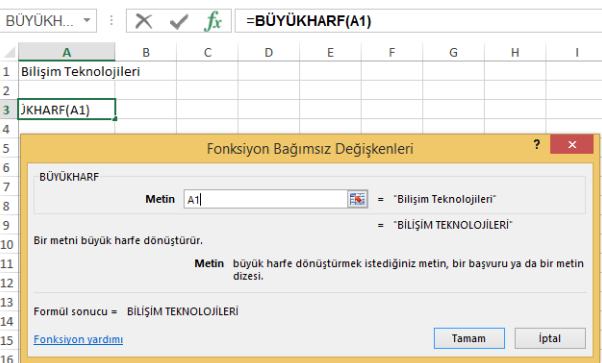

**Resim 2.22: Büyük harf fonksiyonu**

## **Yazım Düzeni**

Bir metin dizisinin her sözcüğün ilk harfini büyük harfe, diğer harfleri küçük harfe dönüştür. Hücre adresi kullanabileceğiniz gibi metni doğrudan (direkt) formüle de yazabilirsiniz.

Kullanımı : =YAZIM.DÜZENİ (metin) Örnek : =YAZIM. DÜZENİ (A1) A1 hücresindeki kelimelerin ilk harfini büyük harfe, diğerlerini küçük harfe dönüştürür.

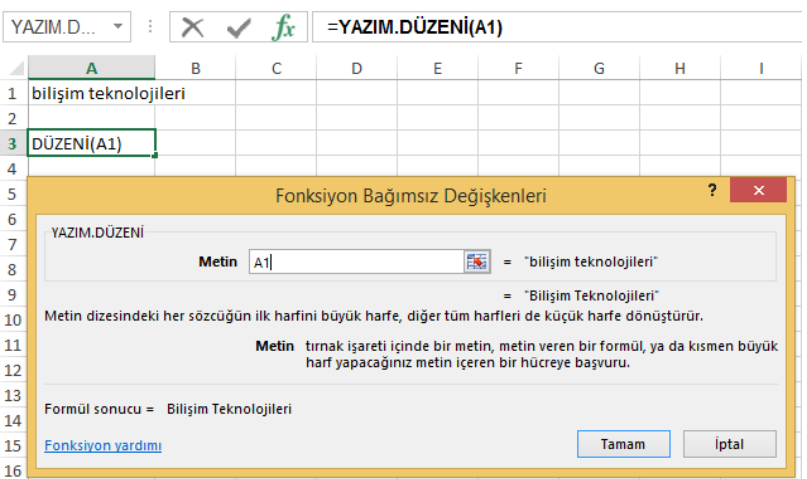

### **Resim 2.23: Yazım düzeni fonksiyonu**

## **2.2.4. Tarih Fonksiyonları**

Tarih fonksiyonlarını kullanarak yaş hesaplamaları, geçen gün sayısı vb. tarihsel işlemleri kolaylıkla yapabilirsiniz.

**Bugün**

Formülün yazıldığı hücreye o günün tarihini yazdırır.

Kullanımı  $:=BUGUN()$ 

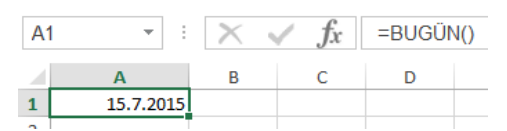

**Resim 2.24: Bugün fonksiyonu**

**Şimdi**

Formülün yazıldığı hücreye o günün tarihi ile birlikte saatini de yazdırır.

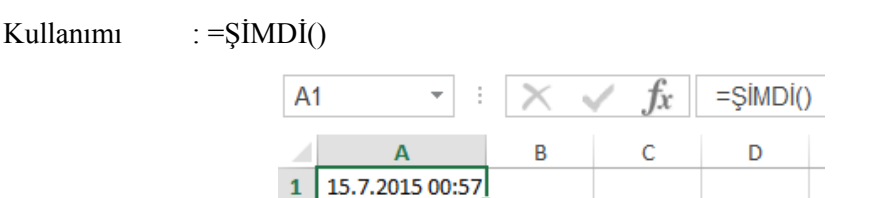

**Resim 2.25: Şimdi fonksiyonu**

## **Gün–Ay–Yıl**

Gün fonksiyonu, kaynak hücredeki tarihin gününü; ay fonksiyonu, ayını; yıl fonksiyonu ise yılını verir. Kaynak hücrede bulunan tarihin tarih biçiminde yazılması gerekmektedir. Metin biçiminde yazılan tarihler hata verecektir.

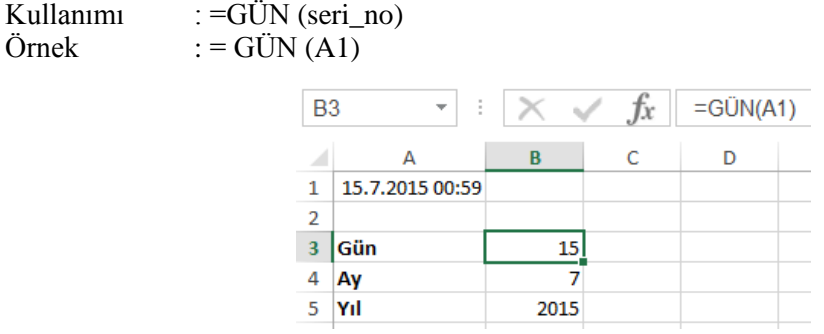

#### **Resim 2.26: Gün fonksiyonu**

### **Günsay**

İki tarih arasındaki gün sayısını verir.

Kullanımı :  $=GUNSAY(bitis\ tarihi\ ; baslangic\ tarihi)$  $Örnek$  := $GUNSAY(B1;B2)$ 

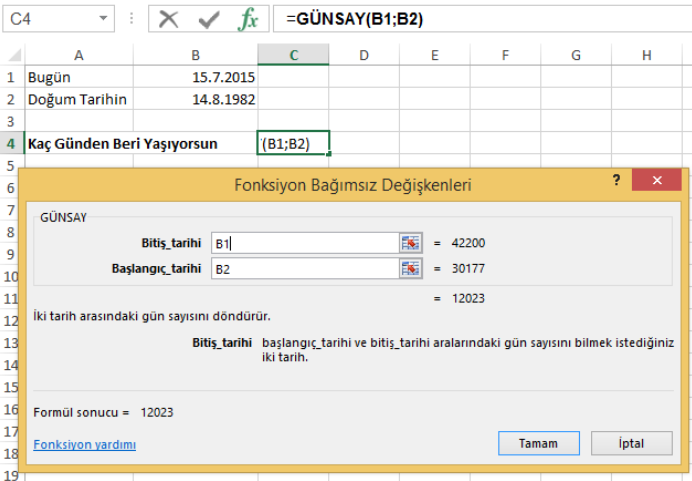

**Resim 2.27: Günsay fonksiyonu**

## **2.2.5. Mantıksal Fonksiyonlar**

Mantıksal fonksiyonları kullanarak sayısal olmayan mantıksal karşılaştırmalarla tablolarınızda farklı sorgulamalar gerçekleştirebilirsiniz.

**Eğer**

Bir hücre için belirttiğiniz koşul, doğru ise bir değer, yanlışsa başka bir değer üreten fonksiyondur. Elektronik tablolama programında oldukça sık kullanılır. **Fonksiyon ekle** simgesinden **eğer** fonksiyonunu ekleyebilirsiniz. Aşağıda yazılı ortalaması 50'den küçükse KALDI, değilse GEÇTİ yazan eğer fonksiyonu uygulamasını görebilirsiniz. Mantıksal sınama bölümüne sınama yapılacak hücre ve sınamasını yazdıktan sonra doğru ve yanlış değerlerini yazınız. Bu sayede belirlediğiniz hücrede sonuç yazılacaktır. Tablolarınızda eğer dediğiniz tüm hücrelerde bu fonksiyonu kullanabilirsiniz. Ayrıca iç içe eğer formülleri yazarak birden fazla sorgulama yaptırabilirsiniz.

Kullanım : = EĞER (mantıksal sınama ; eğer doğruysa değer ; eğer yanlışsa değer) Örnek : =EĞER (C2<50;"Kaldı";"Geçti")

|                | EĞER             | ÷        | Ťx                |             |              | =EĞER(C2<50;"Kaldı";"Geçti") |   |                                                                                                    |                                 |           |             |       |                |          |
|----------------|------------------|----------|-------------------|-------------|--------------|------------------------------|---|----------------------------------------------------------------------------------------------------|---------------------------------|-----------|-------------|-------|----------------|----------|
|                | $\mathsf{A}$     | B        | c                 | D           | Ε            | F                            | G | н                                                                                                    |                                 | J         | К           | L     | M              |          |
|                | No               | Adı      | <b>Ortalaması</b> | Durumu      |              |                              |   |                                                                                                    |                                 |           |             |       | $\overline{a}$ | $\times$ |
| $\overline{2}$ | 1                | Yasin    |                   | 90 'Geçti") |              |                              |   |                                                                                                    | Fonksiyon Bağımsız Değişkenleri |           |             |       |                |          |
| 3              | $\overline{2}$   | Gürkan   | 40                |             | EĞER         |                              |   |                                                                                                    |                                 |           |             |       |                |          |
| 4              | 3                | Caner    | 35                |             |              | Mantiksal_sinama             |   | C2 < 50                                                                                                    |                                 |           | $=$ YANLIS  |       |                |          |
| 5              | 4                | Abdullah | 90                |             |              | Eğer_doğruysa_değer          |   | "Kaldı"                                                                                                    |                                 | <b>IN</b> | $=$ "Kaldı" |       |                |          |
| 6              | 5                | Gülsen   | 100               |             |              |                              |   |                                                                                                    |                                 | 医<br>٠    |             |       |                |          |
|                | 6                | Ayşe     | 95                |             |              | Eğer yanlışsa değer          |   | "Gecti"                                                                                                    |                                 |           | "Gecti"     |       |                |          |
| 8              | 7                | Duru     | 90                |             |              |                              |   |                                                                                                    |                                 |           | $=$ "Gecti" |       |                |          |
| 9              | 8                | Kadir    | 20                |             | değer verir. |                              |   | Belirttiğiniz kosul DOĞRU olarak değerlendiriliyorsa bir değer, YANLIS olarak değerlendiriliyorsa baska bir |                                 |           |             |       |                |          |
| 10             | 9                | Ümit     | 55                |             |              |                              |   |                                                                                                    |                                 |           |             |       |                |          |
| 11             | 10 <sup>10</sup> | Serdar   | 35                |             |              |                              |   | Mantıksal sınama DOĞRU veya YANLIŞ olarak değerlendirilebilecek bir değer veya ifade.                       |                                 |           |             |       |                |          |
| 12             | 11               | Murat    | 55                |             |              |                              |   |                                                                                                    |                                 |           |             |       |                |          |
| 13             | 12               | Ufuk     | 45                |             |              |                              |   |                                                                                                    |                                 |           |             |       |                |          |
| 14             | 13               | Mustafa  | 80                |             |              | Formül sonucu = Gecti        |   |                                                                                                    |                                 |           |             |       |                |          |
| 15             | 14               | Alpay    | 45                |             |              | Fonksiyon yardımı            |   |                                                                                                    |                                 |           |             | Tamam | <i>iptal</i>   |          |
| 16             | 15               | ilkav    | 85                |             |              |                              |   |                                                                                                    |                                 |           |             |       |                |          |

**Resim 2.28: Eğer fonksiyonu**

Fonksiyonu formül çubuğundan aşağıdaki şekilde de yazabilirsiniz. Formül yazımından sonra hücre kulpundan tutup D16 hücresine kadar sürüklediğinizde formüller kopyalanacak ve işlemler sonuçlanacaktır.

## **2.2.6. Arama ve Başvuru Fonksiyonları**

Arama ve başvuru fonksiyonlarını kullanarak tablonuzda bulunan verileri aratabilir, bunların sayısını çıkarabilirsiniz. Bu sayede, büyük tablolarda yapacağınız işlemleri kolaylaştırabilirsiniz.

#### **Düşeyara ve Yatayara**

Düşeyara ve yatayara fonksiyonlarıyla bir tablodaki sütunlardan veya satırlardan bir veriyi arattırarak o veriye ait hücrelerde bulunan veriyi, başka bir hücreye yazdırabilirsiniz.

Kullanımı:  $=$ DÜŞEYARA(aranan deger ; tablo dizisi ; sutün indis sayısı ; aralık\_bak)

**Aranan\_değer**, tablo içinde aranacak değeri ifade eder. **Tablo\_dizisi**, tablonun sol üst hücresi ile sağ alt hücre aralığından oluşur. **Sütün\_indis\_sayısı**, girilen tablo dizisinin kaçıncı sütunundaki verinin getirileceğini belirtir. **Aralık\_bak** ise tam eşleşme veya yaklaşık eşleşme mi yapılacağını belirtir. **YANLIŞ** tam eşleşme, **DOĞRU** ise yaklaşık eşleşme anlamına gelir.

Örnek : =DÜŞEYARA(G2;B2:E16;4;YANLIŞ) G2 hücresine girilen öğrenci numarasının durumu bulunur.

| G <sub>5</sub> |                | $\mathbf{v}$ | $\times$ | $f_x$               | =DÜŞEYARA(G2;B2:E16;4;YANLIŞ) |                   |                                                                                                    |                     |   |                                                             |   |                                               |                            |  |
|----------------|----------------|--------------|----------|---------------------|-------------------------------|-------------------|----------------------------------------------------------------------------------------------------|---------------------|---|-------------------------------------------------------------|---|-----------------------------------------------|----------------------------|--|
| ◢              | A              | B            | c        | D                   | E                             | F                 | G                                                                                                    | н                   | п | К                                                           | L | M                                             | N                          |  |
| $\mathbf{1}$   | S.No           | Okul No      | Adı      | <b>Gecme Durumu</b> | <b>Durumu</b>                 |                   | Kontrol Etmek İstediğiniz Okul No                                                                           |                     |   |                                                             |   |                                               |                            |  |
| $\overline{2}$ | 1              | 43           | Yasin    | Ortalama            | Gecti                         |                   | 43                                                                                                    |                     |   |                                                             |   |                                               |                            |  |
| 3              | $\overline{2}$ | 54           | Gürkan   | Devamsızlık         | Kaldı                         |                   |                                                                                                    |                     |   |                                                             |   |                                               |                            |  |
| 4              | 3              | 76           | Caner    | Devamsızlık         | Kaldı                         |                   | <b>Durumu</b>                                                                                               |                     |   |                                                             |   |                                               |                            |  |
| 5              | 4              | 443          | Abdullah | Normal              | Gecti                         |                   | (ANLIŞ)                                                                                                    |                     |   |                                                             |   |                                               |                            |  |
| 6              | 5              | 645          | Gülşen   | Normal              | Gecti                         |                   |                                                                                                    |                     |   |                                                             |   |                                               |                            |  |
| $\overline{7}$ | 6              | 87           | Ayse     | Ortalama            | Gecti                         |                   |                                                                                                    |                     |   | Fonksiyon Bağımsız Değişkenleri                             |   |                                               | ?<br>$\boldsymbol{\times}$ |  |
| 8              | 7              | 56           | Duru     | Ortalama            | Geçti                         | <b>DÜSEYARA</b>   |                                                                                                    |                     |   |                                                             |   |                                               |                            |  |
| 9              | 8              | 98           | Kadir    | Devamsızlık         | Kaldı                         |                   | Aranan değer                                                                                                | G <sub>2</sub>      |   | <b>IS</b><br>$-43$                                          |   |                                               |                            |  |
| 10             | 9              | 9            | Ümit     | Ortalama            | Geçti                         |                   |                                                                                                    |                     |   | 医                                                           |   |                                               |                            |  |
| 11             | 10             | 87           | Serdar   | Ortalama            | Kaldı                         |                   | <b>Tablo dizisi</b>                                                                                         | B <sub>2</sub> :E16 |   |                                                             |   | = {43; 'Yasin '; 'Ortalama'; 'Geçti'\54; 'Gür |                            |  |
| 12             | 11             | 434          | Murat    | Normal              | Gecti                         |                   | Sütun indis sayısı 4                                                                                        |                     |   | 医<br>$= 4$                                                  |   |                                               |                            |  |
| 13             | 12             | 52           | Ufuk     | Ortalama            | Kaldı                         |                   | Aralık_bak YANLIS                                                                                           |                     |   | 医<br>$=$ YANLIS                                             |   |                                               |                            |  |
| 14             | 13             | 83           | Mustafa  | Ortalama            | Geçti                         |                   |                                                                                                    |                     |   | $=$ "Gecti"                                                 |   |                                               |                            |  |
| 15             | 14             | 29           | Alpay    | Devamsızlık         | Kaldı                         |                   | Bir tablonun en sol sütunundaki bir değeri arar ve daha sonra aynı satırda belirttiğiniz sütundan bir değer |                     |   |                                                             |   |                                               |                            |  |
| 16             | 15             | 30           | ilkay    | Normal              | Gecti                         |                   | verir. Varsavılan olarak tablo artan sırada sıralanmalıdır.                                                 |                     |   |                                                             |   |                                               |                            |  |
| 17             |                |              |          |                     |                               |                   |                                                                                                    | Aranan değer        |   | tablonun ilk sütununda bulunacak değerdir ve bir değer, bir |   |                                               |                            |  |
| 18             |                |              |          |                     |                               |                   |                                                                                                    |                     |   | basvuru va da bir metin dizesi olabilir.                    |   |                                               |                            |  |
| 19             |                |              |          |                     |                               |                   |                                                                                                    |                     |   |                                                             |   |                                               |                            |  |
| 20             |                |              |          |                     |                               |                   | Formül sonucu = Gecti                                                                                       |                     |   |                                                             |   |                                               |                            |  |
| 21             |                |              |          |                     |                               |                   |                                                                                                    |                     |   |                                                             |   | Tamam                                         | İptal                      |  |
| 22             |                |              |          |                     |                               | Fonksivon vardımı |                                                                                                    |                     |   |                                                             |   |                                               |                            |  |
| 22             |                |              |          |                     |                               |                   |                                                                                                    |                     |   |                                                             |   |                                               |                            |  |

**Resim 2.29: Düşeyara fonksiyonu**

## **Kaçıncı**

Bir hücre aralığında belirtilen bir ögeyi arar ve ögenin aralıktaki göreli konumunu verir.

Kullanımı : = KAÇINCI (aranan değer, aranan dizi, [eşleştir tür])

**Eşleştir\_tür** değeri, isteğe bağlıdır. -1, 0 veya 1 değerlerinden birini alabilir. -1, aranan değere eşit veya bundan büyük ilk değeri, 0 aranan değere eşit, 1 ise aranan değere eşit veya bundan küçük olan ilk değeri alır.

## $Örnek := KACINCI (H2, B2:B16,0)$

|                 | <b>KAÇINCI</b> | ÷<br>$\overline{\phantom{a}}$ | $\times$     | £                      |       | =KAÇINCI(H2;B2:B16;0) |              |                |                                                                                                    |                                 |   |        |   |                                          |       |              |
|-----------------|----------------|-------------------------------|--------------|------------------------|-------|-----------------------|--------------|----------------|----------------------------------------------------------------------------------------------------|---------------------------------|---|--------|---|------------------------------------------|-------|--------------|
| ⊿               | А              | B                             | C            | D                      | E     | F                     | G            | н              |                                                                                                    | J                               | к |        | L | M                                        | N     |              |
| $\mathbf{1}$    | S.No           | Okul No                       | Adı          | <b>Geçme Du Durumu</b> |       |                       |              |                | <b>Aranan Okul No</b>                                                                                   |                                 |   |        |   |                                          |       |              |
| $\overline{2}$  | 1              | 43                            | Yasin        | Ortalama Geçti         |       |                       |              |                | 98                                                                                                    |                                 |   |        |   |                                          |       |              |
| 3               | $\overline{2}$ | 54                            | Gürkan       | Devamsızl Kaldı        |       |                       |              |                |                                                                                                    |                                 |   |        |   |                                          |       |              |
| 4               | 3              | 76                            | Caner        | Devamsızl Kaldı        |       |                       |              |                |                                                                                                    |                                 |   |        |   |                                          |       |              |
| 5               | 4              | 443                           | Abdullah     | Normal                 | Geçti |                       |              | <b>Sirasi</b>  |                                                                                                    |                                 |   |        |   |                                          |       |              |
| $6\overline{6}$ | 5              | 645                           | Gülşen       | Normal                 | Geçti |                       |              | 2:B16;0)       |                                                                                                    |                                 |   |        |   |                                          |       |              |
| 7               | 6              | 87                            | Ayse         | Ortalama Geçti         |       |                       |              |                |                                                                                                    |                                 |   |        |   |                                          |       |              |
| 8               | $\overline{7}$ | 56                            | Duru         | Ortalama Geçti         |       |                       |              |                |                                                                                                    | Fonksiyon Bağımsız Değişkenleri |   |        |   |                                          | P.    | $\mathsf{x}$ |
| 9               | 8              | 98                            | Kadir        | Devamsızl Kaldı        |       | <b>KACINCI</b>        |              |                |                                                                                                    |                                 |   |        |   |                                          |       |              |
| 10              | 9              | 9                             | Ümit         | Ortalama Geçti         |       |                       | Aranan değer |                | H <sub>2</sub>                                                                                          |                                 | 医 | $= 98$ |   |                                          |       |              |
| 11              | 10             | 87                            | Serdar       | Ortalama Kaldı         |       |                       |              |                |                                                                                                    |                                 |   |        |   |                                          |       |              |
| 12              | 11             | 434                           | Murat        | Normal                 | Gecti |                       | Aranan dizi  |                | <b>B2:B16</b>                                                                                           |                                 | 医 |        |   | $=$ {43\54\76\443\645\87\56\98\9\87\434\ |       |              |
| 13              | 12             | 52                            | Ufuk         | Ortalama Kaldı         |       |                       |              | Eşleştir_tür 0 |                                                                                                    |                                 | 医 | $= 0$  |   |                                          |       |              |
| 14              | 13             | 83                            | Mustafa      | Ortalama Geçti         |       |                       |              |                |                                                                                                    |                                 |   | $= 8$  |   |                                          |       |              |
| 15              | 14             | 29                            | Alpay        | Devamsızl Kaldı        |       |                       |              |                | Belirli bir sırada belirtilen değerle eşleşen bir öğenin bir dizi içerisindeki göreceli konumunu verir. |                                 |   |        |   |                                          |       |              |
| 16              | 15             | 30                            | <b>ilkav</b> | Normal                 | Geçti |                       |              |                | Eşleştir tür gelen değeri isaret eden 1, 0 ya da -1 sayısı.                                             |                                 |   |        |   |                                          |       |              |
| 17              |                |                               |              |                        |       |                       |              |                |                                                                                                    |                                 |   |        |   |                                          |       |              |
| 18              |                |                               |              |                        |       |                       |              |                |                                                                                                    |                                 |   |        |   |                                          |       |              |
| 19              |                |                               |              |                        |       | Formul sonucu = $8$   |              |                |                                                                                                    |                                 |   |        |   |                                          |       |              |
| 20              |                |                               |              |                        |       |                       |              |                |                                                                                                    |                                 |   |        |   |                                          |       |              |
| 21              |                |                               |              |                        |       | Fonksiyon yardımı     |              |                |                                                                                                    |                                 |   |        |   | Tamam                                    | iptal |              |
| 22              |                |                               |              |                        |       |                       |              |                |                                                                                                    |                                 |   |        |   |                                          |       |              |

**Resim 2.30: Kaçıncı fonksiyonu**

**1.** Aşağıda verilen matematiksel ifadenin sonucu elektronik tablolama programını kullanarak bulunuz.

$$
\frac{5^3 + \sqrt{9} + \frac{22}{8} - 2^2}{\frac{18}{3} - \sqrt{16} + 5^3} + \sqrt{7} * \frac{4^2}{\sqrt{6}}
$$

**2.** Karekök almak işlemi için  $\textdegree{0,5}$  işlemini kullanabilirsiniz. Örneğin  $= \sqrt{4}$  işlemini elektronik tablolama programında yazmak için =4^0,5 ifadesini kullanmanız gerekir.

**3.** Sonucun 18,28001 olduğunu doğrulayınız.

**4.** Küpkök  $\left(\sqrt[3]{\sqrt{2}}\right)$  işlemi için hangi ifade yazılmalıdır.

**1.** Aşağıdaki gibi bir çalışma sayfası hazırlayınız.

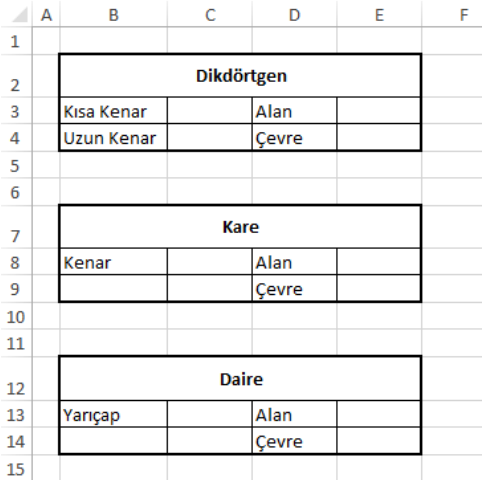

**2.** Dikdörtgen, kare ve daire için girilen kenar uzunlukları ve yarıçapı kullanarak şekillerin alan ve uzunluklarını hesaplayınız.

**3.** Dikdörtgen için aşağıdaki formülleri kullanabilirsiniz.

Alan = Kısa Kenar \* Uzun Kenar Çevre = 2 \* (Kısa Kenar + Uzun Kenar)

- **4.** Kare için aşağıdaki formülleri kullanabilirsiniz. Alan = Kenar \* Kenar  $Cevre = 4 * Kenar$
- **5.** Daire için aşağıdaki formülleri kullanınız. (pi değerini 3,14 olarak alınız.) Alan = pi  $*$  yarıçap  $\wedge$  2
	- $Cevre = 2 * pi * varicap$

**1.** 810 günlük bir bebeğin kaç yıl, kaç ay ve kaç gün yaşadığı hesaplanmak istenmektedir (Bir yıl 365 gün, bir ay 30 gün olarak hesaplanacaktır.).

**2.** Bunun için aşağıdaki gibi çalışma sayfası hazırlayınız.

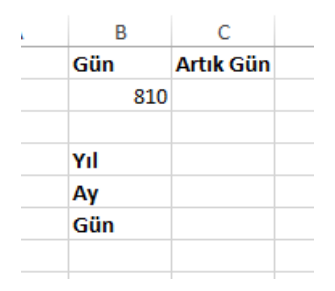

**3.** Artık gün değeri, gün değerinin 365'e göre modunun alınması ile bulunacaktır. Artık gün değeri, gün değerinden çıktığında kaç yıl yaşadığı hesaplanacaktır. Artık gün değerini hesaplamak için aşağıdaki formülü kullanınız.

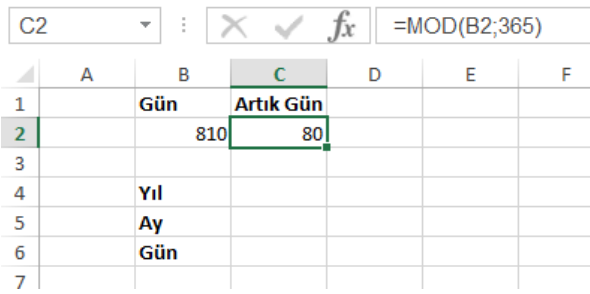

**4.** Artık gün hesaplandığına göre aşağıdaki formülü kullanarak kaç yıl yaşadığını hesaplayınız.

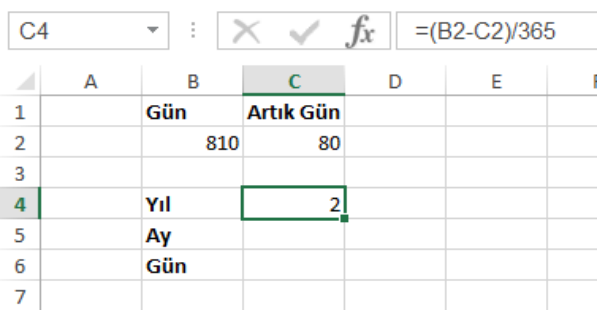

**5.** Ay değeri hesaplamak için artık gün değerinin 30'a göre modunun alınması ve bu değerin artık günden çıkartılıp, 30'a bölünmesi gerekir. Bunun için aşağıdaki formülü kullanınız.

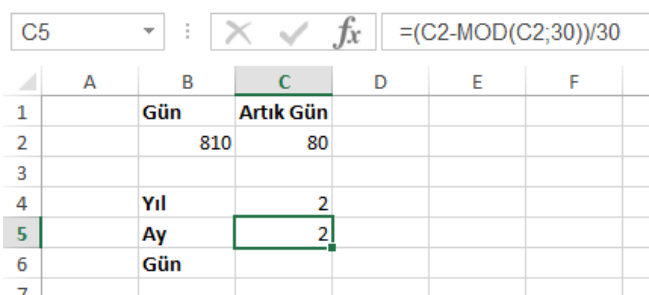

**6.** Gün değerini hesaplamak için artık gün değerinin 30'a göre modunun alınması gerekir. Bunun için aşağıdaki formülü kullanınız.

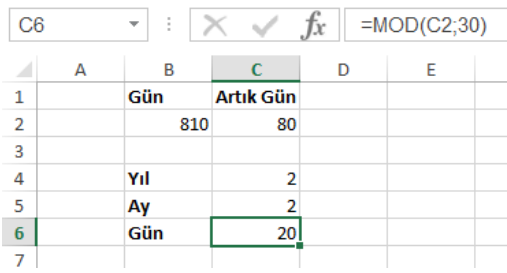

1. Aşağıdaki gibi bir çalışma sayfası hazırlayınız.

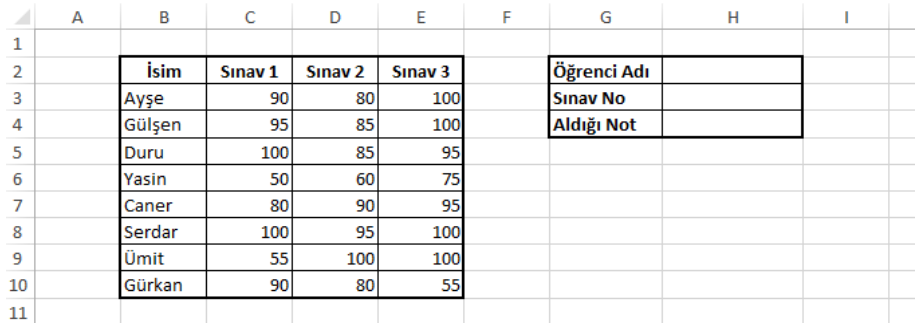

2. Çalışma sayfasındaki "Öğrenci Adı" alanına aranan öğrencinin adı ve "Sınav No" alanına da getirilmek istenen sınavın numarası yazıldığında öğrencinin aldığı not, ilgili alanda gösterilmek istenmektedir.

3. Bunun için DÜŞEYARA fonksiyonunun kullanılması gerekir. Aşağıdaki resimde, Aldığı Not (H4) hücresine aşağıdaki gibi bir fonksiyon yazılmalıdır.

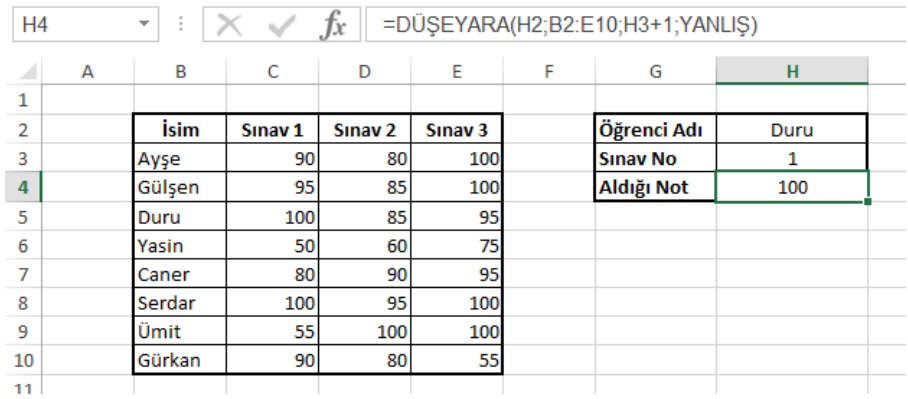

4. Yazılan fonksiyonun parametrelerini inceleyerek, kullanım amaçlarını açıklayınız.

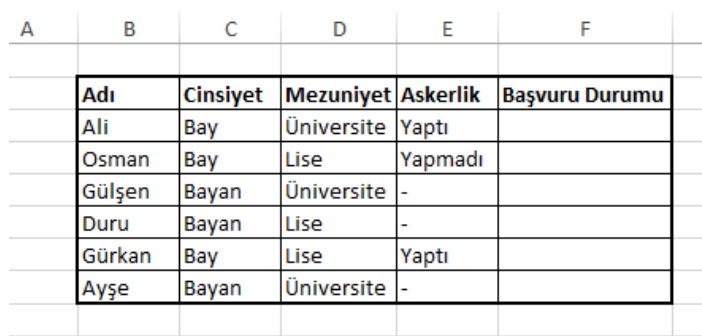

**1.** Aşağıdaki gibi bir çalışma sayfası hazırlayınız.

**2.** Hazırlanan tablo ile bir şirkete yapılan iş başvurularının değerlendirilmesi istenmektedir.

**3.** Cinsiyet alanına sadece "Bay" ve "Bayan", Askerlik alanını da Bay adaylar için sadece "Yaptı" ve "Yapmadı", Bayan adaylar için de sadece "-" ifadeleri kullanılmaktadır. Hazırlayacağınız formülde bu kısıtlamalara göre işlemlerinizi yapınız.

**4.** Bay adaylar için Mezuniyet durumunun "Üniversite", Askerlik durumunun da "Yaptı" olması sonucunda "Başvuru Durumu" alanında "Başvuru Yapabilir", diğer durumlarda "Başvuru Yapamaz" yazması; Bayan adaylar için de Mezuniyet durumunun "Üniversite", Askerlik durumunun da "-" olması sonucunda Başvuru Durumu alanında "Başvuru Yapabilir", diğer durumlarda "Başvuru Yapamaz" yazması istenmektedir.

**5.** Bu işlemi yapabilmek için F3 hücresine aşağıdaki formül yazılmalıdır:

=EĞER(C3="BAY";(EĞER(E3="Yaptı";(EĞER(D3="Üniversite";"Başvuru Yapabilir";"Başvuru Yapamaz"));"Başvuru Yapamaz"));EĞER(D3="Üniversite";EĞER(E3="-";"Başvuru Yapabilir";"Başvuru Yapamaz");"Başvuru Yapamaz"))

**6.** Formülü diğer hücreler için de kopyalayınız ve doğruluğunu test ediniz.

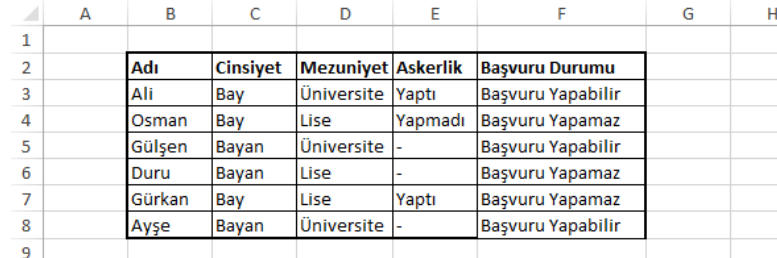

# **ÖLÇME VE DEĞERLENDİRME**

## **Aşağıdaki cümlelerin başında boş bırakılan parantezlere, cümlelerde verilen bilgiler doğru ise D, yanlış ise Y yazınız.**

- **1.** ( ) Topla fonksiyonu, belirli aralıktaki hücreleri toplar.
- **2.** ( ) Bir hücreye birden fazla fonksiyon yazılamaz.
- **3.** ( ) Matematiksel fonksiyonları, metin içeren hücrelerde kullanabilirsiniz.
- **4.** ( ) Fonksiyonu sadece fonksiyon ekle simgesinden ekleyebilirsiniz.
- **5.** ( ) Bir satırda arama yaptırmak için yatayara fonksiyonunu kullanabilirsiniz.

# **DEĞERLENDİRME**

Cevaplarınızı cevap anahtarıyla karşılaştırınız. Yanlış cevap verdiğiniz ya da cevap verirken tereddüt ettiğiniz sorularla ilgili konuları faaliyete geri dönerek tekrarlayınız. Cevaplarınızın tümü doğru ise bir sonraki öğrenme faaliyetine geçiniz.

# **ÖĞRENME FAALİYETİ–3**

**ÖĞRENME FAALİYETİ–3**

# **ÖĞRENME KAZANIMI**

Bu öğrenme faaliyetindeki bilgiler ile amaca uygun grafik türünü seçerek grafik oluşturabileceksiniz.

# **ARAŞTIRMA**

- $\triangleright$  Grafiklerin günlük yaşamda kullanıldığı alanları araştırınız.<br> $\triangleright$  Bir tablo ve bu tablova uygun grafik hazırlayarak hangis
- Bir tablo ve bu tabloya uygun grafik hazırlayarak hangisinin kullanıcı tarafından daha çabuk anlaşıldığını araştırınız.

# **3. GRAFİK İŞLEMLERİ**

İnsanlar; her zaman gördükleri şekilleri, resimleri yazılardan daha hızlı anlar ve daha uzun süre aklında tutabilir. Sayılarla dolu tabloları anlamak, hem daha zor hem de daha çok vakit alan bir işlemdir. Kullanıcılara hazırladığınız tabloları, hızlı yoldan anlatmak için grafiklerle destekleyebilir, gereksiz bilgileri vermeden kullanıcılara daha hızlı ulaşabilirsiniz.

## **3.1. Grafik Oluşturma**

Doğru bir grafik, doğru bir tabloyla oluşur. Öncelikle hazırladığınız tablonun doğru veriler içerdiğinden emin olmalısınız. Daha sonra tablo içinden hangi verileri, tabloya yansıtacağınızı belirlemelisiniz. Bir tabloda birden çok türde veri bulunabilir. Grafiklerin anlaşılabilir olması için çok fazla ve birbiriyle ilgisi olmayan verilerin grafiğe dâhil edilmemesi gerekmektedir.

Grafik eklemek için öncelikle grafiği oluşturacak verilerin bulunduğu hücreler seçilir. Daha sonra **Ekle** menüsünden **Grafikler** kategorisinde yer alan grafik türlerinden size uygun olan seçilir. Bu işlemden sonra çalışma sayfanızda, seçtiğiniz verilerden oluşturulan grafik görüntülenecektir. Daha sonra grafik seçeneklerini kullanarak grafiğiniz üzerinde değişiklik yapabilirisiniz.

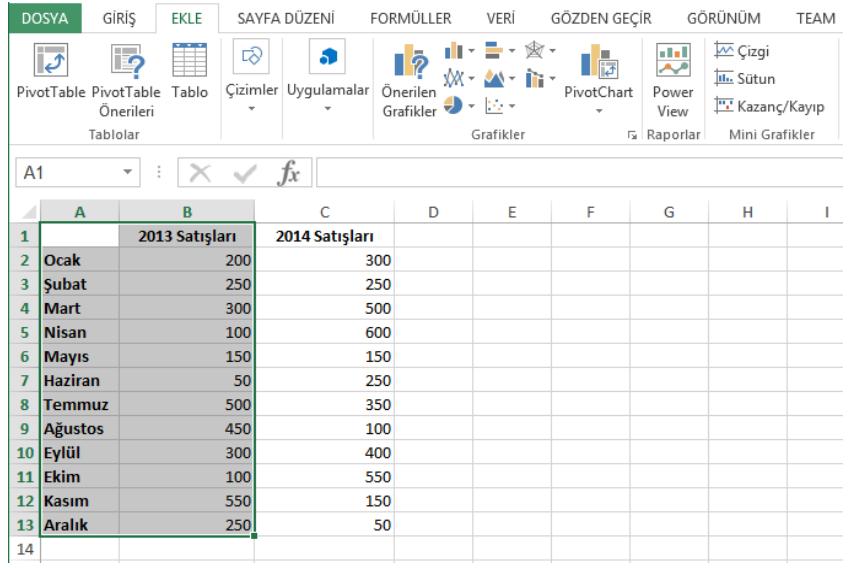

### **Resim 3.1: Grafik ekleme**

Grafikler alanındaki **Önerilen Grafik** seçeneği, elektronik tablolama yazılımı tarafından tablodaki verilerin gösterimi için en uygun grafik türlerini görüntüler. Aşağıdaki resimde seçilen tablo için önerilen grafik türlerini görebilirsiniz. Grafik türünün üzerine tıkladığınızda sağ tarafta seçili grafiğin ön izlemesi görüntülenir. Buradaki önerilen grafikleri kullanabileceğiniz gibi diğer grafik türlerini de seçebilirsiniz.

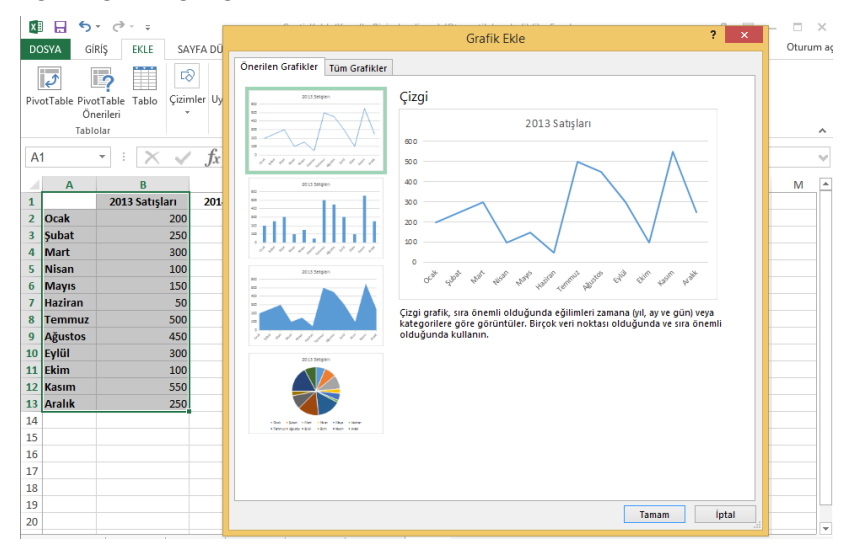

**Resim 3.2: Önerilen grafikler**

Örnekte bir tablo verilmiştir ve bu tablo için sütun grafiği oluşturulacaktır.

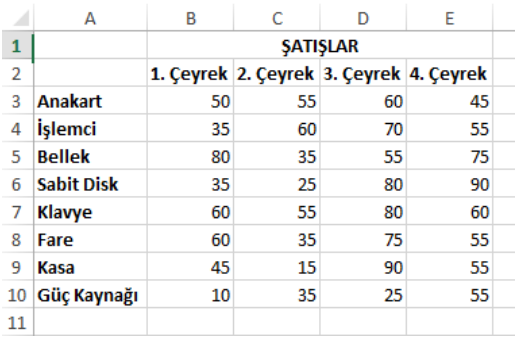

## **Resim 3.3: Örnek tablo**

Grafik eklemek için öncelikle, grafiği oluşturulmak istenen tablo seçilmelidir.

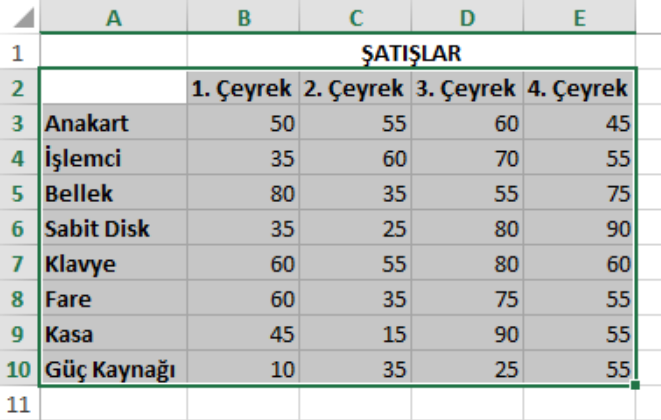

#### **Resim 3.4: Grafik eklemek için tablo seçimi**

 Tablo seçimini yaptıktan sonra **Ekle** sekmesi içinde yer alan grafikler alanı içindeki sütun grafiklerinden 3-B grafik türünü seçiniz.

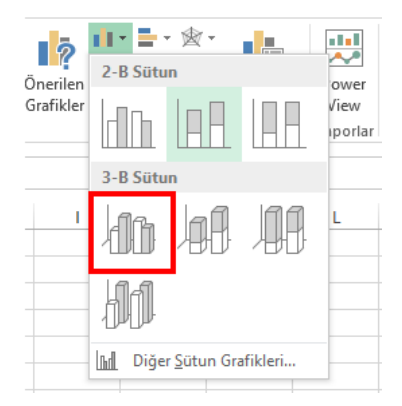

**Resim 3.5: Grafik türünün seçimi**

**Grafik türüne** tıklandığında seçili tablo verilerine göre grafik oluşturulacaktır.

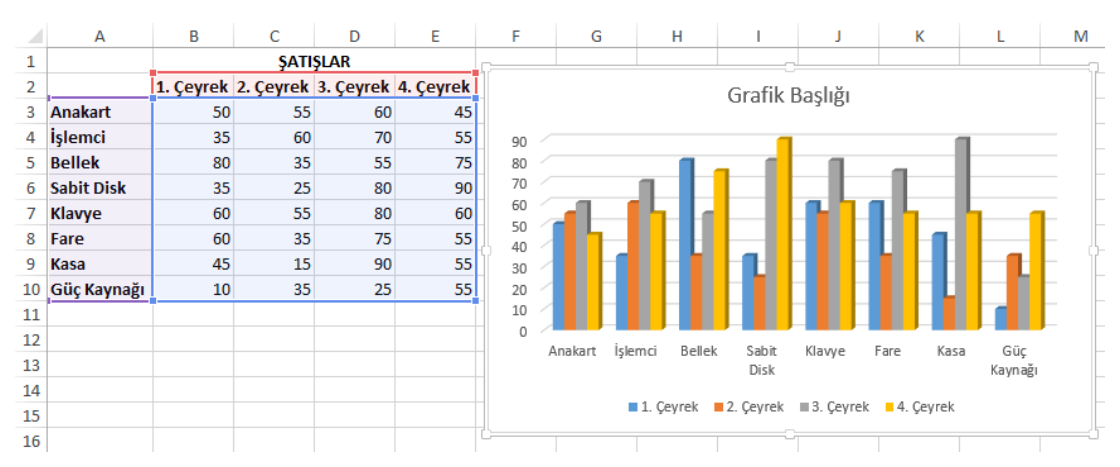

**Resim 3.6: Örnek grafik**

Oluşturulan grafikte sütun renkleri her çeyrek için ayrı ayrı olarak verilmiştir. Grafikteki sütun değerleri, tablodaki bilgisayar bileşenleri alanı seçildiği için otomatik olarak eklenmiştir. Tablo içindeki bu alanlar seçilmeseydi bileşen isimleri grafik içinde yer almayacaktı. Aynı şekilde her bileşenin yıl içindeki satışları (Her çeyrek 3 ayı temsil etmektedir.) farklı renklerle belirtilmiştir. Bu sütunların isimleri de tablo içinde seçildiği için grafik altında gösterilmiştir.

# **3.2. Grafik Türleri**

Elektronik tablolama programında isteğinize uygun birçok grafik türü bulunmaktadır. Bunlardan en çok kullanılan grafik türleri; sütun, çizgi ve pasta grafikleridir. Aşağıdaki resimde de örnek tablo için oluşturulmuş çoğu grafikler türünü görebilirsiniz.

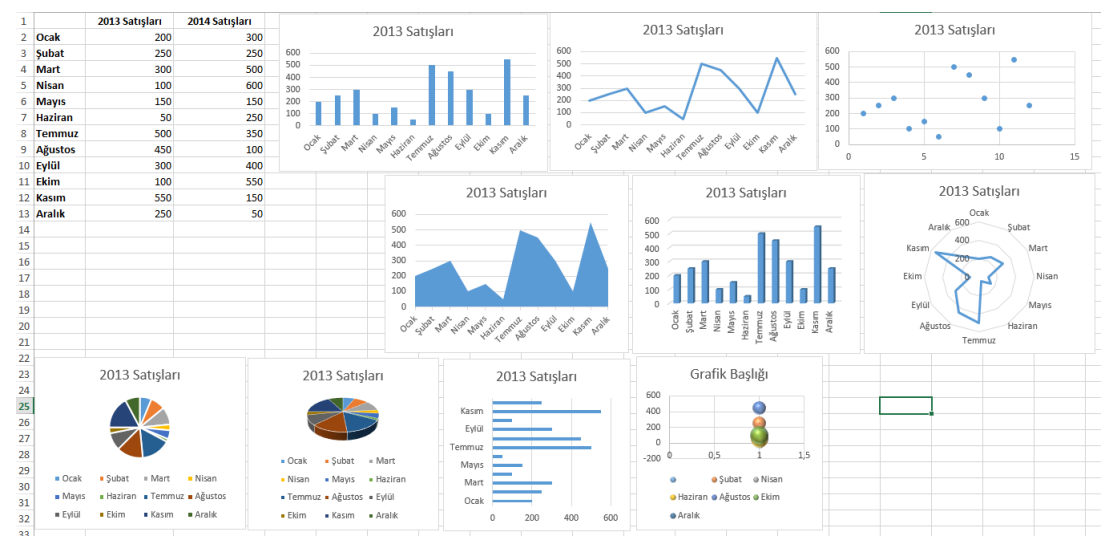

58 **Resim 3.8: Grafik türleri**

## **3.2.1. Mini Grafikler**

Çalışma sayfasındaki grafiklerden farklı olarak mini grafikler nesne değildir; mini grafik aslında hücrenin arka planındaki küçük grafiklerdir. Üç adet mini grafik türü vardır. Bunlar; çizgi, sütun ve kazanç/kayıp mini grafikleridir.

Satır veya sütunda gösterilen veriler yararlı olsa da bir bakışta deseni saptamak zor olabilir. Bu sayıların bağlamı verilerin yanına mini grafikler eklenerek sağlanabilir. Küçük miktarda bir alan kaplayan mini grafik net ve derli toplu grafik sunumundaki bitişik verilere dayanan bir eğilim görüntüleyebilir.

Bir hücreye mini grafik eklemek için grafiği oluşturulmak istenen aralık seçilir ve **Ekle** sekmesindeki **Mini Grafikler** alanı kullanılır. Aşağıda örnek tablo için oluşturulmuş mini grafik türleri görüntülenmektedir.

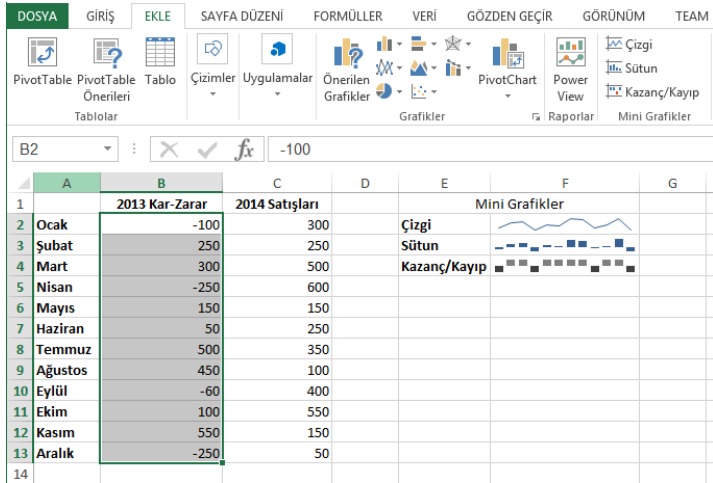

#### **Resim 3.9: Mini grafikler**

Örnekte bir tablo verilmiş ve bu tablonun her alanı için farklı mini grafikler oluşturulmak istenmektedir.

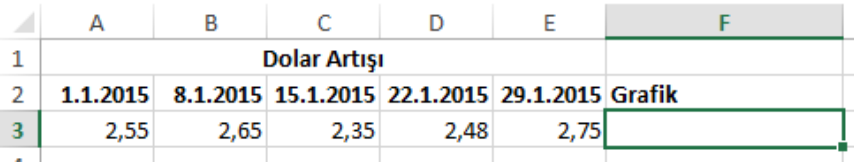

#### **Resim 3.10: Mini grafik örneği**

Öncelikle mini grafik oluşturulmak istenen hücreler seçilir.

|   |      |      | Dolar Artışı                                          |      |      |  |
|---|------|------|-------------------------------------------------------|------|------|--|
|   |      |      | 1.1.2015 8.1.2015 15.1.2015 22.1.2015 29.1.2015 Grafi |      |      |  |
| ર | 2.55 | 2.65 | 2,35                                                  | 2.48 | 2.75 |  |
|   |      |      |                                                       |      |      |  |
|   |      |      |                                                       |      |      |  |

**Resim 3.11: Mini grafik için hücrelerin seçilmesi**

 Seçim işleminden sonra **Ekle** sekmesindeki mini grafikler alanından eklenmek istenen mini grafik seçilir.

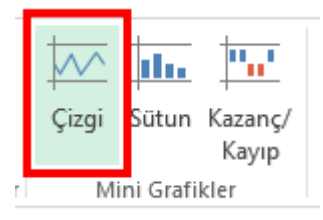

**Resim 3.12: Mini grafik türünün seçimi**

 Grafik türünü seçtikten sonra açılan iletişim kutusundaki "Veri Aralığı" alanı seçili hücreleri gösterir, seçiminizde bir hata olduğunu düşünüyorsanız bu alana tıklayarak yeniden seçim yapabilirsiniz. Konum aralığı alanı ise mini grafiğin ekleneceği hücreyi belirtir. Bu alanı tıklayınız ve mini grafiği eklemek istediğiniz hücreyi seçiniz.

|                | A        | B                   | C                                             | D                   | E                                                         | F            |  |  |
|----------------|----------|---------------------|-----------------------------------------------|---------------------|-----------------------------------------------------------|--------------|--|--|
| 1              |          | <b>Dolar Artışı</b> |                                               |                     |                                                           |              |  |  |
| $\overline{2}$ | 1.1.2015 |                     | 8.1.2015 15.1.2015 22.1.2015 29.1.2015 Grafik |                     |                                                           |              |  |  |
| 3              | 2,55     | 2,65                | 2,35                                          | 2,48                | 2,75                                                      |              |  |  |
| 4              |          |                     |                                               |                     |                                                           |              |  |  |
| 5              |          |                     |                                               | Mini Grafik Oluştur |                                                           | 2<br>×       |  |  |
| 6              |          |                     |                                               |                     |                                                           |              |  |  |
| 7              |          |                     | İstediğiniz verileri seçin                    |                     |                                                           |              |  |  |
| 8              |          |                     | 嶐<br>Veri Aralığı:<br>A3:E3                   |                     |                                                           |              |  |  |
| 9              |          |                     |                                               |                     |                                                           |              |  |  |
| 10             |          |                     |                                               |                     | Mini grafiklerin yerleştirilmesini istediğiniz yeri seçin |              |  |  |
| 11             |          |                     | Konum Aralığı:                                | SFS3                |                                                           | 嶐            |  |  |
| 12             |          |                     |                                               |                     |                                                           |              |  |  |
| 13             |          |                     |                                               |                     | Tamam                                                     | <i>iptal</i> |  |  |
| 14             |          |                     |                                               |                     |                                                           | m            |  |  |
| a er           |          |                     |                                               |                     |                                                           |              |  |  |

**Resim 3.13: Mini grafik oluşturma penceresi**

**Tamam** düğmesine tıkladığınızda seçili hücreye mini grafik eklenecektir.

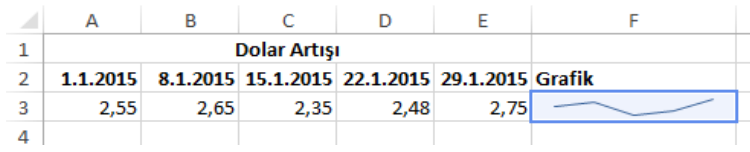

### **Resim 3.14: Mini grafiğin eklenmesi**

İçinde mini grafik olan hücreyi seçtiğinizde şerit üzerinde **Mini Grafik Araçları** adında yeni bir sekme görüntülenir. Bu sekme ile mini grafik türünü, grafik renklerini değiştirebilir, Göster alanı ile de grafik üzerindeki yüksek nokta, düşük nokta gibi alanları gösterebilirsiniz.

| k∄             | н.                                                                           | $\rightarrow$ $\rightarrow$ $\rightarrow$ $\rightarrow$ |                              |                               |                                               |                        | Geçti-Kaldı (Koşullu Biçimlendirme) (Otomatik kaydedildi) - Excel |              |         |      |      | MÍNÍ GRAFÍK ARACLARI |                      |                     |             |                          |  |
|----------------|------------------------------------------------------------------------------|---------------------------------------------------------|------------------------------|-------------------------------|-----------------------------------------------|------------------------|-------------------------------------------------------------------|--------------|---------|------|------|----------------------|----------------------|---------------------|-------------|--------------------------|--|
| <b>DOSYA</b>   |                                                                              | GÍRÍS<br>EKLE                                           |                              | SAYFA DÜZENİ                  | <b>FORMÜLLER</b>                              |                        | VERİ                                                              | GÖZDEN GEÇİR | GÖRÜNÜM | TEAM |      | <b>TASARIM</b>       |                      |                     |             |                          |  |
|                | $\overline{\triangledown}$<br>Verileri<br>Düzenle *                          | hh.<br>$\sim$<br>Satır                                  | ma<br>Sütun Kazanç/<br>Kavip | Vüksek Nokta<br>□ Düşük Nokta | Negatif Noktalar Sigaretçiler                 | IIk Nokta<br>Son Nokta |                                                                   |              |         |      |      |                      | I v Isaretçi Rengi v | Mini Grafik Rengi * | Eksen<br>÷. | 后 Grubu Çöz<br>Temizle v |  |
|                | Mini Grafik                                                                  | Tür                                                     |                              |                               | Göster                                        |                        |                                                                   |              |         |      | Stil |                      |                      |                     |             | Grup                     |  |
| F <sub>3</sub> | $f_x$<br>$\rightarrow \infty$<br>$\pm$<br>$\sim$<br>$\overline{\phantom{a}}$ |                                                         |                              |                               |                                               |                        |                                                                   |              |         |      |      |                      |                      |                     |             |                          |  |
|                | A                                                                            | в                                                       | c                            | D                             | Ε                                             |                        |                                                                   | G            | н       |      |      | К                    | M                    | N                   | $\circ$     | P                        |  |
|                |                                                                              |                                                         | <b>Dolar Artisi</b>          |                               |                                               |                        |                                                                   |              |         |      |      |                      |                      |                     |             |                          |  |
|                | 1.1.2015                                                                     |                                                         |                              |                               | 8.1.2015 15.1.2015 22.1.2015 29.1.2015 Grafik |                        |                                                                   |              |         |      |      |                      |                      |                     |             |                          |  |
|                | 2,55                                                                         | 2,65                                                    | 2,35                         | 2.48                          | 2,75                                          |                        |                                                                   |              |         |      |      |                      |                      |                     |             |                          |  |
| 4              |                                                                              |                                                         |                              |                               |                                               |                        |                                                                   |              |         |      |      |                      |                      |                     |             |                          |  |

**Resim 3.15: Mini grafik araçları sekmesi**

# **3.3. Grafik Seçenekleri**

Elektronik tablolama programında bir grafiği seçtiğinize sekmelerin en sağına **grafik araçları** bölümü eklenir. Bu ana sekmede tasarım ve biçim olmak üzere iki sekme yer alır.

## **3.3.1. Tasarım Sekmesi**

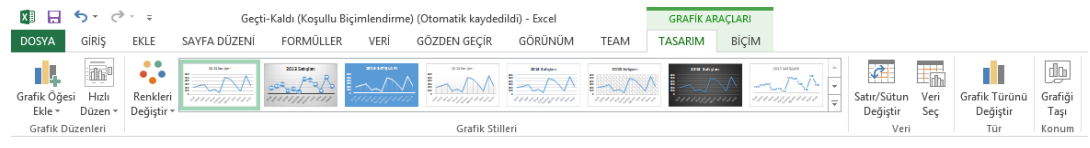

## **Resim 3.16: Tasarım sekmesi**

Bu sekmede seçili grafiğin görünümüyle ilgili seçenekler yer alır.

**Grafik Ögesi Ekle** açılır listesi ile grafiğe ek alanlar ekleyebilirsiniz. Örneğin, grafik başlığı yok ise buradaki "Grafik Başlığı" alanından isteğinize uygun grafik başlığını ekleyebilirsiniz.

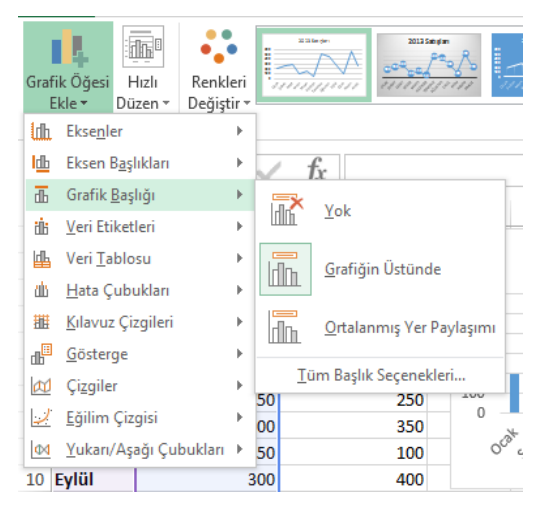

**Resim 3.17: Grafik ögesi ekleme**

**Renkleri Değiştir** açılır listesi ile grafikler için oluşturulmuş renk paletlerini seçebilirsiniz. Renk paletleri göze hoş gelecek renklerin birleşimlerinden oluşturulduğu için renklendirme işini her öge için teker yapmaktansa paletten seçim yapmak daha hızlı ve etkili bir yöntem olacaktır.

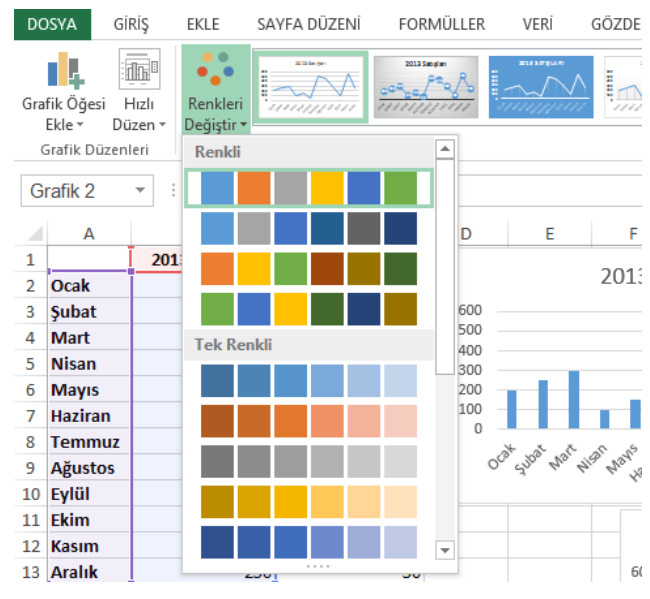

**Resim 3.18: Grafik renklerini değiştirme**

"Grafik Stilleri" alanında ile seçili olan grafik türüne özel olarak farklı renk ve görüntü çeşitleri bulunur. Bu hazır stillere tıklayarak grafiğinizi hızlı bir şekilde biçimlendirebilirsiniz.

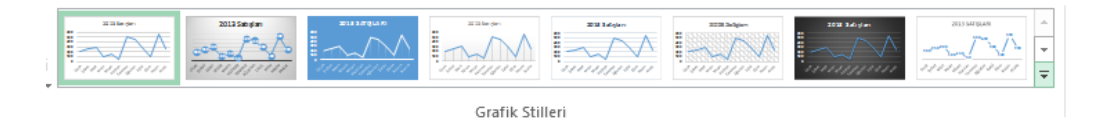

**Resim 3.19: Grafik stilleri**

"Veri Seç" alanı ile grafiğe eklemeniz veya çıkartmanız gereken alanlar var ise grafiği oluşturan veri kümesinin yani tablonun yeniden seçimini yapabilirsiniz.

| A <sub>1</sub>       | Ŀ,<br>Grafik Öğesi<br>Ekle -<br>Grafik Düzenleri                      | 00<br>$\Phi_{\alpha}$ is<br>Hızlı<br>Renkleri<br>Değiştir<br>Düzen ·<br>$\overline{\phantom{a}}$<br>÷ | 3 Elli Serviero<br>IRAUTIST EXIST<br>1111111111111<br>111111111111<br>$f_x$ | 2012/08/19 AR<br>2012 Satirdan<br>2012 Saturian<br>20 St Leville<br>20111-0-lan<br>222 July av<br>iia I<br>at. III.<br>,,,,,,,,,,<br>,,,,,,,,,,,<br>,,,,,,,,,,,<br>,,,,,,,,,,,,<br>,,,,,,,,,,,<br>,,,,,,,,,,,<br>Grafik Stilleri | $\mathcal{L}$<br>Ln.<br>Satır/Sütun<br>Veri<br>Sec<br>Değiştir<br>Veri |
|----------------------|-----------------------------------------------------------------------|----------------------------------------------------------------------------------------------------|-----------------------------------------------------------------------------|----------------------------------------------------------------------------------------------------|------------------------------------------------------------------------|
| 1.                   | A                                                                     | B<br>2013 Satışları                                                                                   | c<br>2014 Satışları                                                         | G.<br>E<br>н<br>v<br>n<br>е<br><sup>2</sup><br>×<br>Veri Kaynağını Seç                                                                                                    | N<br>м                                                                 |
| 4                    | 2 <b>Ocak</b><br>3 Subat<br>Mart<br>5 Nisan<br>6 Mayıs<br>7 Haziran   | <b>200i</b><br><b>250!</b><br>300<br>100 <sup>1</sup><br>150i<br><b>50i</b>                           | 300<br>250<br>500<br>600<br>150<br>250                                      | 医<br>=Sayfa16!SAS1:SBS13<br>Grafik verileri aralığı:<br>Satır/Sütun Değiştir<br>Gösterge Girdileri (Seriler)<br>Yatay (Kategori) Eksen Etiketleri                                                                                | 600<br>500<br>400<br>300<br>200                                        |
|                      | 8 Temmuz<br>9 Ağustos<br>10 Eylül<br>11 Ekim<br>12 Kasım<br>13 Aralık | 500!<br>450<br>300 <sub>i</sub><br>100i<br>550<br>250                                                 | 350<br>100<br>400<br>550<br>150<br>50                                       | im Ekle<br>Düzenle<br>Düzenle<br>$\times$ Kaldır<br>$\overline{\phantom{a}}$<br>⊽<br>$\wedge$<br>⊽<br>2013 Satışları<br>Ocak<br>⊽<br>Subat<br>∣⊽<br>Mart<br>V<br><b>Nisan</b><br>▽<br>Mayıs<br>$\checkmark$                      | 100<br>AIDIW<br>Hasim<br><b>Islan</b>                                  |
| 14<br>15<br>16<br>17 |                                                                       |                                                                                                    |                                                                             | İptal<br>Gizli ve Boş Hücreler<br>Tamam<br>200<br>200                                                                                                    |                                                                        |

**Resim 3.20: Veri seç komutu**

## **3.3.2. Biçim sekmesi**

Grafiğinizi daha görsel hâle getirmek için grafiğin şeklini ve metinlerini daha renkli, daha vurgulayıcı hâle getirebilirsiniz. Bu, kullanıcıların dikkatini grafik üzerinde toplamasını sağlayacaktır.

Biçim sekmesinde yer alan şekil stillerini kullanarak grafiğinizin şeklini değiştirebilirsiniz. Grafiğinizi seçtikten sonra şekil stilleri üzerinde gezindiğinizde ön izlemesini grafik üzerinde görebilirsiniz. Ayrıca şekil dolgusu, şekil anahat ve şekil efektleri gibi seçeneklerle grafik şeklini kendinize özgü değiştirebilirsiniz.

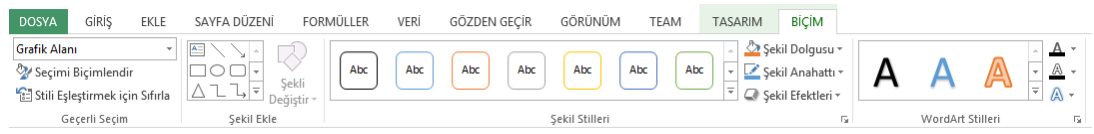

#### **Resim 3.21: Biçim sekmesi**

Grafik; grafik başlığı, grafik alanı, çizim alanı, dikey ve yatay eksenler gibi birçok ögeden oluşur. Biçimlendirmeye başlamadan önce "Geçerli Seçim" açılır listesinden biçimlendirilecek öge seçilmelidir.

| Grafik Alanı                                   |                     | $A =$ |                |
|------------------------------------------------|---------------------|-------|----------------|
| Çizim Alanı                                    |                     |       |                |
| Dikey (Değer) Eksen                            | Sekli<br>Değiştir - |       |                |
| Dikey (Değer) Eksen Birincil Kılavuz Çizgileri | Ekle                |       |                |
| Grafik Alanı                                   |                     |       |                |
| Grafik Başlığı                                 |                     |       |                |
| Yatay (Kategori) Eksen                         |                     |       |                |
| Seri "2013 Satışları"                          |                     |       | C              |
| 1                                              | 2013 Satışları      |       | 2014 Satışları |
| Ocak<br>2                                      |                     | 200   | 300            |
| <b>Subat</b><br>3                              |                     | 250   | 250            |
|                                                |                     |       |                |

**Resim 3.22: Geçerli öge seçimi**

Öge seçimini yaptıktan sonra wordart stilleri kategorisiyle de grafiğinizde kullandığınız metinleri biçimlendirebilir, ayrıca dolgu anahat ve metin efektlerini kendinize özgü tasarlayabilirsiniz. Bu sekmenin aktifleşmesi için grafiğinizin seçili olması gerektiğini unutmayınız.

Biçim sekmesinden grafiğinizin boyutunu, hizalamasını ve yerleşimini ayarlayabilirsiniz. Ayrıca grafiğinizin kenarlarında bulunan tutamaçlar yardımıyla boyutunu fare yardımıyla ayarlayabilir, sürükleyerek sayfanızın istediğiniz konumuna da taşıyabilirsiniz.

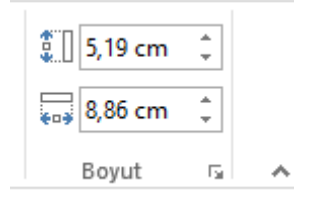

**Resim 3.23: Grafik boyutu**

**1.** Aşağıdaki gibi haftalık ders saatlerinin ve ders isimlerinin olduğu bir tablo hazırlayınız. İsterseniz bu tabloyu kendi ders ve ders saatlerinize göre düzenleyebilirsiniz.

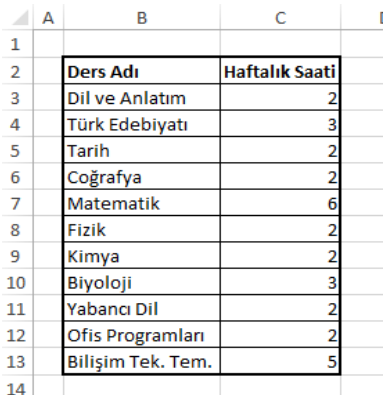

**2.** Tablo için 3D sütun grafiğini kullanarak aşağıdaki gibi bir grafik oluşturunuz.

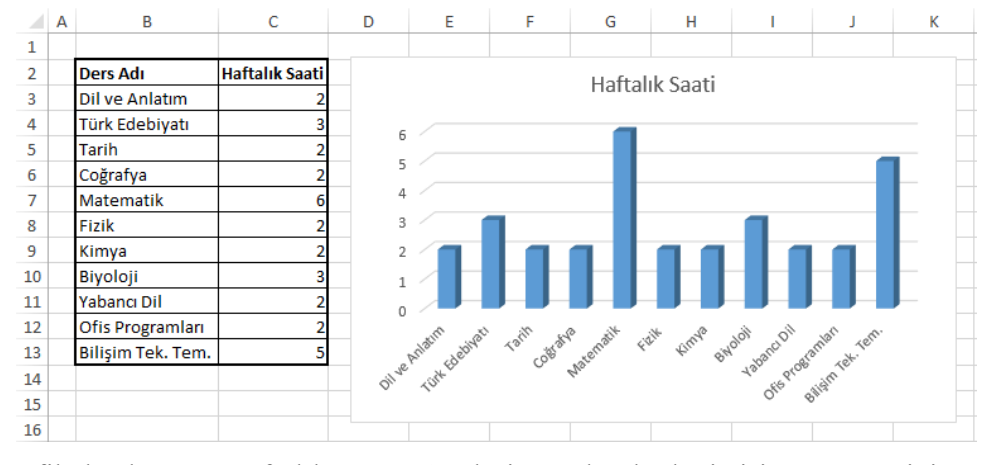

**3.** Grafik başlığını "Haftalık Ders Saatlerim" olarak değiştirin. Bunun için grafik üzerindeki "Haftalık Saati" alanına çift tıklayabilirsiniz.

**4.** Yatay ve Dikey eksen başlıkları ekleyerek Yatay eksen başlığını "Dersler", Dikey eksen başlığını da "Ders Saatleri" olarak değiştiriniz. Eksen başlıklarını eklemek için **Grafik** seçildiğinde çıkan **Tasarım** sekmesindeki Grafik Ögesi ekle seçeneklerini kullanabilirsiniz.

**5.** Grafikteki her sütun rengini farklı bir renk olarak ayarlayınız. Her sütunu farklı renk yapmak için sütunları teker teker seçiniz ve **Biçim** sekmesindeki **Şekil** stillerini alanını kullanınız.

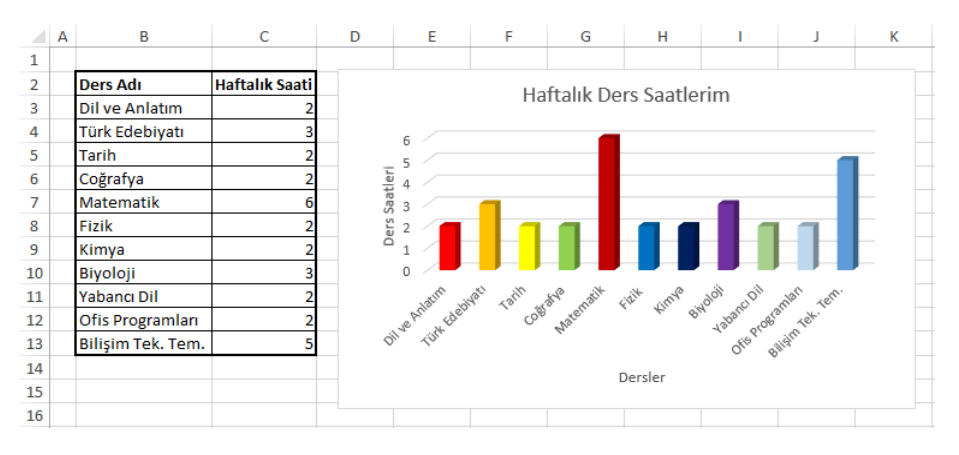
# **ÖLÇME VE DEĞERLENDİRME**

### **Aşağıdaki cümlelerin başında boş bırakılan parantezlere, cümlelerde verilen bilgiler doğru ise D, yanlış ise Y yazınız.**

- **1.** ( ) Grafik eklemek için sayfa düzeni sekmesi kullanılır.
- **2.** ( ) Grafiklerde sadece yatay eksen bulunur.
- **3.** ( ) Grafik şeklini, **Ekle** sekmesinden değiştirebilirsiniz.
- **4.** ( ) Grafik araçları bölümü, sadece grafik seçili iken görüntülenir.
- **5.** ( ) Grafiğin daha kolay anlaşılabilmesi için eğim çizgileri kullanılır.

## **DEĞERLENDİRME**

Cevaplarınızı cevap anahtarıyla karşılaştırınız. Yanlış cevap verdiğiniz ya da cevap verirken tereddüt ettiğiniz sorularla ilgili konuları faaliyete geri dönerek tekrarlayınız. Cevaplarınızın tümü doğru ise bir sonraki öğrenme faaliyetine geçiniz.

# **ÖĞRENME FAALİYETİ–4**

# ÖĞRENME KAZANIMI

Bu öğrenme faaliyetindeki bilgiler ile istenen formatta belgenin çıktısını alabileceksiniz.

## **ARAŞTIRMA**

- Genel olarak kullanılan kâğıt boyutlarını inceleyiniz.
- Yazışmalarda kullanılan kâğıt kenar boşluklarını araştırınız.
- Araştırmalarınızda resmî kurumlardan ve ofis malzemesi satan kurumlardan yardım alabilirsiniz.

# **4. SAYFA AYARLARI VE YAZDIRMA**

Hazırladığınız tabloları, elektronik ortamda kullanabileceğiniz gibi gerektiğinde yazdırarak kâğıt ortamında da kullanabilirsiniz. Yazdırma işlemi yaparken düzgün ve işlevsel bir yazdırma işlemi gerçekleştirmek çok önemlidir. Yazdırma işlemini düzgün yapmak hem görsel olarak bütünlük sağlayacak hem de kâğıt israfını önleyerek çevreyi korumanıza yardımcı olacaktır.

## **4.1. Sayfa Ayarları**

Tablonuzu hazırlamadan önce kâğıt boyutu, kenar boşlukları gibi ayarların yapılması tablonuzun düzenlenmesinde size kolaylık sağlayacaktır. Siz de tekrar tekrar tablo düzenlemesi yapmaktan kurtulacaksınız.

### **4.1.1. Baskı Ön izleme**

Baskı ön izlemeyi kullanarak kitabınızı yazdırmadan önce kâğıt üzerinde nasıl çıkacağını görebilirsiniz. Bu sayede tablonuzun kâğıda sığıp sığmadığını, kenarlıkların düzgün çıkıp çıkmadığını görüntüleyebilir ve yazdırmadan önce bu hataları düzeltebilirsiniz. **Dosya** menüsünden **Yazdır** seçeneğini tıkladığınızda yazdır seçenekleri yanında sayfanızın baskı ön izlemesini de görüntüleyebilirsiniz.

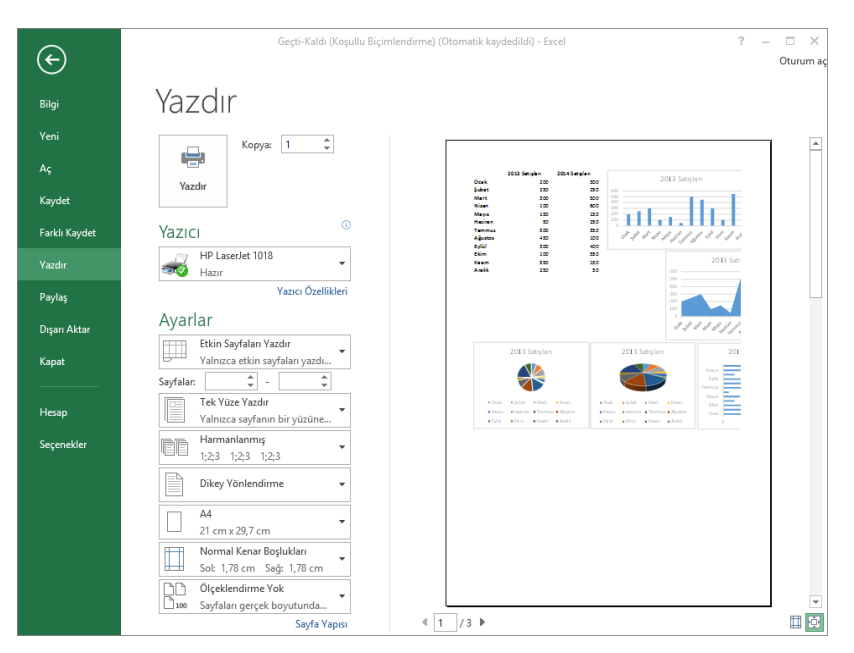

**Resim 4.1: Yazdır seçeneği**

#### **4.1.2. Temalar**

**Sayfa düzeni** sekmesinde yer alan **Temalar** seçeneği ile elektronik tablolama programının sizin için hazırladığı hazır temaları kullanarak sayfa düzenlerini ve biçimlendirmeleri kullanabilirsiniz. Bu sayede hızlı ve bütünlük sağlayan tablolar hazırlayabilirsiniz.

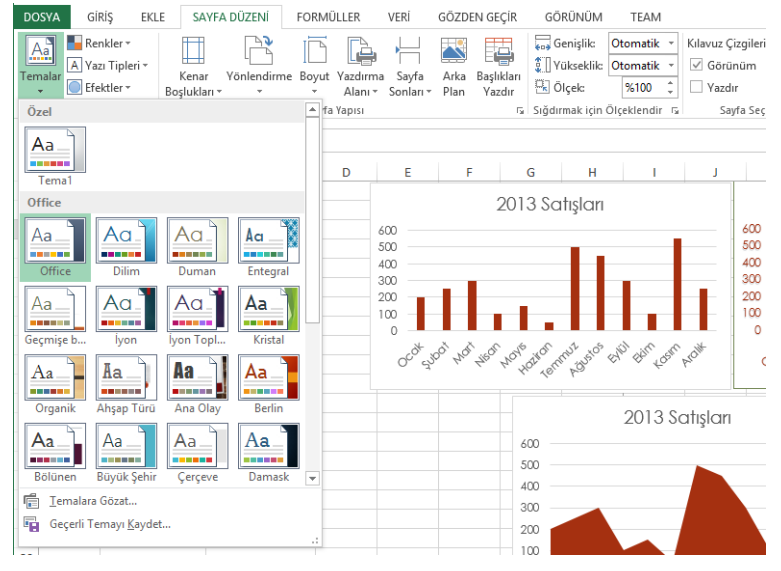

**Resim 4.2: Temalar**

## **4.1.3. Üst Bilgi ve Alt Bilgi**

Kitabınızda bütün sayfalarda bulunacak başlıkları veya alt bilgileri, **Üst ve Alt Bilgi** olarak sayfalarınıza ekleyebilir ve bunların bütün sayfalarda görüntülenmesini sağlayabilirsiniz. **Ekle** sekmesinin metin bölmesinde yer alan üst bilgi ve alt bilgi ekle simgesini tıkladığınızda görünüm, sayfa düzenine geçer. Burada, üst bilgi veya alt bilgi ekle yazılarına tıklayarak gerekli bilgileri yazabilirsiniz. Buraya yazdığınız metinler, bütün sayfalarda görüntülenecektir. Daha sonra sayfa görünüm modlarından normal görünüme geçerek çalışmalarınıza devam edebilirsiniz.

| ×B<br>日<br><b>DOSYA</b>         | GÍRÍS<br>EKLE           | SAYFA DÜZENİ<br>FORMÜLLER<br>Sayfa Numarası © Geçerli Saat   Sayfa Adı | Geçti-Kaldı (Koşullu Biçimlendirme) (Otomatik kaydedildi) - Excel<br>VERİ | GÖZDEN GEÇİR<br>Ξ                          | GÖRÜNÜM                                           | TEAM           | <b>ÜSTBİLGİ VE ALTBİLG</b><br><b>TASARIM</b>                     | Oturum ac           |
|---------------------------------|-------------------------|------------------------------------------------------------------------|---------------------------------------------------------------------------|--------------------------------------------|---------------------------------------------------|----------------|------------------------------------------------------------------|---------------------|
|                                 | <b>Tan</b> Sayfa Sayısı | Dosya Yolu <b>Big Resim</b>                                            |                                                                           |                                            | Ilk Sayfada Farklı                                |                | Belgeyle Ölçeklendir                                             |                     |
| Üstbilgi Altbilgi               | Geçerli Tarih           | Dosya Adı Resmi Biçimlendir                                            |                                                                           | <b>Ustbilgiye Altbilgiye</b><br>Git<br>Git |                                                   |                | Tek ve Çift Sayfalarda Farklı @ Sayfa Kenar Boşluklarıyla Hizala |                     |
| Üstbilgi ve Altbilgi            |                         | Üstbilgi ve Altbilgi Öğeleri                                           |                                                                           | Gezinti                                    |                                                   |                | Secenekler                                                       | $\hat{\phantom{a}}$ |
|                                 |                         |                                                                        |                                                                           |                                            |                                                   |                |                                                                  |                     |
|                                 |                         |                                                                        |                                                                           |                                            |                                                   |                |                                                                  |                     |
| ⊿                               |                         |                                                                        |                                                                           |                                            | Ħ<br>12                                           | 13<br>14       | 16<br>15<br>17<br>18                                             | 19                  |
|                                 |                         | в                                                                      | c                                                                         | D                                          | Ė                                                 | p              | G<br>н                                                           |                     |
|                                 |                         |                                                                        |                                                                           |                                            |                                                   |                |                                                                  |                     |
|                                 | Üstbilgi                |                                                                        |                                                                           |                                            |                                                   |                |                                                                  |                     |
|                                 |                         |                                                                        |                                                                           |                                            |                                                   |                |                                                                  |                     |
|                                 |                         |                                                                        |                                                                           |                                            |                                                   |                |                                                                  |                     |
| 1                               |                         | 2013 Satışları                                                         | 2014 Satışları                                                            |                                            |                                                   |                |                                                                  |                     |
| $\overline{2}$                  | Ocak                    | 200                                                                    | 300                                                                       |                                            |                                                   | 2013 Satışları |                                                                  |                     |
| 3                               | <b>Subat</b>            | 250                                                                    | 250                                                                       | 600                                        |                                                   |                |                                                                  |                     |
| 4                               | Mart                    | 300                                                                    | 500                                                                       | 500<br>400                                 |                                                   |                |                                                                  |                     |
| 5                               | <b>Nisan</b>            | 100                                                                    | 600                                                                       | 300                                        |                                                   |                |                                                                  |                     |
| 6                               | <b>Mayıs</b>            | 150                                                                    | 150                                                                       | 200                                        |                                                   |                |                                                                  |                     |
| 7                               | <b>Haziran</b>          | 50                                                                     | 250                                                                       | 100<br>$\alpha$                            |                                                   |                |                                                                  |                     |
| 8                               | Temmuz                  | 500                                                                    | 350                                                                       |                                            |                                                   |                | CAG<br>Ellin<br><b>Hasim</b><br><b>PIP</b>                       |                     |
| 9                               | <b>Ağustos</b>          | 450                                                                    | 100                                                                       |                                            | Oral subst was wish was provided amount associate |                |                                                                  |                     |
| 10                              | Eylül                   | 300                                                                    | 400                                                                       |                                            |                                                   |                |                                                                  |                     |
| 11                              | Ekim<br>Kasım           | 100<br>550                                                             | 550                                                                       |                                            |                                                   |                | 2013 Sati:                                                       |                     |
| 12<br>13                        | <b>Aralık</b>           | 250                                                                    | 150                                                                       | 50                                         |                                                   | 600            |                                                                  |                     |
| 14                              |                         |                                                                        |                                                                           |                                            |                                                   | 500            |                                                                  |                     |
|                                 |                         |                                                                        |                                                                           |                                            |                                                   | 400            |                                                                  |                     |
|                                 |                         |                                                                        |                                                                           |                                            |                                                   |                |                                                                  |                     |
| 15<br>16<br>$\overline{\infty}$ |                         |                                                                        |                                                                           |                                            |                                                   | 300            |                                                                  | ×                   |

**Resim 4.3: Üstbilgi ve altbilgi ekleme**

Üst bilgi ve alt bilgi alanlarının her biri sol, sağ ve orta olmak üzere 3'e bölünmüştür. Hangi alana ekleme yapmak istiyorsanız öncelikle bu alana tıklamanız gerekir.

Örneğin, üst bilgi olarak tarih bilgisinin sol tarafta, saat bilgisinin de sağ tarafta olması, sayfa numarasının da alt bilgi olarak ortada gözükmesi istenmektedir.

Öncelikle **Ekle** sekmesinden **Üstbilgi ve Altbilgi** seçeneğine tıklayınız.

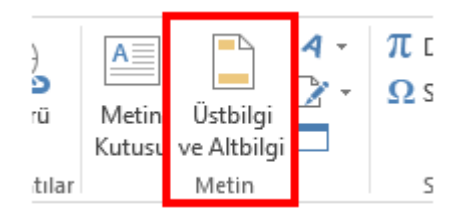

**Resim 4.4: Üstbilgi ve Altbilgi ekleme**

 $\triangleright$  Üstbilgi alanının sol tarafına tarih bilgisi ekleneceği için Üstbilginin sol tarafına tıklayınız ve sekmeden **Geçerli Tarih** seçeneğine tıklayınız. Bu seçenek tıklandığında

Üstbilgi alanında "&[Tarih]" yazısı eklenir. Üstbilgi alanında farklı bir bölüme tıkladığınızda yazının değişip içinde bulunduğunuz tarih değerini gösterdiğini görebilirsiniz.

| <b>x</b><br>н                                   | 6.70.7                  |                                                          |                  |                                               |                   |                            | Geçti-Kaldı (Koşullu Biçimlendirme) (Otomatik kaydedildi) - Excel |     |                                                |             | <b>ÚSTBILGI VE ALTBILGI ARACLARI</b>                        |                |                            |
|-------------------------------------------------|-------------------------|----------------------------------------------------------|------------------|-----------------------------------------------|-------------------|----------------------------|-------------------------------------------------------------------|-----|------------------------------------------------|-------------|-------------------------------------------------------------|----------------|----------------------------|
| <b>DOSYA</b>                                    | GIRIS<br>EKLE           | SAVEA DÜZENİ                                             |                  | <b>FORMÜLLER</b>                              |                   | VER                        | GÖZDEN GEÇİR                                                      |     | GÖRÜNÜM                                        | <b>TEAM</b> |                                                             | <b>TASARIM</b> |                            |
| ma<br>Üstbilgi Altbilgi<br>Üstbilgi ve Altbilgi | H.<br>Sayfa<br>Numarası | F<br>$\overline{7}$<br>Geçerli<br>Sayf<br>Sayız<br>Tarih | ecerli<br>Saat   | Dosya<br>Yolu<br>ustbilgi ve Altbilgi Öğeleri | ď<br>Dosya<br>Adı | ₩<br>Sayfa<br>Resim<br>Adı | ó.<br>Resmi<br>Bicimlendir                                        | Git | <b>Ústbilgive Altbilgive</b><br>Git<br>Gezinti |             | Ilk Sayfada Farklı<br>Tek ve Çift Sayfalarda Farklı v Sayfa |                | $\vee$ Belgi<br>Secenekler |
| D7                                              | ¥                       | $f_X$<br>$\checkmark$                                    | 3,5              |                                               |                   |                            |                                                                   |     |                                                |             |                                                             |                |                            |
| я                                               |                         |                                                          |                  |                                               |                   |                            |                                                                   |     | 12<br>11                                       |             | 15                                                          | 17             | $+81$                      |
|                                                 |                         | B                                                        |                  | C                                             |                   | $\mathbf{D}$               | Ë                                                                 |     | F                                              |             | G                                                           |                |                            |
|                                                 |                         | &[Tarih]                                                 |                  |                                               |                   |                            |                                                                   |     |                                                |             |                                                             |                |                            |
| 1<br>2                                          |                         | Ürün Kodu Ürün Adı                                       |                  |                                               |                   | <b>Adet Fiyatı</b>         | Geliş Tarihi                                                      |     | Geliş Saati                                    | S.K. Tarihi |                                                             |                |                            |
| 3                                               |                         | 1002,00 Bisküvi                                          |                  |                                               |                   | 5,006                      | 12.7.2015                                                         |     | 12:05:00                                       |             | 11.8.2015                                                   |                |                            |
| 4                                               |                         |                                                          | 3211,00 Çikolata |                                               |                   | 2,006                      | 3.5.2015                                                          |     | 13:06:00                                       |             | 2.6.2015                                                    |                |                            |
| 5                                               |                         |                                                          | 3545,00 Dondurma |                                               |                   | 4.00 &                     | 5.7.2015                                                          |     | 14:35:00                                       |             | 4.8.2015                                                    |                |                            |
| 6                                               |                         | 4345,00 Sakız                                            |                  |                                               |                   | 1,006                      | 1.7.2015                                                          |     | 15:05:00                                       |             | 31.7.2015                                                   |                |                            |
| 7                                               |                         | 6757,00 Şeker                                            |                  |                                               |                   | 3,506                      | 17.6.2015                                                         |     | 17:02:00                                       |             | 17.7.2015                                                   |                |                            |
| 8                                               |                         |                                                          | 3245,00 Konserve |                                               |                   | 7.00 &                     | 19.6.2015                                                         |     | 11:05:00                                       |             | 19.7.2015                                                   |                |                            |
| 9<br>10                                         |                         |                                                          |                  |                                               |                   |                            |                                                                   |     |                                                |             |                                                             |                |                            |

**Resim 4.5: Geçerli tarih bilgisinin eklenmesi**

 Sağ tarafa saat bilgisini eklemek için, sağ bölüme tıklayınız ve sekmeden **Geçerli Saat** seçeneğine tıklayınız. Tarih bilgisinde olduğu gibi öncelikle saat bilgisi görüntülenmez. Farklı bir bölüme tıkladığınızda saat değerini görebilirsiniz.

| GÍRÍS<br>FORMÜLLER<br>GÖZDEN GECÍR<br>GÖRÜNÜM<br><b>DOSYA</b><br>SAYFA DÜZENİ<br>VERİ<br>EKLE<br><b>TEAM</b><br><b>TASARIM</b><br>đ<br>$\mathcal{L}$<br>Ξ<br>哼<br>Ilk Sayfada Farklı<br>₽<br>l#<br>#<br>Üstbilgi Altbilgi<br>Sayfa<br>Sayfa<br>Resim<br>Resmi<br>Üstbilgiye Altbilgiye<br>Sayfa<br>Geçer<br>Gecerli<br>Dosya<br>losya<br>Numarası Sayısı<br>Tarih<br>Volu<br>Bicimlendir<br>Adı<br>Adı<br>Saat<br>Git<br>Git<br>Ustbilgi ve Altbilgi Öğeleri<br>Üstbilgi ve Altbilgi<br>Gezinti<br>D7<br>3.5<br>v<br>Ťх<br>17<br>۱O<br>м<br>⊿<br>B<br>E<br>Ċ<br>D<br>F<br>G<br>Üstbilgi<br>&[Saat]<br>30.7.2015<br>1<br>Ürün Kodu Ürün Adı<br>2<br><b>Adet Fiyatı</b><br><b>Geliş Tarihi</b><br><b>Geliş Saati</b><br>S.K. Tarihi<br>3<br>1002,00 Bisküvi<br>5,006<br>12.7.2015<br>12:05:00<br>11.8.2015<br>4<br>3211,00 Çikolata<br>$2.00 +$<br>3.5.2015<br>2.6.2015<br>13:06:00<br>5<br>3545,00 Dondurma<br>4,00 ₺<br>5.7.2015<br>4.8.2015<br>14:35:00<br>4345,00 Sakız<br>1,006<br>1.7.2015<br>15:05:00<br>31.7.2015<br>6 | ÜSTBİLGİ VE ALTBİLGİ ARACLARI         | Geçti-Kaldı (Koşullu Biçimlendirme) (Otomatik kaydedildi) - Excel |        |  | 6.7.7.7.7<br>я          | <b>x</b> |
|----------------------------------------------------------------------------------------------------|---------------------------------------|-------------------------------------------------------------------|--------|--|-------------------------|----------|
|                                                                                                    |                                       |                                                                   |        |  |                         |          |
|                                                                                                    | $\vee$ Belg                           |                                                                   |        |  |                         |          |
|                                                                                                    | Tek ve Çift Sayfalarda Farklı V Sayfi |                                                                   |        |  |                         |          |
|                                                                                                    | Secenekler                            |                                                                   |        |  |                         |          |
|                                                                                                    |                                       |                                                                   |        |  |                         |          |
|                                                                                                    |                                       |                                                                   |        |  |                         |          |
|                                                                                                    |                                       |                                                                   |        |  |                         |          |
|                                                                                                    |                                       |                                                                   |        |  |                         |          |
|                                                                                                    |                                       |                                                                   |        |  |                         |          |
|                                                                                                    |                                       |                                                                   |        |  |                         |          |
|                                                                                                    |                                       |                                                                   |        |  |                         |          |
|                                                                                                    |                                       |                                                                   |        |  |                         |          |
|                                                                                                    |                                       |                                                                   |        |  |                         |          |
|                                                                                                    |                                       |                                                                   |        |  |                         |          |
|                                                                                                    |                                       |                                                                   |        |  |                         |          |
|                                                                                                    |                                       |                                                                   |        |  |                         |          |
|                                                                                                    |                                       |                                                                   |        |  |                         |          |
|                                                                                                    |                                       |                                                                   |        |  |                         |          |
| 6757,00 Şeker                                                                                                    |                                       |                                                                   |        |  |                         |          |
| 8<br>7,006<br>19.6.2015<br>11:05:00<br>19.7.2015<br>3245,00 Konserve                                                                                                    | 17:02:00<br>17.7.2015                 | 17.6.2015                                                         | 3,50 k |  | $\overline{\mathbf{z}}$ |          |

**Resim 4.6: Geçerli saat bilgisinin eklenmesi**

Altbilgi alanına geçmek için sekmedeki **Altbilgiye Git** seçeneğine tıklayınız.

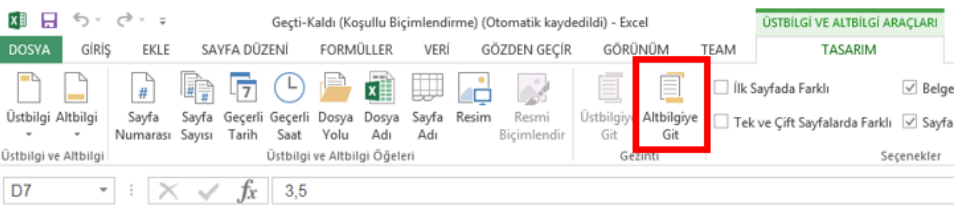

#### **Resim 4.7:Altbilgi alanına geçme**

 Altbilgi alanındaki orta bölüme tıklayınız ve sekmedeki **Sayfa Numarası** seçeneğine tıklayınız.

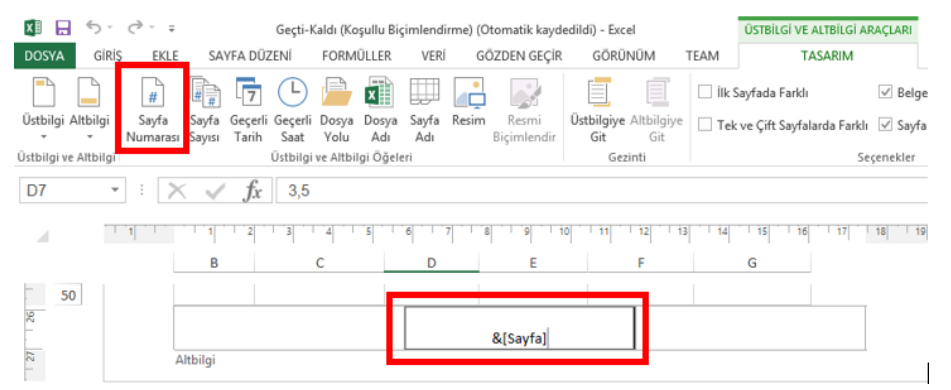

**Resim 4.8: Sayfa numarası ekleme**

 Gerekli bilgiler eklendikten sonra normal görünüme geçmek için durum çubuğundaki **Normal** komutuna veya **Görünüm** sekmesindeki **Normal** komutuna tıklamanız gerekir.

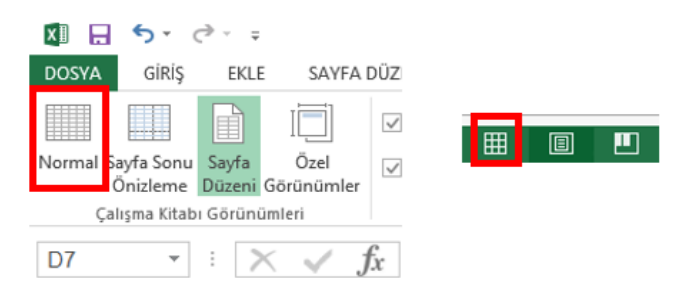

**Resim 4.9: Normal görünüme geçme**

 Yapılan işlemlerin sonucunu görmek için **Dosya** sekmesindeki **Yazdır** komutuna tıklayınız. **Baskı Ön izleme** alanında her sayfaya tarih ve saat bilgisi ile sayfa numarasının eklendiğini görebilirsiniz.

| $_{\odot}$                     |                                                                                                    | Geçti-Kaldı (Koşullu Biçimlendirme) (Otomatik kaydedildi) - Excel                                                                                                    | $7 - 5 \times$<br>Oturum ac |
|--------------------------------|----------------------------------------------------------------------------------------------------|----------------------------------------------------------------------------------------------------|-----------------------------|
| <b>Bigi</b>                    | Yazdır                                                                                                    |                                                                                                    |                             |
| Yeni<br>Aç<br>Kaydet           | $\ddot{\phantom{1}}$<br>Коруж 1<br>÷<br><b>Yazde</b>                                                                                                    | 867,3025<br>00:54<br><b>Grün Kodu</b> Grün Adı<br>Adet Fiyes Gelig Tarihi<br>S.K. Tarihi<br>Gella Sauti<br>12.7.3015<br>3003.00 Blockville<br>$5.00 +$<br>12:05:00<br>11.8.2015                                                                                                    |                             |
| Farklı Kaydet<br><b>Yazdır</b> | ø<br>Yazıcı<br>HP Lasedet 1018<br>73<br>٠<br><b>Cand</b><br>Haze                                                                                                    | 3211.00 Chalera<br>2.6.2015<br>2.384<br>3.5.3025<br>13:06:00<br>2545.00 Donduma<br>4.324<br>5.3.3025<br>14.35.00<br>4.8.2015<br>4945.00 Sekul<br>1.00 %<br>1,7,3025<br>15:05:00<br>31.7.1015<br>4757.00 Select<br>3,50 4<br>17.6.3025<br>17:02:00<br>17.7.2015<br>2345.00 Koreanue<br>7.224<br>19.6.3015<br>110500<br>19.7.2015 |                             |
| Paylaş<br>Dişan Aktar          | Vazio Özellikleri<br>Ayarlar<br>Etkin Sayfaları Yazdır<br>p                                                                                                    |                                                                                                    |                             |
| Kapat<br>Hesap                 | Yalnızca etkin sayfalan yazdı<br>$\div$ .<br>÷<br>Sayfalan<br>Tek Yüze Yazdır<br>Valnzca sayfanın bir yüzüne                                                                           |                                                                                                    |                             |
| Seçenekler                     | Harmanlanmış<br><b>CC</b><br>1:23 1:23 1:23<br>E<br>Dikey Yönlendirme<br>$\overline{\phantom{a}}$<br>A4                                                                                |                                                                                                    |                             |
|                                | C<br>21 cm x 29,7 cm<br>Normal Kenar Boşlukları<br><b>H</b><br>ш<br>Sob 1,78 cm Sağ: 1,78 cm<br>m<br>Ölçeklendirme Yok<br>D <sub>HK</sub><br>Sayfalan gerçek boyutunda<br>Sayfa Yapısı |                                                                                                    |                             |
|                                | $4$ 1 /1 $\mu$                                                                                                    | $\mathbbm{1}$                                                                                                    | 田図                          |

**Resim 4.10: Baskı ön izleme ekranı**

#### **4.1.4. Sayfa Yönlendirme**

Tablonuzu, sayfanızda nasıl kullanacağınızı belirleyerek sayfadan daha fazla yararlanabilirsiniz. Sayfa düzeni sekmesinde yer alan sayfa yapısı bölmesinden yönlendirmeyi seçerek sayfa yönünü belirleyebilirsiniz.

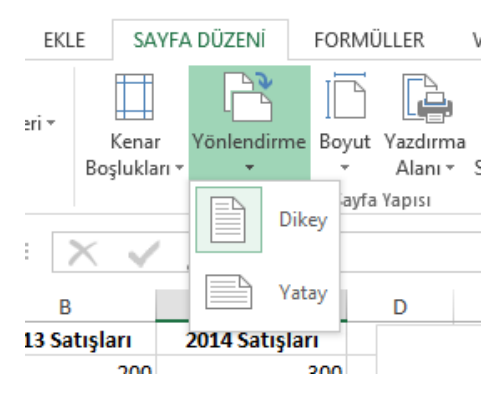

**Resim 4.11: Sayfa yönlendirme**

#### **4.1.5. Kenar Boşluklarını Ayarlama**

Kenar boşlukları, belgenizin düzgün görüntülenmesini sağlar. Ayrıca yazıcının yazdıramayacağı noktaları belirlemenize olanak sağlar. **Sayfa Düzeni** sekmesinden kenar boşlukları simgesinden hazır ayarları kullanabileceğiniz gibi sayfa yapısı penceresinde yer alan kenar boşlukları sekmesinden de bu ayarları yapabilirsiniz.

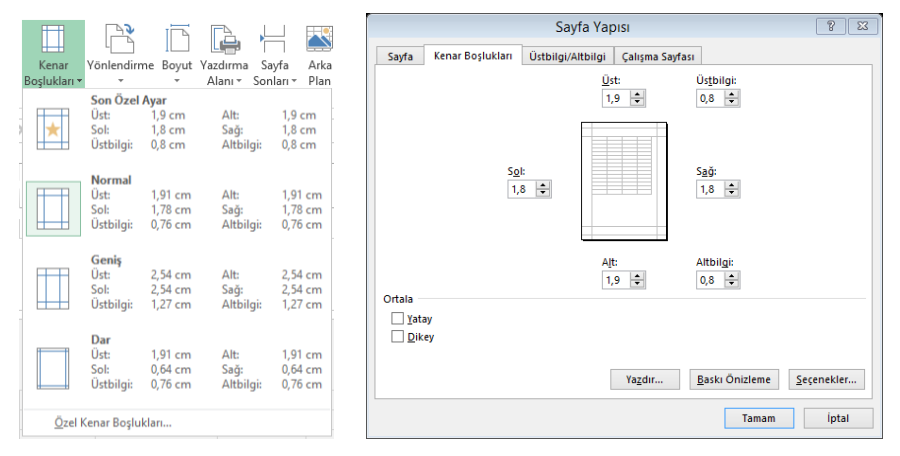

**Resim 4.12: Hazır ayarlar ve sayfa yapısı penceresi**

### **4.1.6. Yazdırma Alanını Belirleme**

Yazdırma alanını belirleyerek sayfanızda yazdırmak istemediğiniz alanları belirleyebilir, yazdırma işleminden gereksiz alanları çıkarabiliriz. Yazdırmak istediğiniz hücreleri seçtikten sonra **Sayfa Düzeni** sekmesinden **Yazdırma Alanını Belirle** seçeneğini seçerek bu alanı belirleyebilirsiniz. Aynı konumdan yazdırma alanını temizle seçeneği ile bu işlemi geri alabilirsiniz.

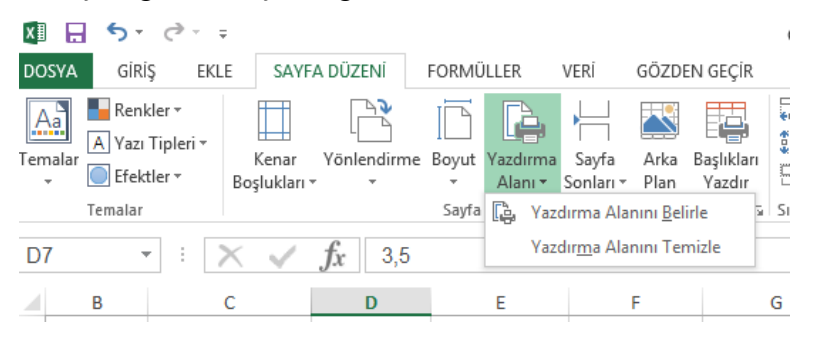

**Resim 4.13: Yazdırma alanının belirlenmesi**

Yazdırma alanını belirlediğinizde kaç sayfa olursa olsun sadece belirlenen alan yazdırılacaktır.

#### **4.1.7. Başlıkları Yazdırma**

Bazen tablolar bir sayfaya sığmaz ve diğer sayfada başlık olmadığından hangi sütunun hangi veriyi ifade ettiği anlaşılmaz. Bu gibi durumlarda sayfa başlıklarını tüm sayfalarda yazdırarak verilerin daha kolay anlaşılabilmesini sağlayabilirsiniz. Bunun için **Sayfa Düzeni** sekmesinden **Sayfa Başlıklarını Yazdır** seçeneği seçilir. Sayfa yapısı penceresinin çalışma sayfası sekmesinden yazdırılmasını istediğiniz başlıkları, sütun ve satırları belirleyerek bütün sayfalarda yazdırılmasını sağlayabilirsiniz.

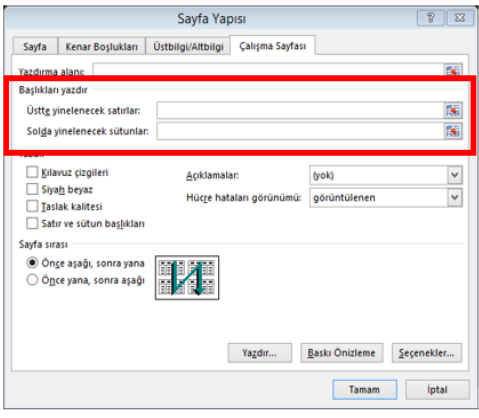

**Resim 4.14: Başlıkların yazdırılması**

### **4.1.8. Verileri Sayfaya Sığdırma**

Tablonuzu, belirli sayıda bir sayfaya sığdırmak istiyorsanız Resim 4.3'te gösterilen **Sayfa Yapısı** penceresinden **Sayfa** sekmesi kullanılır. Burada yer alan **Sığdır** bölümünden kaç sayfaya sığdırılacağını belirleyerek işlemi gerçekleştirebilirsiniz. Ayrıca ölçek seçeneğinden tabloyu belirli oranlarda küçültebilir veya büyültebilirsiniz.

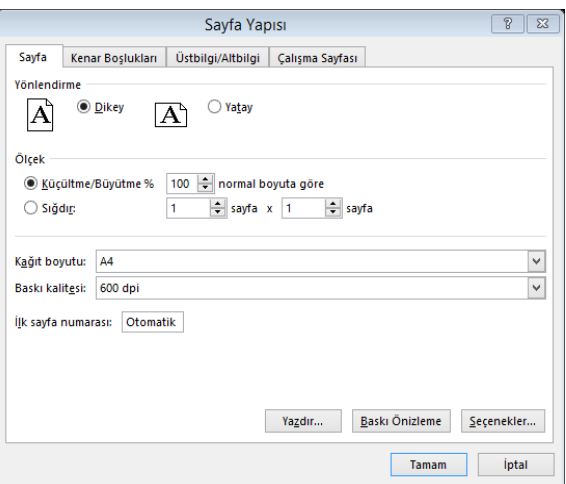

**Resim 4.15: Verileri sayfaya sığdırma**

### **4.1.9. Diğer Sayfa Seçenekleri**

Diğer sayfa seçeneklerini kullanarak sayfalarınızın görünümlerini değiştirebilirsiniz. **Sayfa Düzeni** sekmesinde bulunan sayfa seçenekleriyle kılavuz çizgilerini gizleyebilir veya yazdırma işlemi sırasında yazılmasını sağlayabilirsiniz. Başlıklar bölümünde ise satır ve sütun başlıklarını gizleyebilir ve yazdırma işleminde yazdırılmasını sağlayabilirsiniz.

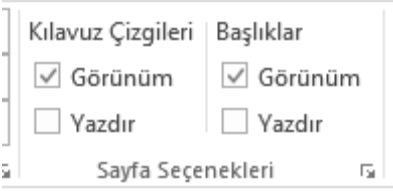

**Resim 4.16: Sayfa seçenekleri alanı**

## **4.2. Yazdırma Ayarları**

Sayfayı yazdırmak için dosya sekmesindeki yazdır (Ctrl+P) seçeneği kullanılır. Yazdırma penceresinden yazdırılacak sayfa numaraları, kopya sayıları ve harmanlama seçenekleri belirlenir. Ayrıca yazdırma işleminin yapılacağı yazıcının seçimi de buradan yapılır. Yazdırma işleminden önce baskı ön izlemesi yapmayı unutmayınız.

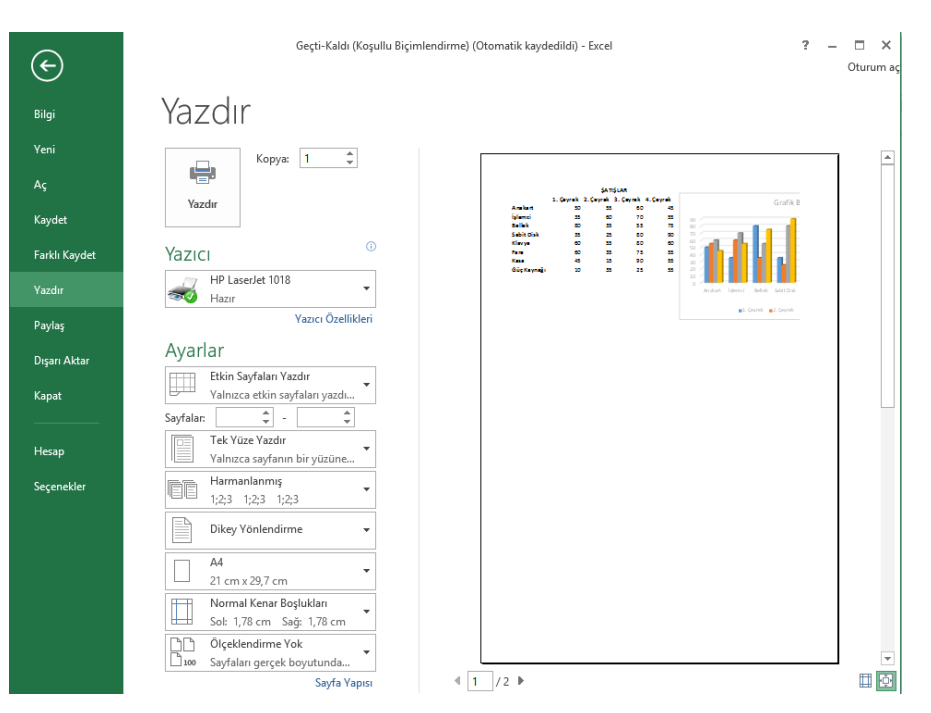

**Resim 4.17: Yazdırma ayarları**

"Ayarlar" alanındaki yazdırma seçeneklerindeki **Etkin Sayfaları Yazdır** seçeneği ile aktif olan çalışma sayfası, **Tüm Çalışma Kitabını Yazdır** seçeneği ile çalışma kitabındaki tüm çalışma sayfaları, **Seçimi Yazdır** seçeneği ile de çalışma sayfasında seçili olan alan yazdırılır.

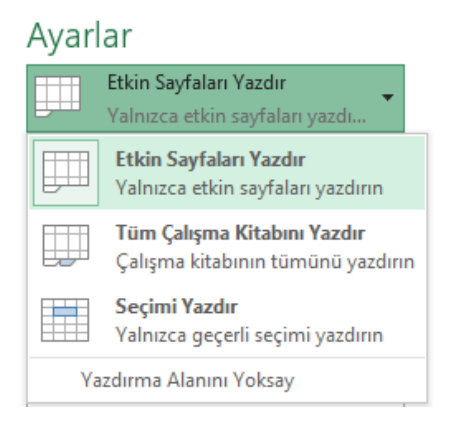

**Resim 4.18: Yazdırma seçenekleri**

Sayfalar bölümündeki alanlar ile girilen sayfa aralığındaki sayfalar yazdırılır. Varsayılan olarak yazıcıdan çıktı alırken kâğıdın tek yüzünü kullanılır. Fakat kâğıdın iki yüzünü de kullanmak isterseniz **İki Yüze de Yazdır** seçeneklerini kullanabilirsiniz.

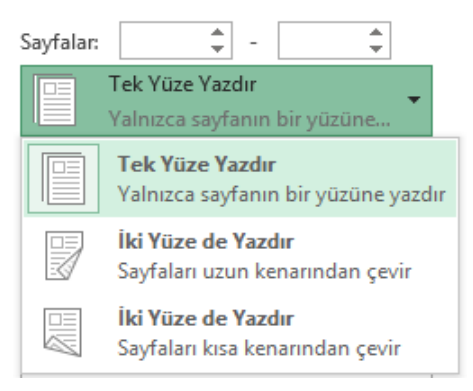

**Resim 4.19: Yazdırma ayarları**

Birden fazla sayfanın birden fazla çıktısı alınmak istendiğinde, yazdırma sırasında her kopyanın ayrı ayrı olmasını istiyorsanız **Harmanlanmış** seçeneği, aynı sayfaların birlikte basılmasını istiyorsanız **Harmanlanmamış** seçeneği seçilmelidir.

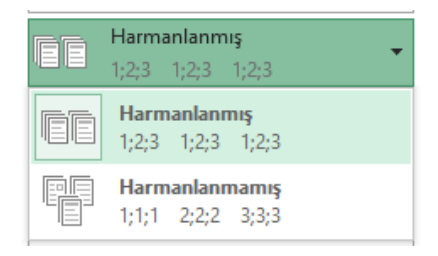

78 **Resim 4.20: Yazdırma ayarları**

Kâğıt yönünü dikey veya yatay olarak ayarlamak için aşağıdaki resimdeki seçenekler kullanılır.

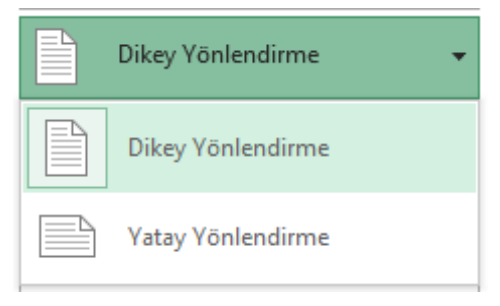

**Resim 4.21: Yazdırma ayarları**

Kâğıt boyutu ve kenar boşlukları ayarlarını **Sayfa Düzeni** sekmesinden yapabileceğiniz gibi yazdırma alanındaki açılır listelerden de düzenleyebilirsiniz.

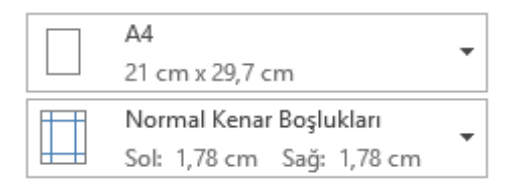

**Resim 4.22: Yazdırma ayarları**

**Ölçeklendirme** seçenekleri ile sayfaları gerçek boyutunda yazdırma veya sayfaları bir sayfaya sığdırma gibi ayarları yapabilirsiniz.

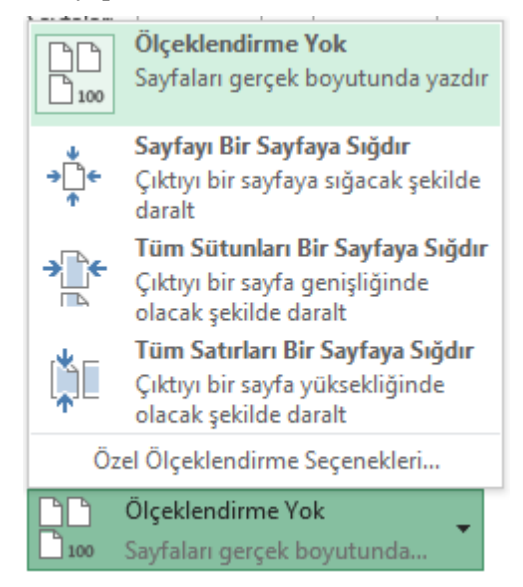

**Resim 4.23: Yazdırma ayarları**

# **UYGULAMA FAALİYETİ**

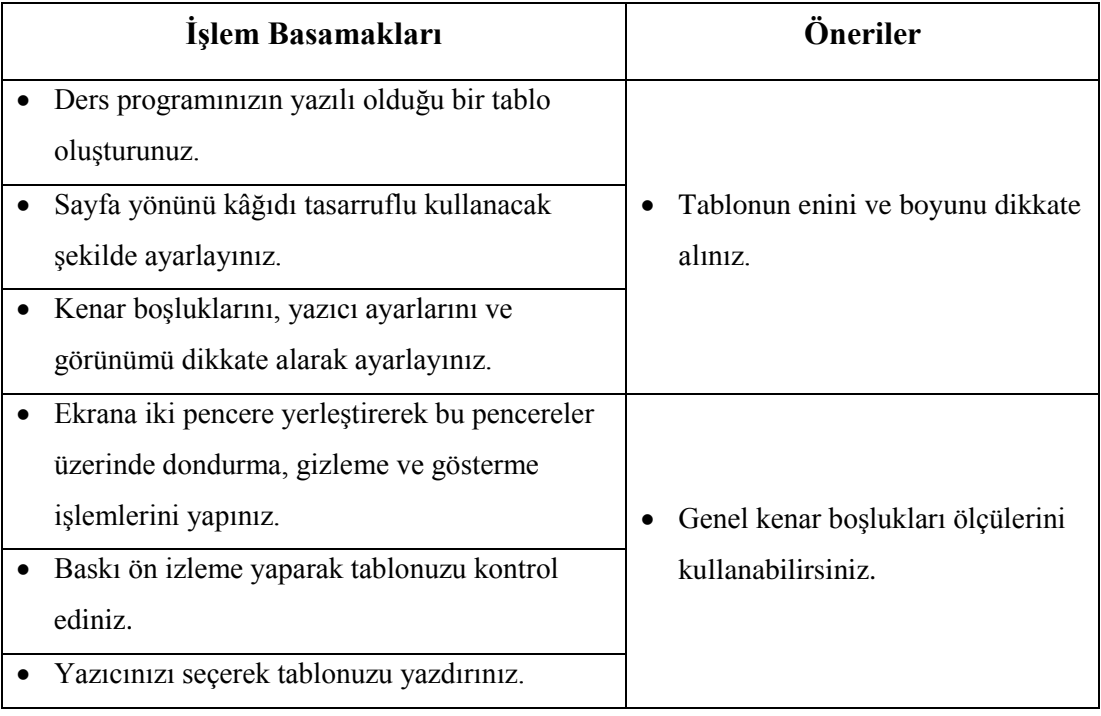

# **ÖLÇME VE DEĞERLENDİRME**

#### **Aşağıdaki cümlelerde boş bırakılan yerlere doğru sözcükleri yazınız.**

- **1.** Sayfa ile ilgili ayarlar ………………. sekmesinden gerçekleştirilir.
- **2.** Yazdırma işleminin klavye kısayolu ………………… dır.
- **3.** Kenar boşlukları ………………… penceresinden ayarlanır.
- **4.** Aynı anda birçok pencere görüntüleyebilmek için …………………. seçeneği kullanılır.
- **5.** Sayfanın yazıcıdan çıkmış görüntüsünü ………………………… seçeneğini kullanarak görebilirsiniz.

## **DEĞERLENDİRME**

Cevaplarınızı cevap anahtarıyla karşılaştırınız. Yanlış cevap verdiğiniz ya da cevap verirken tereddüt ettiğiniz sorularla ilgili konuları faaliyete geri dönerek tekrarlayınız. Cevaplarınızın tümü doğru ise "Modül Değerlendirme"ye geçiniz.

# **MODÜL DEĞERLENDİRME**

#### **Aşağıdaki soruları dikkatlice okuyunuz ve doğru seçeneği işaretleyiniz.**

- **1.** Elektronik tablolama programında satır ve sütunların kesişmesiyle oluşan alanlara ne ad verilir?
	- A) Hücre
	- B) Kutu
	- C) Bölme
	- D) Kare
- **2.** Aşağıdaki karakterlerden hangisi elektronik tablolama programında eşit değildir anlamına gelir?
	- $A$ )  $\leq$
	- $B$ ) >=
	- $C$ )  $\sqrt{s}$
	- $D$ )  $\ll$
- **3.** Aşağıdaki formüllerden hangisi E1, E2, E3, E4 ve E5 hücresindeki sayıların ortalamasını verir?  $A) = ORTALAMA(E1:E5/5)$  $B) = ORTALAMA(E1;E5)$  $C$ ) = ORTALAMA(E1:E5)  $D$ ) =TOPLAMA(E1:E5)/10
- **4.** Aşağıdaki seçeneklerden hangisinde hücre adresi doğru olarak yazılmıştır? A) AB
	- B) 11
	- C) 1A
	- $D)$  A<sub>1</sub>
	-
- **5.** Aşağıdakilerden hangisi mod alma operatörüdür?
	- A) %
	- $B) /$
	- C)  $Σ$
	- $D)$  #
- **6.** Elektronik tablolama programındaki bir tabloda, en küçük değeri veren fonksiyon aşağıdakilerden hangisidir?
	- $A) = TOPLA$  $B$ ) = EĞER  $C$ ) =MİN  $D) = MAX$

**7.** Aşağıdaki tabloda 2008 yılına ait dış açığı veren D2 hücresindeki formül aşağıdakilerden hangisidir?

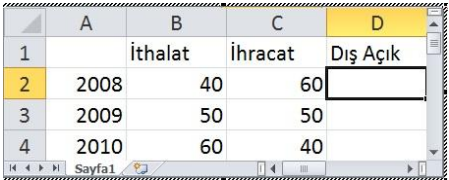

 $A) = C2-B2$  $B) = TOPLA(B5/C5)$  $C$ ) =TOPLA(B5 $*C5$ )  $D) = (B5-C5)/2$ 

- **8.** Dik-eğik yazma, sayı, yazı tipi, kenarlık gibi ayarlar nereden yapılır? A) Görünüm sekmesi
	- B) Veri sekmesi
	- C) Giriş sekmesi
	- D) Formüller sekmesi
- **9.** Excel sayfasında hücrenin içinde "Kaldı" yazıyorsa yazının otomatik kırmızı olması için aşağıdaki seçeneklerden hangi özellik kullanılır?
	- A) İşlev ekle
	- B) Yazı tipi
	- C) Sayfa yapısı
	- D) Koşullu biçimlendirme
- **10.** Bir hücrenin sağ alt köşesinde bulunan ve hücredeki veri, seri veya formülleri bitişik hücrelere kopyalayan küçük kareye ne denir?
	- A) Hücre kulpu
	- B) İmleç
	- C) Hücre
	- D) Buton
- **11.** Bitişik olmayan hücreleri seçmek için hangi tuş kullanılır?
	- A) CTRL
	- B) ALT
	- C) SHIFT
	- D) Capslock
- **12.** Excel programında #BAŞV! Hatası ne zaman ortaya çıkar?
	- A) Kaynak gösterilen hücre adreslerinde hata olduğunda ortaya çıkar.
	- B) Bir hücre sıfıra veya boş bir hücreye bölünmeye çalışıldığında çıkar.
	- C) Birbiriyle kesişmeyen hücre adresleri kullanıldığında ortaya çıkar.
	- D) Değer bir formülde veya fonksiyonda kullanılmadığında çıkar.
- **13.** =YUVARLA(12,45;2) işleminin sonucu nedir?
	- A) 12,4
	- B) 12
	- C) 45
	- D) 12,45
- **14.** A2 hücresinde yer alan metnin kelimelerinin her birinin baş harflerinin büyük harf ile yazılması için herhangi bir hücreye ne yazılmalıdır? A) =YAZIM.DÜZENİ(A2)  $B) = YAZDÜZEN(A2)$  $C$ ) =YAZDÜZ(A2) D) =YAZIMDÜZENİ(A2)
- **15.** =Eğer(A1<50;"ZAYIF";EĞER(A3<75;"İYİ";"SÜPER")) formülü; A1 hücresinde 100 değeri varken hangi sonucu verir? A) İYİ B) SÜPER C) ZAYIF D) Hata mesajı görüntülenir

## **DEĞERLENDİRME**

Cevaplarınızı cevap anahtarıyla karşılaştırınız. Yanlış cevap verdiğiniz ya da cevap verirken tereddüt ettiğiniz sorularla ilgili konuları faaliyete geri dönerek tekrarlayınız. Cevaplarınızın tümü doğru ise bir sonraki modüle geçmek için öğretmeninize başvurunuz.

# **CEVAP ANAHTARLARI**

## **ÖĞRENME FAALİYETİ-1'İN CEVAP ANAHTARI**

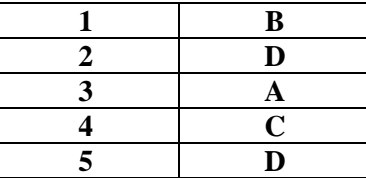

## **ÖĞRENME FAALİYETİ-2'NİN CEVAP ANAHTARI**

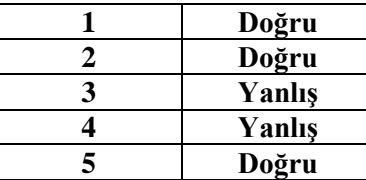

# **ÖĞRENME FAALİYETİ-3'ÜN CEVAP ANAHTARI**

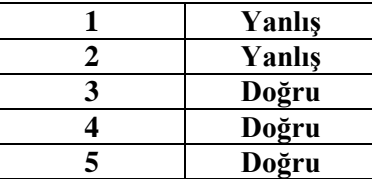

# **ÖĞRENME FAALİYETİ-4'ÜN CEVAP ANAHTARI**

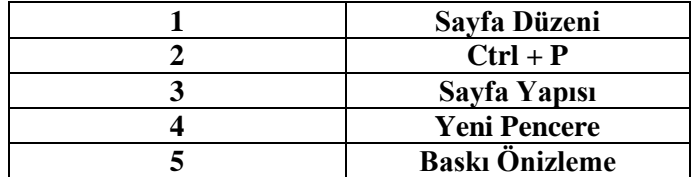

# **MODÜL DEĞERLENDİRMENİN CEVAP ANAHTARI**

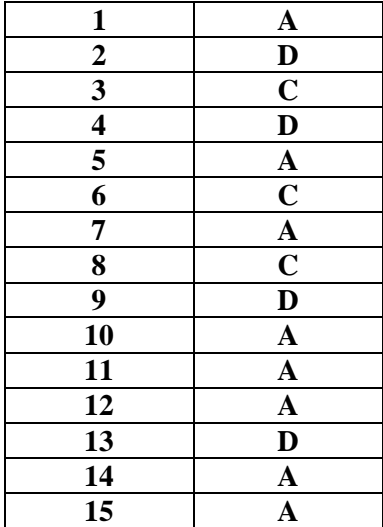

# **KAYNAKÇA**

- $\blacktriangleright$  http://office.microsoft.com/tr-tr/ (06/07/2015 12:00)
- http://e-icerik.ulakbim.gov.tr/tagem/1-1/mso2010/